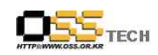

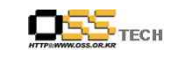

# <Revision 정보>

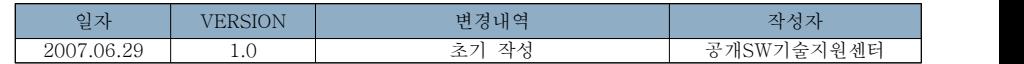

# [마이그레이션 컨설팅] 공개SW 마이그레이션 가이드

# 한국소프트웨어진흥원 공개SW기술지원센터

 $- 1 -$ 

 $- 2 -$ 

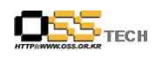

목 차

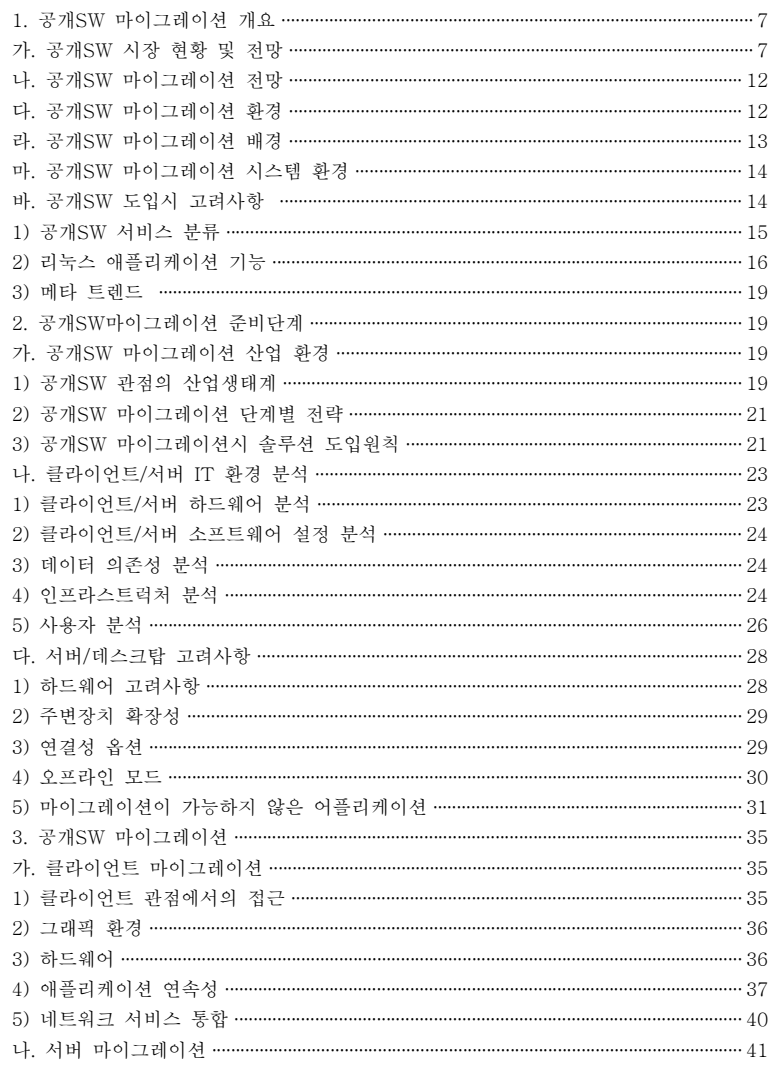

 $-3-$ 

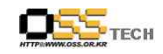

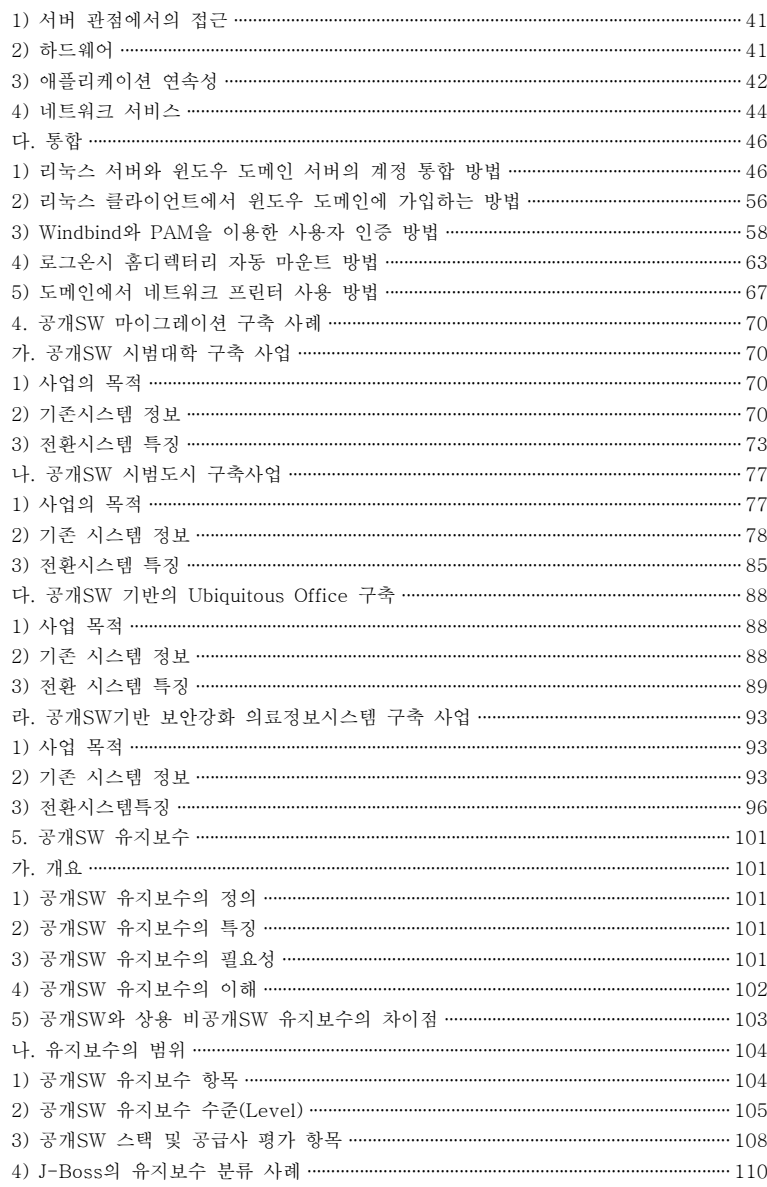

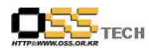

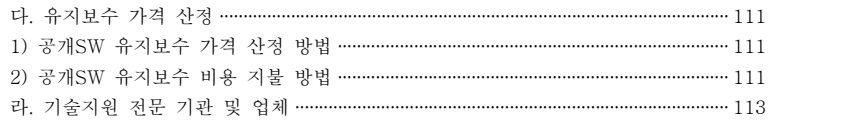

<표> 하드웨어 조사 결과표 ······································································································ 23

<표 차례>

# <그림 차례>

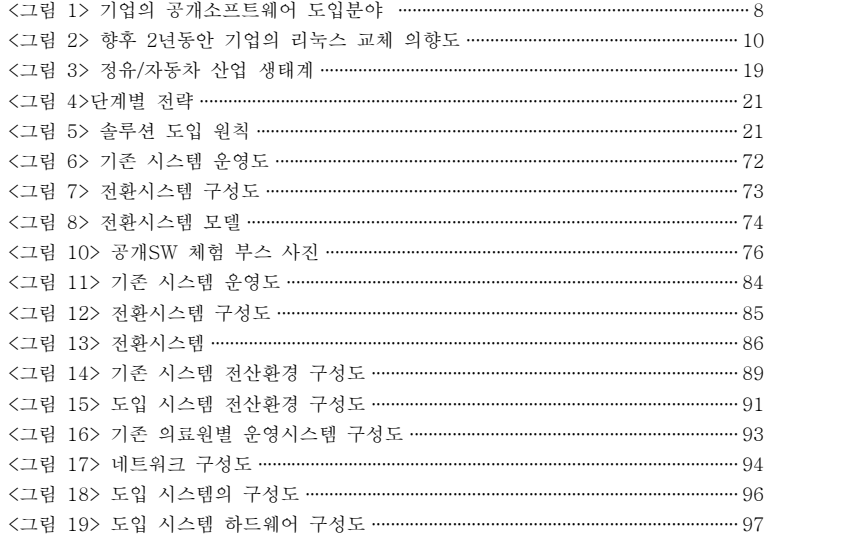

부록. 공개SW 마이그레이션시 발생 가능한 예상 질문 모음

 $OSE<sub>tree</sub>$ 

# 1. 공개SW 마이그레이션 개요

# 가. 공개SW 시장 현황 및 전망

현재 공개SW에 있어 국제적인 환경 조성이 어느 정도 되어 있다고 볼 수 있고 또한 공개SW 에 대한 제품의 안정성과 시장의 유통 구조가 정착되어 왔다. 이러한 부분에 있어 국내의 침 체된 시장과 맞물려 국내의 공개SW의 향후 전망은 타부분에 비하여 급격한 시장의 성장을 기 대 할 수 있을 것으로 예측된다.<br>-<br>공개SW가 국내에 소개되고 활용된 지는 꽤 오래저이라 할 수 있다. 하지만 공개SW는 최근에

공공기관을 중심으로 활성화 정책 및 세계 각 국의 정부가 자국에 맞는 도입 정책을 마련하고 다양한 정책을 기반으로 공공기관에 공개SW를 도입하고 있다.<br><br>여기서 공개SW는 소스코드가 모든 사용자에게 공개되는 소프트웨어로서 리눅스가 대표적인

제품이라 볼 수 있다. 이러한 공개SW는 사용과 개작이 가능하며 코드 수정에 따른 2차적 저 작물에 따라 판매의 권한이 주어지는 경우도 있다.<br><br>이러한 여러 가지 공개SW의 적용방식에 따라 데스크탑 또는 서버, 임베디드, PDA, 모바일

등 다양하게 적용되고 있다.<br>또한 오픈소스의 대표적이라 할 수 있는 리눅스가 전반적으로 기업 시장에 자리잡기 위해서는

리눅스에서 작동하는 공개SW가 기술선도 업체들을 비롯한 주류 업체에서 성공을 하였다. 특 히 Apache Web Server와 Tomcat Servlet Engine은 독자적인 소프트웨어 업체나 많은 기 업의 IT 부서에서 활용하고 있다.<br><br>기업측면에서는 단순하게 운영체제만을 바꾼다고 해서 기업이 기대하는 제반비용의 효과가 가

시적으로 나타나지는 않을 것이다. 그러나 데스크탑용 리눅스를 현실적으로 볼 필요가 있다.<br>데스크탑 분야에 있어 시장의 지배구조는 2002년 7월 Bear Stearns & Co. 보고에 따르면

MS사가 데스크탑 업계의 영업수익 중 80%를 차지하는 것으로 나타나 있다. 즉 이와 관련 데 스크탑 연구개발비는 하드웨어업체들이 대부분 부담하고 있지만 MS는 OS라이선스를 통한 수 익을 거둬들이고 있으며 이에 따른 수익의 불균형 현상이 일어나고 있다.<br><br>따라서 점차 데스크탑 제조사들은 OS에 대한 라이셰싱 문제를 피하거나 데스크탑에 리눅스

OS의 탑재를 고려하고 있다. 그러나 라이센싱 문제뿐만 아니라 점차 사용자의 요구에 맞는 GUI 기반의 소프트웨어로 변화하면서 윈도우 관리자 기능 및 사용자 환경에서 저장 및 복구,<br>섹션관리, 메시지지워 기능, 계산기등의 일반적으로 필요로 하는 애플리케이션도 일반 데스크 탑 환경을 이루어가고 있다.<br>또한 사용자 즉, 기업적인 측면에서의 데스크탑에 리눅스의 도입을 현실적으로 볼 수 있으며

공개SW기술지원센터

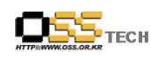

리눅스가 윈도우 운영체제보다 저렴한 까닭은 MS오피스 대신에 StartOffice/OpenOffice를 사 용할 경우 비용을 크게 절약할 수 있기 때문이다.

즉 기업에 있어 리눅스를 데스크탑 운영 체제로 채택하는 과정에서 기술적, 정치적, 문화적인 이슈도 고려사항이 될 수 있으며 효과적인 비용절감의 방법을 도출하기 위하여 정보에 입각한 합리적인 결정을 내릴 수 있는 단계에 와 있다고 볼 수 있다.<br><br>향후 데스크탑이 시장에 미치는 영향으로는 저렴한 비용의 대안을 찾는 소비자들의 관심을 끌

수 있으며 다양한 활용 프로그램의 출연에 따를 활용도의 증가가 빠른 성숙을 유도할 것이다.<br>공개SW 분야에서 가장 활성화되어 있고 적극적으로 도입되고 있는 시장 환경은 서버 분야라 할 수 있다.<br><br>서버에 있어 하드웨어 시장의 변화는 다양한 부품과 기술이 개발되어 적용하는 과정에서 신기

술이 기존의 마이크로소프트 OS의 라이센싱 계약 때문에 바로 활용하지 못하고 썩히는 경우 가 발생한다. 따라서 신기술이 OS에 의하여 몇 년 후에 시장에 출시되는 경우도 있다. OS관 련 이런 부분에 있어 문제점을 해결하는 방안과 대안으로 공개소프트웨어의 시장이 확대되어 가고 있다고 볼 수 있다.

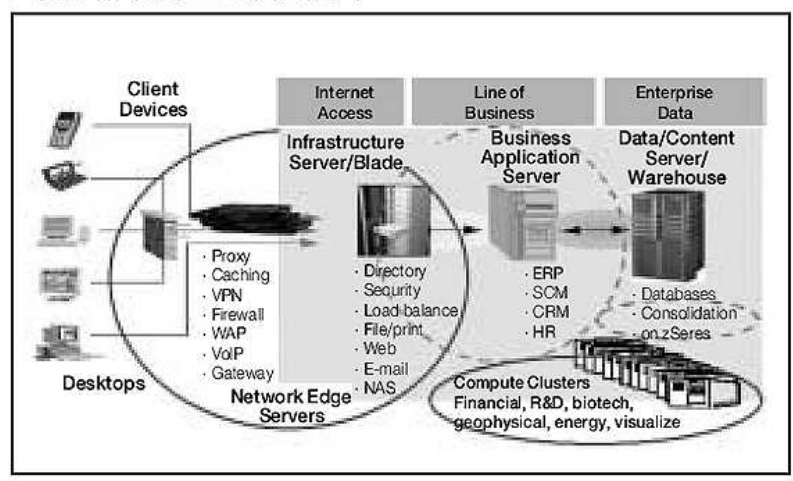

# 그림 1 기업의 공개소프트웨어도입분야

<그림 1> 기업의 공개소프트웨어 도입분야

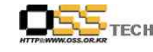

# 초기 공개 소프트웨어인 리눅스는 컴퓨터 애호가들이나 중소 규모의 연구소나 학교를 중심으 로 필요로 하는 소프트웨어들이 다양하게 개발되어 왔다. 그러나 점차 중/소, 대기업 공공기관

및 인터넷서비스제공자(ISP) 등 거의 전 부문을 망라하여 사용되고 있으며 최근 리눅스가 시 장의 주류 세력으로 입지를 구축할 수 있었던 것은 하드웨어 글로벌 벤더(HP, IBM, DELL) 등과 솔루션 공급사(ORACLE, SAP BEA..) 등의 업체들이 전격적인 지원을 추진함으로써 기 업환경에 적합한 다양한 제품들이 출시되고 있다.<br><br>리눅스는 애플리케이션 개발, 애플리케이션 서비스, 데이터베이스 서비스, 네트워킹 등 다양한

분야에 업무용으로 사용되고 있다. 특히 인터넷에서는 웹 서비스, 방화벽, 인트라넷 및 인터넷 케싱 업무에 효과적임이 입증되었다. 이렇게 점차 사용자 층이 증가하는 또 하나의 이유는 저렴한 가격과 프로그램의 맞춤형이라 할 수 있다. 사용자의 요구사항에 다양한 기능을 공개된 소스를 활용하여 맞출 수 있다는 것이다.

이러한 요구와 환경에 맞게 새롭게 부상하는 다양한 제품군이 점차 확대, 보급될 것으로 기대된다. 최근 새로운 기술제품군으로 적용되는 분야는 공공기관에서 산업의 특성을 살린 오픈 소스 애플리케이션(자동차 등록, 온라인 세금징수, 지역정보시스템 등)인 공공기관과 SI업체의 제안 등에 따른 비용과 유지보수의 효율적인 측면을 고려한 도입이 증대될 것이다.<br>또한 비즈니스 애플리케이션의 분야에도 점차 확대되어 가고 있으며 CRM, ERP, HR, EIS 등

소프트웨어의 안정적인 궤도에 오르는데 5~10년이 걸리는 애플리케이션에도 점차 확대되어감을 알 수 있다.<br><br>이렇듯 2006년경에는 리눅스도입에 입어 성능문제가 더 이상의 장벽이 될 수 없으며 주요

플랫폼 벤더를 비롯한 데이터베이스와 미들웨어 업체들이 유닉스에서 리눅스로 전문성을

옮기려는 협력을 지속함으로써 리눅스의 성장은 가속화될 것으로 예상할 수 있다.<br>2004년과 2005년에 걸쳐 기술적인 성능향상은 많은 부분이 커널의 스케쥴러, 메모리 관리,<br>입∙출력의 향상에 따른 수직적으로 확장 가능한 애플리케이션의 형태로 이루어질 것이다.<br>16way(2004~2005)의 대칭적 멀티프로세싱 시스템 (SMP: Symmetryc Multiprocessing)의 성능 향상은 리눅스의 수직적 성격의 애플리케이션을 개선하는데 도움이 될 것이다.<br><br>따라서 2006년까지는 리눅스가 유닉스에서 가능한 성능과 기능성의 70% 정도를 확보할 수

있을 것으로 보고 있다. 가트너 자료에 의하면 2008년까지는 대기업의 80%정도가 유닉스에서 리눅스 기반으로 애플리케이션의 80%정도를 리눅스로 이전할 것으로 예상하고 있다.<br>그 외 공개SW를 활용한 다양한 기술개발에 있어 최고점에 이른 다양한 기술을 분류할 수

있다. 먼저 멀티미디어 스트리밍 응용 소프트웨어 분야로 리눅스 서버를 활용한 오디오/비디오 스트리밍 기술이 급속하게 발전되어 오고 있으며 이러한 소프트웨어는 미디어

문서번호: 중앙기술지원-CON-KIPA-20070627 http://help.oss.or.kr

공개SW기술지원센터

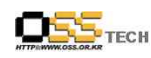

업체들의 비용절감의 기회를 제공할 수 있게 되었다. 대표적인 근거로는 ealNetwork가 지원하는 Helix Community의 상용기술로 전환하는 사례로 볼 수 있었다.<br>또한 운영체제와 DBMS, 통신, 인터넷 서비스 같은 환경을 확용하는데 인어 공개SW

플랫폼의 미들웨어가 보안, 상태관리, 데이터 접근성 등의 미들웨어 서비스를 제공한다.<br>이러한 미들웨어 서비스는 J2EE(Java Enterprise Edition, Version 2) 애플리케이션 서버의 대안으로 떠오르고 있다.<br><br><br>앞서 서버와 데스크탑의 기준에서 기술의 변화를 바라볼 수 있겠지만 또 하나의 관점은 주요

사용자의 관점에서 점차 관심을 가지고 있는 수요층인 각국의 공공기관으로 볼 때, 최근 세계 각국 정부가 공개SW 지원정책을 추구하는 과정에서 각국의 정부기관으로 하여금 공개SW 제품의 구매를 의무화 하거나 또는 공개SW에 우선권을 주는 방안으로 정부 자체가 오픈소스 수요자로서 소프트웨어산업의 직접적인 참여를 하고 있다.

이러한 참여는 기존의 상용 소프트웨어 유통구조는 사용자보다는 공급자 중심의 환경을 수용하여야 했고 적절한 비용 또한 사용소프트웨어의 사용자에게 종속되어 사용자의 요구나 환경에 맞출 수 없는 어려움이 있었다. 또한 상용 소프트웨어가 소프트웨어의 소유권은 제조사가 보유하고 소프트웨어의 사용권한만 주어지는 소프트웨어의 유통구조에 대한 기반변화라 볼 수 있다.

그림2 향후 2년 동안 기업의 리눅스 교체 의향도

#### $(96)$ 25  $21%$ 20 15 11% 10 4% 5  $\Omega$ 유닉스→리눅스 윈도→리눅스 윈도+리눅스

자료: 양기그룹 2004

<그림 2> 향후 2년동안 기업의 리눅스 교체 의향도

 $- 9 -$ 

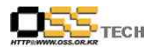

#### 공개SW기술지원센터

공개SW 지원정책은 소프트웨어산업에 있어 산업발전과 경쟁의 공정성을 확보하기 위해 지원이 필요하다는 인식이다. 소프트웨어산업의 중요성이 증대해 가는 과정에서 특정 벤더의 종속이나 특정 대기업 중심의 종속에서 탈피하고 주요 정보시스템의 탈 벤더 및 독자적인 보안정책이 가능하다는 인식이다.<br><br>이러한 다각적인 인식에 의하여 오픈 소프트웨어의 활성화 정책이 필요성과 타당성을

확보하였고 이에 따른 정부의 정책이 오픈소스 활성화 정책으로 추진될 것으로 본다.<br><br>따라서 정부의 공개SW의 활성화 정책은 2004년도를 시작으로 정차 확대되어 갈 것으로

기대된다. 세계 각국의 각 나라별 실정에 맞추어 공개SW의 정책을 추진하고 있으며 국내에도 국내 환경에 맞는 정책이 점차 확대될 것으로 기대된다.<br><br>정부의 정책은 공공기관을 중심으로 공개SW의 적극적인 도입정책과 공개SW를 도입에 따른

여러 문제점을 해결할 수 있는 정책연구와 같이 진행하고 있으며 이러한 정책이 향후 시장에서의 경쟁력을 확보할 때까지 단기간 진행될 것으로 생각된다.<br><br>이러한 정부의 수요정책은 정부가 사용자의 역할 부분에서 뿌만 아니라 소프트웨어 시장의

장기적인 정책을 수반하는 점에서 시사점이 크다. 과거 특정 소프트웨어 또는 특정 분야의 국익을 위하여 부분적으로 시장에 참여하여 조정하는 역할을 하였으나 최근 공개SW의 도입과 정책에는 정부가 선택할 수 있는 사용자로서의 정책과 향후 편중될 수 있는 산업의 기반을 조정한다는 데에 있어 크게 두 가지 목적을 충족할 수 있는 기회라 본다.<br>그 외 최근 IT 경기의 침체와 지식산업에 고급인력의 활용방안도 연계할 수 있는 절호의

기회로 볼 수 있다.<br>이러한 정책과 현실적인 시장의 흐름으로 볼 때에 정부는 더욱더 강력한 소프트웨어정책이

필요하고 이러한 부분에 있어 시장의 활성화는 향후 한국의 소프트웨어 미래산업의 중추가 될 수 있다.<br><br>결론적으로 향후 공개SW에 있어 국제적인 환경 조성이 어느 정도 되어 있다고 볼 수 있고

또한 공개SW에 대한 제품의 안정성과 시장의 유통 구조가 정착되어 왔다. 이러한 부분에 있어 국내의 침체된 시장과 맞물려 국내의 공개SW의 향후 전망은 타부분에 비하여 급격한 시장의 성장을 기대할 수 있을 것으로 예측된다. 국내의 공공기관을 중심으로 구성되는 공개SW에 대한 성장은 공공 기관의 신규 수요와 기존의 운용 시스템의 마이그레이션 등에서 공개SW의 수요가 증가할 것으로 기대되며 이러한 기대는 민간시장의 활성화에 영향을 줄 것으로 기대된다.

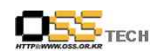

# 나. 공개SW 마이그레이션 전망

공개SW 사용은 급속히 확장하고 있다. 공개SW중 리눅스 설치 기반을 확장하려는 IT기업들에게 애플리케이션이 필요로 하는 모든 설치기반 자료를 제공해주어야 하며,<br>대다수의 리눅스 애플리케이션 개발은 대부분 마이크레이션 화경 내에서 개발되다. 또하 사용자 즉, 기업적인 측면에서의 리눅스의 도입을 현실적으로 볼 수 있으며 리눅스가 윈도우 운영체제보다 저렴한 까닭은 MS오피스 대신에 StartOffice/OpenOffice를 사용할 경우 비용을 크게 절약할 수 있기 때문이다. 향후 데스크탑이 시장에 미치는 영향으로는 저렴한 비용의 대안을 찾는 소비자들의 관심을 끌 수 있으며, 다양한 애플리케이션의 개발에 따를 활용도의 증가가 빠른 성숙을 유도할 것이다. 공개SW 분야에서 가장 활성화되어 있고 적극적으로 도입되고 있는 시장 환경은 서버 분야라 할 수 있다. 서버에 있어 하드웨어 시장의 변화는 다양한 부품과 기술이 개발되어 적용하는 과정에서 신기술이 기존의 마이크로소프트 OS의 라이센싱 계약 때문에 바로 활용하지 못하고 썩히는 경우가 발생한다. 따라서 신기술이 OS에 의하여 몇 년 후에 시장에 출시되는 경우도 있다. OS관련 이런 부분에 있어 문제점을 해결하는 방안과 대안으로 공개SW의 시장이 확대되어 가고 있다고 볼 수 있다. 공개SW는 애플리케이션 개발, 애플리케이션 서비스, 데이터베이스 서비스, 네트워킹 등 다양한 분야에 업무용으로 사용되고 있다. 특히 인터넷에서는 웹 서비스, 방화벽, 인트라넷 및 인터넷 케싱 업무에 효과적임이 입증되었다. 이렇게 점차 사용자 층이 증가하는 또 하나의 이유는 저렴한 가격과 프로그램의 맞춤형이라 할 수 있다. 사용자의 요구사항에 다양한 기능을 공개된 소스를 활용하여 맞출 수 있다는 것이다.

# 다. 공개SW 마이그레이션 환경

대규모의 은행, 보험회사, 공공기관, 기업부문과 같은 고객들은 오픈소스기반의 솔루션을 서버 뿐만 아니라 데스크탑에도 설치하도록 추진하고 있다. 모든 제품, 과학 기술 솔루션에 있는<br>"모든 제품에 맞는 한 가지 사이즈"로 오픈소스기반의 솔루션에 접근하는 것이 모든 경우에 실행가능하지는 않을 것이며, 다음의 의문사항이 제기될 것이다.

-. 고객의 개체수 사용이 제3의 애플리케이션이나 플러그-인, 디바이스에 전적으로 의존하는 것이 윈도우에서 지원되는가?

-. 비주얼 베이직이나 또 다른 윈도우 스크립팅 언어 같이, 특정 용도로 고안된 Win32 Apls나, 또는 프로그램 환경을 기반으로 고객이 맞춤 애플리케이션을 집중 개발하였느냐? -. 고객의 전 객체수 사용이 마이크로 소프트 오피스의 호환성에 종속되는가?

어느 한쪽의 답이 '예스' 이면, 오픈소스기반의 솔루션은 아마 덜 적합한 대안이거나, 보다 복잡하고 초기비용 많이 사용되는 솔루션일 것이다.

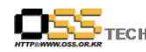

# 라. 공개SW 마이그레이션 배경

마이그레이션 관점에서, 리눅스는 하나의 퍼즐이다. 고객들은 기존의 앤드-투-엔드 IT 인프라를 서버나 데이터베이스, 애플리케이션, 네트워크, 시스템 관리 방법을 포함하여 좀 더 단순화하고 최적화 시키는 문제에 직면해 있으며, 또한 새로운 솔루션 배치 및 성장을 위한 안정적 기초의 결과를 가져오는 비용 절감 및 복잡성 감소 목표를 가진 클라이언트도

해결해야할 문제이다.<br><br>모든 대화는 기능에 대한 또는 그 주변에 관한 것이어야 하며, 제품도 아니며 특징을 말하는 것도 아니다. 워드프로세싱은 MS워드에 비해 덜 알려진 용어가 되었다. 비록 그렇다 하더라 도 워드는 이러한 기능을 제공하는 윈도우나 애플 매킨토시 플랫폼에 현재 이용 가능한 하나 의 제품이다. 여러 개의 패키지가 선택에 따른 각 플랫폼에 이용 가능하다.

이 후 시스템은 그것이 운영되는 보다 큰 규모의 환경 없이는 거의 사용치 않게 되었다; 그것은 서버나 스토리지 또는 프린터에 연결하여 쓴다. 그것은 운영시스템을 사용할 뿐 아니라 미들웨어 제품, 애플리케이션 개발을 필요로 할지도 모른다. 설치되고, 지원되고,<br>관리되어야한다.

그림 1-1에서 우리는 윈도우 NT 기반의 인프라 스트럭쳐를 OSS/Linux로 전환시키는 인프라스트럭쳐 마이그레이션 경로를 예로 보여주고 있다.

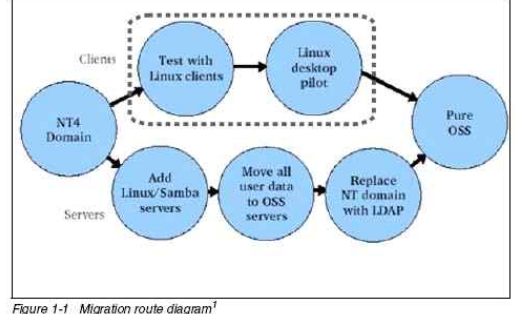

*Figure 1-1 Migration route diagram!*<br><br><br><br><그림 3> 이프라스트럭쳐 마이그레이션

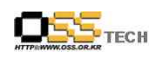

# 마. 공개SW 마이그레이션 시스템 환경

사용자들 개개의 세트에 맞는 적절한 시스템 플랫폼 선택은 그들의 기능상의 역할이나 그들의 객체를 수행하는데 사용해야 할 애플리케이션에 의존 할 수가 있다.

더욱 더 업무 분야 애플리케이션이 개발되어 오픈 스텐다드의 장점과 웹 브라우저와 같이 널리 퍼진 기술을 택하여, 기본적인 운영시스템에 덜 의존하게 되었다. 경제적인 이유로 많은 기업들이 기존의 서비스에서 탈피하여, 그들이 애플리케이션을 구성 할 수 있도록 도와주는 서비스 지향의 아키텍쳐 (SOAs)로 신속히 옮겨 가고 있다. 이는 애플리케이션 로직 및 기업 전반에 걸친 데이터, 기업들 사이까지 재사용을 가능하게하고 촉진시키고 있다.

서비스 지향의 아키텍쳐(SOAs)는 종종 웹 서비스를 통하여 실행된다. 웹 서비스는 Extensible Makeup Language(XML), Simple Object Access Protocol(SOAP), Hypertext Transfer Protocol(HTTP) 및 기타와 같은 일반적 기술을 사용하여 정보처리 상호 운용을 보증하는, 최근 생겨난 세트이다.

웹 서비스에 기반을 둔 애플리케이션용 시스템은 종종 자바나 포탈에 엑세스한 웹브라우저를 기반으로 쓰여 진다. 이는 시스템를 위한 기본적인 운영시스템을 애플리케이션에 투과하게 만들고 비용이나 지원 또는 탄력성 기반 혹은 오픈 스탠다드에 대한 지원 등 융통성 있는 선택을 가능하게 한다.

이러한 종류의 환경은 많은 기업들의 변화에 대하여 최상의 목표를 이루는데 도움이 된다.<br>하지만 이러한 일은 하룻밤 사이에 일어나지 않는다. 오늘날 쓰이는 것과 같이 액세스되고 사용되는 애플리케이션이 있다. 그러므로, 테크놀러지의 방향이나 기업의 아키텍쳐를 지켜보고 있는 동안, 오늘날 사용자들의 욕구를 충족시키려는 시스템 플랫폼이 요구하는 기능들을 이해하는 것이 중요하다. 오늘날 이루어진 선택은 미래의 아키텍쳐를 지원하고 또한 현재도 필요한 특성을 오늘날 제공하도록 만들어 대안을 확보하는데 도움이 된다.

# 바. 공개SW 도입시 고려사항

리눅스는 기업들의 웹 및 애플리케이션 구축 프로젝트 리스트에 규칙적으로 나타나는 단골 메뉴다. 리눅스는 갈수록 소형 데이터베이스에서 많이 고려되고 있다. 특히 린텔(인텔 상의 리눅스) 분야에서 오픈소스 소프트웨어는 이제 리눅스 운영체제에서 뿐 아니라, 다른 오픈소스 솔루션에서도 점차 확대되고 있다. 하지만 리눅스 SW를 도입하려는 기업들은 무엇보다 오픈소스 솔루션의 개발과 통합에 소요되는 비용과 이미 시장서 검증된 상업용 솔루션 도입에 필요한 비용과 꼼꼼히 비교 검토해야 한다.<br>-<br>2008년까지 대부분의 소프트웨어 서비스와 애플리케이션은 상업용 소프트웨어와 다른

오픈소스 대안 중 하나를 선택할 수 있는 체제로 이뤄져야 할 것이다. 물론 오픈소스 기능에 대한 평가는 각 기업이 리눅스와 오픈소스 솔루션을 보는 관점과 기준에 따라 달라질 수

 $- 13 -$ 

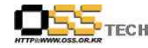

있지만 대다수의 솔루션은 린텔 기반 플랫폼과 그에 부합하는 서비스 소프트웨어로 구성될 것으로 전망된다. 2006년까지 리눅스 기반의 상업용 소프트웨어 제품은 보다 매력적인 대안으로 인식될 것이다. 다른 복잡한 오픈소스 솔루션을 통합하고 지원하는 데 따르는 위험과 비용이 상대적으로 적기 때문이다.<br>따라서 IT부서는 적어도 한 종류의 리눅스 또는 오픈소스 스택의 상업용 소프트웨어를

유지해야 한다. 또 적어도 하나의 회사가 복잡한 서비스 지원과 통합 이슈에 대해 책임을 지고 관리해야 한다. 아울러 그러한 스택의 위험을 충분히 이해하고, 공개SW와

애플리케이션에 대해 다음 기준을 토대로 신중히 검토해야 한다.<br>△서비스: 웹 서버, 애플리케이션 서버, 데이터베이스(DBMS), 파일 및 프린트 서비스,<br>디렉토리 서비스, 관리 툴, 그리고 운영체제와 리눅스 운영체제 기능을 포함한다.<br>△애플리케이션: 리서치·고성능컴퓨팅애플리케이션(HPC: High-performance computing

application), 패키지 애플리케이션, J2EE 애플리케이션, 기타 고유 애플리케이션 등에 의해 구분된 그룹의 또는 계층의 리눅스 애플리케이션을 의미한다.<br>△리스크: IT부서의 개별 애플리케이션과 서비스 포트폴리오 전반에 걸쳐 서비스 수준에

영향을 미치는 성숙도와 복잡성을 반영한 것으로 정의한다.<br>△성숙도: 안정성, 시장점유율, 벤더역량과 서비스 지원 능력 등을 측정한 것이다.<br>△복잡성: 복잡성의 측정 기준은 높은 수준의 통합, 다중 상호의존성(시스템 운영·관리),

내부 노하우, 기술 전이 등을 포함한다.<br>△추천·코멘트: 이것은 리눅스 애플리케이션과 서비스에 관한 가장 핵심적 제언과

# 코멘트다.<br>1) 공개SW 서비스 분류

이러한 측정 기준을 이해하면 IT부서는 오픈소스 서비스의 기능을 평가할 수 있다. 리서치 결과에 따르면 이러한 서비스 기능은 매우 다양한 것으로 나타나고 있는데 일반적으로 다음과

같이 분류할 수 있다.<br>△웹 서버: 웹 서버는 일반재다. 단일 기능 측면에서 보면 대부분 어플라이언스와 유사하다.<br>오픈소스 분야에서는 '아파치 또는 마이크로소프트'의 단순한 선택이 있다. 다른 웹 서버 플랫폼은 니치 플랫폼에 불과하다.<br>△애플리케이션 서버: 애플리케이션 서버는 운영체제와 플랫폼으로부터 더 많은 자원을

필요로 한다. 하지만 애플리케이션 서버는 거의 일반재라 할 수 있으며, 단순 작업부하를 위해 JBoss를 운영하는 리눅스 플랫폼을 고려해야 한다.

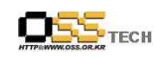

△DBMS 서버: DBMS를 위한 리눅스 스케일링(Scaling)은 2.6 리눅스 커넬이 출시되기 전까지 오라클이나 DB2 스케일-아웃(Scale-out) 모델로 제한될 것이다. 2.6 리눅스 커넬은 스케일링, 쓰레딩(Threading), I/O기능을 증진시켜 DBMS 구축을 용이하게 한다. 소형 DBMS 작업부하에서는 이제 오픈 소스 DBMS 소프트웨어(mySQL, maxDB)를 고려하는 추세다.<br>△파일 및 프린트: 기업의 서비스 포트폴리오 내에서 파일 제공은 NAS(Network attached

storate)나 SAN(Storage-area network)에 의해 가장 잘 이행된다. 이러한 서비스는 리눅스와 오픈소스 솔루션에 의해 이행될 수 있다. 하지만 아직 충분히 성숙되지 않았고,<br>오픈 환경(DNS, LDAP)이나 마이크로소프트 액티브 디렉토리의 디렉토리 서비스에 의존하고 있다.<br>△디렉토리: 복잡한 구축 환경에서 리눅스나 오픈소스에 디렉토리 서비스를 구현하는 것은

아직까지 미흡한 측면이 있다. 이러한 서비스는 병렬방식과 I/O 스케일링을 개선하는 리눅스 커넬의 변화를 겪으면서 점차 성숙될 것으로 예상된다.<br>△관리툴: 이는 현재 리눅스에서 가장 발저하지 못한 분야다. 리눅스나 오픈소스를 고려하는

기업들은 적응형 자원관리(ARM)툴과 같은 인프라 관리를 위한 별도의 서비스에 투자를 해야 한다.<br>△리눅스 우영체제: 리눅스 자체는 대부분의 시스템 구축에서 성숙되었다. 프로세서 4개

이상으로 2.6커넬을 필요로 하는 복잡한 DBMS 작업부하를 제외하고는 대부분 구축이 용이하다. 2005년까지 수세리눅스는 노벨, 레드햇과 함께 리눅스 제품 기능을 확장하여 보다 많은 오픈 소스 솔루션과 상업용 서비스 소프트웨어를 포함하게 될 것으로 전망된다.<br>**2) 리눅스 애플리케이션 기능** 

리눅스와 오픈소스 소프트웨어 서비스 기능을 숙지한 IT부서는 동일한 기준으로 리눅스가 각각의 이기종 애플리케이션에서 얼마나 적합한지 평가할 수 있게 된다. 리눅스 애플리케이션 기능은 다음과 같이 구분할 수 있다.<br>△리서치 및 HPC 애플리케이션: 고성능 컴퓨팅(HPC)과 리서치·기술 애플리케이션은

리눅스에 적합하다. 리눅스는 풍부한 개발 환경과 툴은 물론 린텔 플랫폼의 다양한 성능을 제공한다. 리눅스 클러스터는 HPC 구축에 최적의 환경을 제공한다.<br>△패키지 애플리케이션: 패키지 애플리케이션(SAP, 오라클, 피플소프트, JD에드워드)은

리눅스 구축을 개발 플랫폼이나 일차 포트(Primary port)로 이동시키고 있다. 여기서 IT부서의 리스크 요인은 애플리케이션 벤더의 리눅스에 대한 지원여부와 영업, 마케팅,<br>지원에 있어 적극성 여부와 밀접하게 관련이 있다. 궁극적으로 리눅스 상에 구축된 패키지 애플리케이션이 증가할수록 전체 프로젝트 포트폴리오에서 차지하는 애플리케이션 벤더들의

비중도 늘어날 것이다.<br>△J2EE(Java) 애플리케이션: 자바 기반의 애플리케이션은 오픈소스 스택에서 쉽게 확용하기 어렵다. BEA나 IBM을 기반으로 한 복잡한 J2EE 애플리케이션은 리눅스 플랫폼으로 옮겼을 때 역시 BEA나 IBM에서 주로 최적화된다. 단순한 J2EE 애플리케이션은 JBoss상에서 구현될 수 있다. 하지만 지원과 통합 비용이 높아 결과적으로 초기 라이선스 비용 절감을 상쇄할 것이다. 리눅스 기반의 J2EE 애플리케이션을 고려한다면, 먼저 전체 비용이 얼마가 소요될지 꼼꼼히 살펴야 한다.<br><br>△고유 애플리케이션: 특정 플랫폼(유닉스)을 위해 쓰여진 애플리케이션은 리눅스로

마이그레이션하기가 가장 어려운 분야다. 이러한 마이그레이션에 있어 소스(유닉스) 애플리케이션 ISV의 기술과 자원, 그리고 타깃 리눅스 구현은 중요한 요소가 된다.<br>△그룹웨어·메시징 애플리케이션: 로터스 노츠와 같은 패키지 그룹웨어와 메시징

애플리케이션은 패키지 애플리케이션과 동일한 가이드 라인을 따르게 된다. 하지만 몇몇 오픈 소스 제품은 이러한 생산성 관련 제품(오픈 오피스)과 중복된다. 이러한 오픈 소스 툴은 2006년까지 상업적으로 성공하지는 못할 것이다. 하지만 궁극적으로 중소기업들에게 매력적인 대안으로 인식되고, 기업 시장에서 입지를 구축할 것으로 예상된다.<br>-<br>오픈 소스 환경은 규일하지 않지만, 리눅스 서비스 또는 애플리케이션을 선택할 때 동일한

기준을 적용해야 한다. IT부서는 오픈소스 솔루션의 개발과 통합에 소요되는 비용과 검증된 상업용 솔루션 도입에 필요한 비용을 꼼꼼히 비교 검토해야 한다.

공개SW기술지원센터

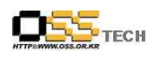

#### (표 1) 오픈소스 소프**트웨어**

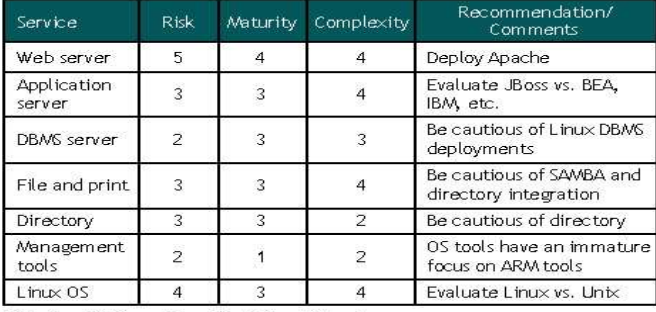

Relative Ratings:5 = Best:1 = Worst (지료: 메타그룹)

### 〈표 2〉 리눅스 애플리케이션

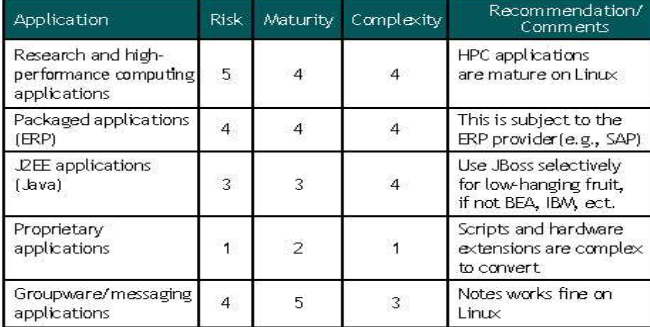

Relative Ratings:  $5 = Best:1 = Worst$ (자료: 메타그룹)

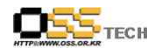

# 3) 메타 트렌드

2007년까지 플랫폼의 연간 가격·성능의 개선 폭 증가(z/OS 10∼15%, 유닉스/RISC 30∼35%, 윈텔/린텔 35∼40%)는 서버시장 세분화를 더욱 가속화할 것이다. 2005년에서 2006년 사이에는 유닉스가 인텔의 n-계층 분산 서버 아키텍처와 막강한 인텔의 성능, 그리고 규모의 경제 등에 밀려 백엔드 레거시로 물러날 것이다. 또 2007년까지 z/OS의 높은 소프트웨어 비용과 하드웨어 가격/성능 개선은 z시리즈의 연간 순수 용량 증가를 10% 수준에 머물게 할 것이다. 2005년에서 2006년에는 안정되고 비용 측면에서 최적화된 레거시 플랫폼(z/OS, OS/400)이 매력적인 아웃소싱 후보로 부각될 것이다.

# 2. 공개SW마이그레이션 준비단계

가. 공개SW 마이그레이션 산업 환경

## 1) 공개SW 관점의 산업생태계

정유/자동차 산업의 생태계는 외국의 원유를 수입하는 것으로부터 시작하여 생산->유통->소 비의 과정을 거친다. 각 과정을 살펴보면 원유를 수입하여 생산하는 과정은 정유산업 또 는 화학산업이 생성되며, 유통과정에서는 자동차산업 등이 생성되고, 소비과정에서는 운송 및 서비스 산업이 생성하다.

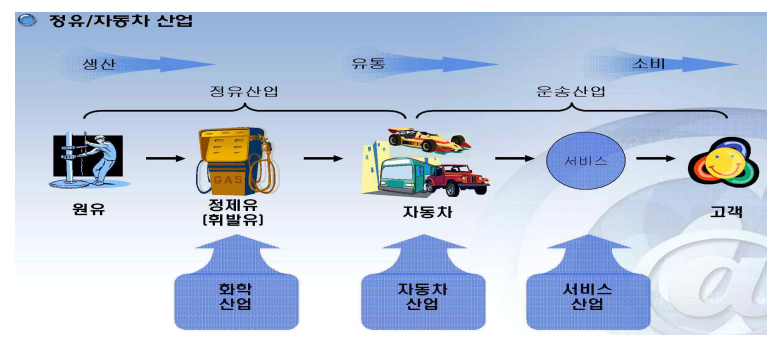

<그림 3> 정유/자동차 산업 생태계

SW산업내의 공개SW의 산업의 생태계를 정유/자동차 산업의 생태계와 같이 생산->유통->소 비의 과정으로 보면 생산과정에서는 패키지 산업이 있을 수 있으며, 유통과정에서는 솔루션 산업, 소비의 과정에서는 IT서비스산업이 있을 수 있다

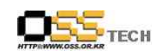

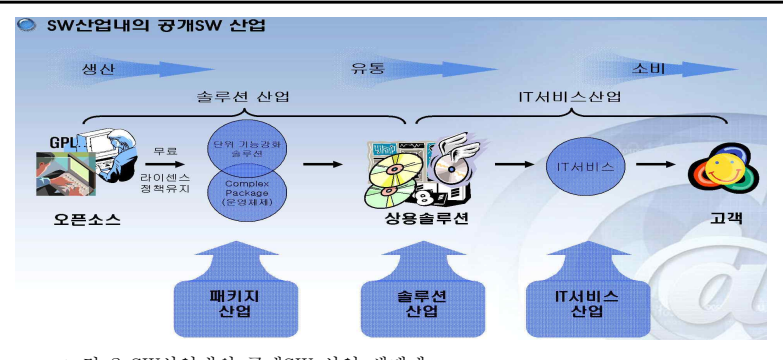

그림 2 SW산업내의 공개SW 산업 생태계

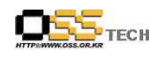

# 2) 공개SW 마이그레이션 단계별 전략

아래의 그림은 공개SW 마이그레이션시 단계별로 공개SW 도입시 장점를 기술하여 공개SW 마이그레이션을 하는데있어 어떤 장점들이 있는지 기술하였다.

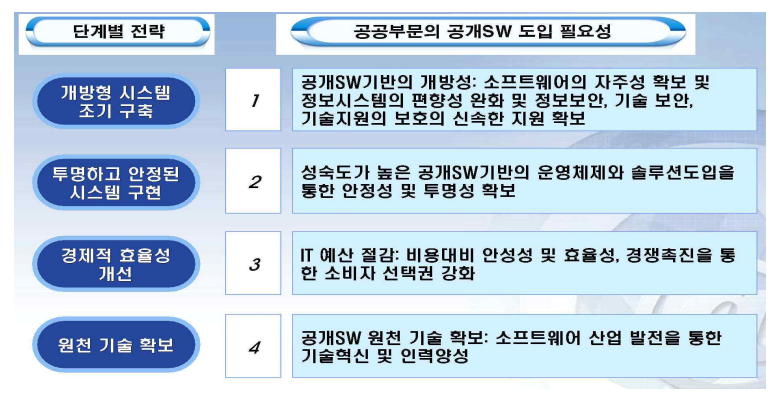

<그림 4>단계별 전략

# 3) 공개SW 마이그레이션시 솔루션 도입원칙

공개SW 마이그레이션시 솔루션 도입원칙은 크게 3가지 정도로 나누어 볼 수 있다. 가) 로드맵

- 도입시점 기준 최소 5년이상의 해당솔루션에 대한 로드맵 보유업체

# 나) 인증(Certification)

- 도입예상 솔루션간 인증 보유(사전인증/사례인증)

- 하드웨어/운영체제/솔루션1/솔루션2...

## 다) 기술지원(Technical Support)

- 기술지원 및 유지보수 전국망 보유

- 지역내 기술지원 및 유지보수 망 보유

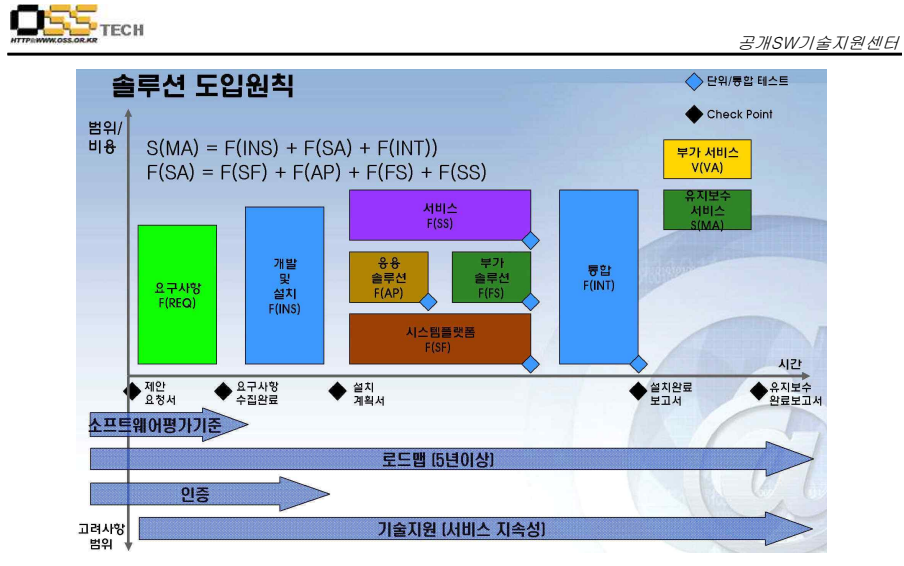

<그림 5> 솔루션 도입 원칙

# $OS_{\text{Tech}}$

# 나. 클라이언트/서버 IT 환경 분석

오픈 소스 환경으로 마이그레이션하기 전 현존하는 IT 인프라와 지원 프로세스의 상태를 평가하는 것이 중요하다.

여기서는 클라이언트 웍스테이션에 초점을 맞추고 있으므로 다음의 두가지 핵심영역을 조사하는 것이 필요하다 :

- 인적 상호작용 사용자 응용프로그램 사용 패턴
- 물리적인 시스템 데스크탑 시스템 특성, 특수 장치, 주변장치 통합 요구사항

# 1) 클라이언트/서버 하드웨어 분석

- 사용중인 하드웨어(벤더, 타입, 모델)
	- 이 리스트가 다양하고 많다면 통합을 고려해 볼 만 하다.

● 하드웨어는 표준화되었는가? 모든 머신이 같은 기종이라면 드라이버 지원과 운영체제 배포는 굉장히 간단하게 구성된다.

● 사용자가 설치하고 필요로 하는 장치는 무엇인가?

- 프린터 종류, 스캐너, 특수 기능 키보드 등등

● 하드웨어 구매시 벤더가 리눅스 지원을 포함하고 있는가?

# 다음 표 클라이언트 하드웨어 조사 양식 예이다.

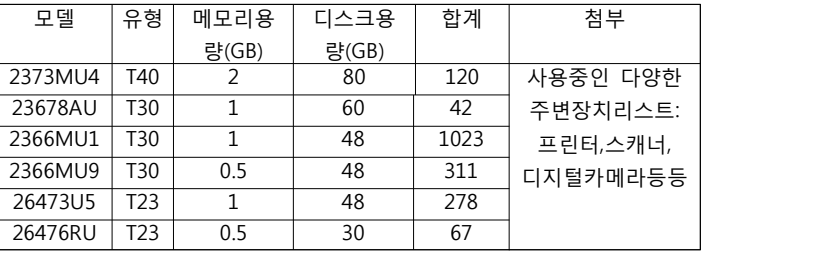

<표> 하드웨어 조사 결과표

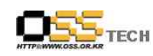

# 2) 클라이언트/서버 소프트웨어 설정 분석

가) 주요 조사 및 고려해야할 사항은 다음과 같다.

- 사용중인 서드파티 응용프로그램 - 사용된 버전과 잠재적으로 수정 사항을 포함한 ISV 응용프로그램의 명단
- 사용중인 사내 응용프로그램
	- 리눅스로 포팅되어야 할 또는 플랫폼 독립적인 응용프로그램의 명단
- 클라이언트 외부에 존재하는 데이터 접근이 필요한 응용프로그램 - 파일서버, 응용프로그램서버, 웹서버, 데이터베이스, 메인프레임에
- 접근하는 응용프로그램의 명단
- 정의되어 있는 사용자 그룹
- 강제되어야 할 보안과 관련된 응용프로그램, 프로세스, 규정

### 3) 데이터 의존성 분석

가) 주요 조사 및 고려해야할 사항은 다음과 같다.

- 마이크로소프트 사용 여부 어떤 컴포넌트, 얼마나 자주 사용하는가
- 마이크로소프트의 매크로 기능 사용 여부 매크로 타입 종류, 얼마나 자주 사용하는가
- 마이크로소프트 아웃룩 사용 여부 어떤 컴포넌트, 얼마나 자주 사용하는가
- 마이크로소프트 프로젝트 사용 여부 어떤 컴포넌트, 얼마나 자주 사용하는가
- l 응용프로그램내에서 activity를 자동화하기 위한 비쥬얼 베이직 사용 여부
- Lotus Smartsuite 사용 여부 어떤 컴포넌트, 얼마나 자주 사용하는가
- Lotes Notes 사용 여부 어떤 컴포넌트, 얼마나 자주 사용하는가
- 외부 조직과의 파일 공유 여부 형식과 사용 빈도

## 4) 인프라스트럭처 분석

인프라스트럭처 분석의 중요성 및 최적화 모델링과 고려해야할 사항에 대해 알아본다.

가) 인프라스트럭처 분석의 중요성

소프트웨어가 비즈니스의 효과적 운영 및 성공에 필요한 서비스 및 사용자 응용 프로그램을 제공하는데 있어 바탕이 되는 전략적 자산이자 중요한 기반이기 때문이다.

나) 인프라스트럭처 최적화 모델단계

(1) 기본형 인프라스트럭처 : '문제해결에 주력'

인프라스트럭처의 관리 효율을 높이고 비용을 절감하는 방법 (2) 표준화 인프라스트럭처 : '통제권 확보'

자동화된 시스템 관리, 자동화된 ID 및 액세스 관리를 통해 IT직원들이 필요한 도구와 정보에 효율적으로 액세스하는 데 도움을 줌으로써 보다 안전하고 믿을 수 있는

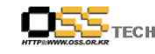

인프라스트럭처를 구축하는 방법

(3) 합리화 인프라스트럭처 : '비즈니스 원동력'

효율적이고 관리되는 인프라스트럭처를 통해 IT 환경을 전략적인 비즈니스 자산으로 변환하는 방법

(4) 동적 인프라스트럭처 : '전략적 자산'

동적 시스템 이니셔티브에 대해 알아 보고, 앞으로 IT 및 소프트웨어 개발 노력이 어떤 방식으로 발전할 것인지 파악

다) 주요 조사 및 고려해야할 사항

- 클라이언트가 연결할 네트워크 인프라 종류
- 네트워크 인프라의 토폴로지 종류 대역폭과 프로토콜 변환을 포함한 로컬/원격 연결 개요
- 인프라 구성에 접근하기 위하여 클라이언트에 설정되어야 할 네트워크 프로토콜의 종류
- 클라이언트가 연결해야 할 서버 종류와 사용하는 서비스
- 데이터베이스의 종류와 접속 방식

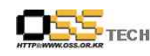

# 5) 사용자 분석

마이그레이션 수행시 사용자 분석의 중요성과 사용자의 종류 및 분석시 고려해야 할 사항에 대해 알아본다.

가) 사용자 분석의 중요성

시스템 개발에 있어 가장 중요한 단계이며 어떤 사용자를 위해

- 시스템을 개발할 것인지를 명확하게 해야하기 때문이다.
- 나) 사용자의 종류

(1) 주사용자(primary users) 대상이 되는 시스템과 실제로 상호작용하는 사람들을 총칭하며 목적 달성을 위해 시스템에서 스스로 정보를 얻거나 기능을 사용하는 사람.

얼마나 유용하고, 편리하고, 풍부한 감성을 느끼면서 시스템을 사용하는가와 밀접한 관련이 있다.

(2) 부사용자(secondary users)

실제로 시스템을 사용하는 사람은 아니지만, 주사용자가 어떻게 사용하는가에 영향을 주거나 받는사람.

다) 사용자의 숙련정도에 따른 분류

(1) 초보자 : 해당시스템이나 비슷한 종류의 시스템을 처음 접한 사람. 이론적 지식있음

(2) 중급자 : 초보자보다 복잡한 작업수행. 시스템에 대한 경험적 지식을 쌓아가는 사람. 쉽고 단순하고 몇가지 새로운 기능을 사용할 수 있도록 유연성 첨가. (3) 숙련자 : 여러기술 습득 후 복잡한 작업을 수행할 수 있는 사람들로 단순히 복잡한 일을 수행하는것 뿐만 아니라 그 일을 하기 위해 어떤 준비를 해야하는가도 계획할 수 있는 사람. 완성도 높은 모형을 구축할 수 있도록 관련정보나 기능을 제공. (4) 전문가 : 숙련가들 중에 나름대로 시스템을 계속 사용하려고 하는 동기가 높고, 해당분야에 대한 포괄적이고 일관성있는 모형을 이미 가지고 있는 사람.

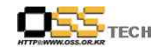

라) 주요 조사 및 고려해야할 사항

- 사용자/그룹이 가장 많이 사용하는 작업
- 사용자 역할에 대한 정의 정의되어 있는 방식
- 사용자 역할/규칙으로부터의 예외 조항
- 브라우저 북마크 또는 바탕화면과 같은 마이그레이션되어야 할 사용자가 지정된 설정값
- 응용프로그램의 사용자 커스팅마이징된 플로그인 사용 여부
- 사용자가 소프트웨어 선정 프로세스에 포함되어 있는가?
- 설치 저장소로부터 소프트웨어를 가져오기 위한 옴션이 있는가?
- 소프트웨어를 요청하고 설치하고 삭제하는 프로세스가 있는가?
- 운영체제에 대한 사용자의 숙련도는?
- 비즈니스 응용프로그램에 대한 사용자의 숙련도는?
- 사용자 접근이 필요한 로컬/원격 장치의 종류는?

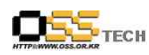

# 다. 서버/데스크탑 고려사항

# 1) 하드웨어 고려사항

리눅스에서 하드웨어 지원에 관한 이야기 하자면 지난 몇 년 동안 많은 발전이 있었다. 더욱 많은 생산자들이 배포판의 증가를 보았고, 개인이나 기업 환경 양측에서 사용하게 되었으며,<br>리눅스용 설비의 드라이버를 공급하기 시작하였다. 유감스럽게도 거기에는 아직 해야 할 일이 많이 남아 있는데 특히 무선 LAN 장비 지원과 같은 분야 또는 winmodems이나 GDI 프린터 같은 분야이다. 오픈소스 커뮤니티에서는 Intel Centrino 의 칩셋용 WLan 드라이버의 경우와 같이, 설비의 드라이버들을 개발하는 몇 가지 프로젝트를 운영하고 있다. 이러한 환경에서 문제는 펌웨어 파일로, 이 파일들은 대부분 폐쇄된 소스로, 오픈소스 개발자들은 가끔은 디바이스 인터페이스의 시스템을 역으로 추적하여 설계기법을 확인하여,<br>본래의 리눅스 디바이스 드라이버의 기능을 어느 수준까지 끌어 올려야 한다.

이와 같은 개발은 'ndiswrapper' 프로젝트 같은 아이디어를 얻을 수 있게도 하며 , 이는 리눅스 영향을 받는 네트워크 카드를 운영하기 위한 윈도우 ndis 드라이버의 로딩을 가능케 한다. ndis는 윈도우 네트워크 드라이버 API로, 'ndiswrapper'는 리눅스에서 커널 모듈로 이 API의 사용을 가능케 하여 준다.<br>HBA(SCSI, SAS, FC, SATA), RAID CARD, USB 디바이스들을 완전 지원하므로서, 커널

개발에 최근 대단한 노력의 성과가 있었다.

이러한 사실들의 결론은, 마이그레이션은 계획단계에서 하드웨어의 타입이 결정되어야 한다는 것이 매우 중요하다. 현재의 가치가 리눅스하에서 호환이 가능한 것으로 알려진 새로운 일로 대체되기 보다는, 현재의 하드웨어가 그것이 운용될 수 있도록 더욱 노력할 필요가 있다.

이러한 규칙은 특히 서버나 데스크탑 PC 모델 선택 시 적용된다. 대부분 규모가 큰 서버나 데스크탑 PC 벤더들은 리눅스에 적합한 모델 타입을 공급하고 있다.<br><br>서버나 데스크 탑 컴퓨터에 대해서는, 리눅스가 문제없이 운영된다면 결정하기가 매우 쉽다.;

그래픽 카드 같은 모든 컴포넌트들이 알려져 있어, 리눅스 지원 시 체크될 수 있다. 특히 내재된 컴포넌트는, 문제를 일으킬 수 있으므로 특별히 염두에 두어야 한다; 하지만 만일 이러한 일이 일어났다 하더라도, 지원된 그래픽 칩셋을 가진 개별적인 AGP를 삽입하여 이 문제를 풀 수가 있다.

예를들어, 노트북 컴퓨터를 보면 그 부품을 메인보드에서 떼어낼 수가 없으므로, 그러한 교환은 이루어 질 수가 없다. 그러므로 노트북을 구입하기 전, 그들 특성상, 리눅스 지원이 가능한지를 체크할 필요가 있다.

리눅스 기반의 휴대용 컴퓨터에 대한 특별한 관심사는 동력 관리 기능에 대한 지원이다.

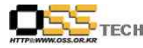

리눅스에서 표준 APM이나 ACPI의 지원은, 아직 모든 질문에 대한 답이 되지 못한다. ACPI가 지원된 이래 커널 2.6이나 많은 기능들이 사용될 수 있다. 하지만 하드웨어 부품의 이행은 변경되기 때문에, 모든 문제가 해결된 것은 아니다. 그래서,<br>당신이 마이그레이션 이후에 사용할 하드웨어에 각별한 관심을 가져야 하다 특히 노트북을 사용할 경우에, 리눅스가 정상 운영되는지 체크할 것을 우리는 적극 추천 합니다. 모든 부품들을 지원하는 맞춤식 버전의 배포판을 갖기 위해서는 추가 작업이 필요할지 모른다.

### 2) 주변장치 확장성

많은 사용자들이 서버나 데스크탑 컴퓨터 뿐만 아니라 서로 다른 종류의 주변장치들도 가지고 있음을 알게 될 것 이다. 예를 들면,

-로컬로 연결되는 컴퓨터 -프린터 서버 -스캐너 -플로터 -카드판독기 -디지탈 카메라 -외장형 스토리지

마이그레이션을 계획하는 동안, 당신이 사용하게 될 하드웨어를 평가하는 것도 중요하다.<br>특히 값비싼 주변장치의 경우에 우리는, 허가받은 것인지, 표준품인지, 당신의 목록과 일치하는지의 리스트 작성을 추천하고 있습니다. 만일 기존의 주변기기 몇 가지가 리눅스를 지원하기 어렵다면, 이는 아마도 값싼 제품일 가능성이 높고 리눅스 하에서 운영되는 것으로 알려진 새로운 기기를 구입해야 할 것이다.

# 3) 연결성 옵션

인터넷이 모든 곳에 있고, 필요시 어느 장소에서나 접속이 가능한 것이 가장 중요한 기능중의 하나가 되었다. 인터넷이 유닉스 기반의 서버에 한번만 설치되면, 데스크탑 PC용으로 유닉스가 지닌 목적을 가진 채로 리눅스가 생성되어, 리눅스가 이 분야에서 요구하는 작업을 쉽게 이행할 수 있다는 게 가능해 졌다.

당연히 수많은 인기있는 이더넷 네트워크 카드가 지원되었으므로 이 분야에서는 문제될게 없었다. 무선 네트워크 연결에 대해서는 현재의 몇 가지 한계를 인정할 필요가 있다. 시장에 나와 있는 다양한 수많은 무선 네트워크 카드들은 리눅스가 매우 적은 비율로 쓰인 소호 마켓용으로 만들어 졌다. 그러므로 이들 카드의 생산자들은 이들 카드를 아주 저렴한 값으로 제공키 위해 비용을 절약코자 했다. 결과적으로, 이 분야에서 잘 알려진 제조업자로부터 카드를 선택하고 있는 리눅스하에서는 이들 카드의 대부분이 지원되지 않았다. 하지만 시스코 같은 회사는 리눅스에 그의 무선 네트워크 카드용 드라이버를 제공하고 있다. 왜냐하면 DSL을 이용한 인터넷 연결이나 또는 케이블 모뎀은 역시 이더넷 네트워크

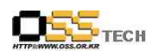

인터페이스를 통하여 운영되며, 똑같은 주장이 여기서는 유효하다. PPP 또는 PPPoE 프로토콜의 지원을 받아, 이 장치를 통한 IP 연결 설치가 가능하고 케이블 모뎀 제공자들은 DHCP를 통하여 IP 어드레스를 제공하기 때문이다.

보다 큰 문제는 다이얼-업 연결로, 소위 winmodems 같은 경우에는 특히, 노트북 컴퓨터에 아주 일반적이다. 운영시스템으로 하드웨어 컴포넌트와 유사한 모뎀이 있어, 그것을 이용하기 위해서는 특수한 소프트웨어가 필요할 것이다. 소프트웨어는 리소스가 필요 없으며 , 공급 비용도 저렴하기 때문에, 아주 좋은 방법이 될 수 있다. winmodems에서는 몇가지 리눅스 드라이버가 몇몇 모델에서 아주 유용하다.<br>이러한 장치의 지워은 배포물에 좌우되며, 어떤 것들은 그들의 패키지내의 지워 winmodems에

내장되어 있으며, 일부는 그렇지 않다. 최소한 내부 winmodems 작업에 노력을 소모하기보다는 칩셋이 지원되는 외부 모뎀을 사용하는 것이 보다 쉬울 수 있다.

# 4) 오프라인 모드

가) 오프라인 메시지

사용자의 이메일에 오프라인 액세스를 제공하는 많은 기능을 가진 데스크탑 이메일 어플리케이션으로 이용가능하다.(MS Outlook, IBM Lotus Notes,등)

모바일(랩탑의 기본) 사용자들을 위한 리눅스 마이그레이션을 계획할 때는, 당신의 모바일 데스크탑 어플리케이션 마이그레이션 전략에 단 하나의 가장 중요한 디자인 결정이 될 MS 윈도우 기반의 사용자를 대체하는 리눅스 기반의 메세징 데스트탑 선택을 기대할 수 있을 것이다.

오프라인 이용을 지원하는, 기능적으로 동등한 메세징 어플리케이션을 제공하는 문제에 있어서는 특히 노트북 기반의 사용자들을 포함하는 것이 마이그레이션시 복잡성을 더욱 증가 시킬 수가 있다.

액세스 모드를 제공하는 리눅스 기반의 메세징 옵션이 있다. Mozilla Thunderbird가 그 한 예이다. Thunderbird는 POP와 IMAP 프로토콜을 지원한다.

비록 Thunderbird가 오프라인의 메세징 모드를 지원하겠지만, MS Exchange/Outlook 이나 IBM Lotus Domino/Notes가 하는 것처럼, 카렌다 및 스케줄 기능을 메세징 시스템으로 통합하는 방식을 제공해 주지는 않는다.

# 나) 오프라인 파일

모든 사용자들은 어느 정도 그 자신의 파일 및 폴더들을 만들어 관리하고 있으며, 데스트탑 사용자들은 오프라인/ 단절된 모드에 있는 그의 파일의 초기 저장 위치는 높은 가용성을 가진 서버로 정기적으로 백업되어야 한다.

예를 들어, 서버와 모바일 클라이언트 간 파일의 자동적인 동시성을 위한 방법을 마이크로 소프트는 제공하고 있다. 이들 방법 중 하나는, 동시성을 갖도록 파일을 설치해둔 특별 폴더인

'offline files'로 불리는 새로운 기능인 윈도우 2000/xp의 출시로, 제공되고 있다. 이 메커니즘은 모든 폴더가 동시성을 갖도록 할 수 있으며, 노트북이 오프라인 중일때, 모든 파일이 액세스 가능하고 네트워크에 자동 연결 이후 변경을 재전송한다.

리눅스에는, 운영시스템 자체에 구축된, 동시성을 가진 서버-클라이언트 파일, 같은 것은 없으며,<br>대신 클라언트와 서버간 동시성 서비스는 리눅스 기반의 파일을 개발하고 지원하는 업무를 ISVs 에 맡기고 있다. 실례로, NOVELL은, 오프라인 파일을 받아들이고, 다른 사용자와 그들을 공유하기 위해 새로운 솔루션을 제공하고 있다.<br>또다른 가능성은 이 목적으로 'rsync'프로토콜을 사용하는 것이다. 'rsync'는 파일 저송의 증가에

사용될 수 있는 리눅스용의 강력한 오픈 소스이다. 정확한 옵션이 사용되면, 로컬 및 원격 폴더의 동시성을 실행할 수가 있다. 파일의 체크섬을 구축하고 분실 부분만을 전송했으므로, 이 전송은 소규모 대역폭 연결에 아주 효과적이다.<br>rsync를 이용하여 당신은 컴퓨터에서 스케쥴 또는 사용자-트리거 서비스 양측에서 운영될 수

있는, 클라이언트/서버파일 동시 툴을 개발할 수가 있다. 하지만 이 프로세스를 관리하는 사용자 관점에서 (또는 클라이언트측 스크립트) 개발할 것을 추천하므로서 엔드 사용자의 복잡한 문제를 드러내지 않게 된다.

### 5) 마이그레이션이 가능하지 않은 어플리케이션

마이그레이션이 불가한 어플리케이션의 수는 적다고 보며, 일부 사용자가 이러한 어플리케이션을 사용하고 있다. 이런 경우가 아니라면, 서버나 데스트탑 시스템 마이그레이션을 고려해 봐야할 것이다.

가) 마이그레이션이 불가능한 어플리케이션 어플리케이션에 대한 하기 내용 중 하나 또는 둘이 해당될 경우, 어플리케이션이 마이그레이션 불가능하다.

- 리눅스 버전의 어플리케이션 또는 존재하지 않는 대체 어플리케이션
- 실행 불가한 리눅스에 어플리케이션을 포팅하는 것
- 리눅스로 이동을 불가능케 하거나 고가인 라이센스 문제

어플리케이션이 마이그레이션 불가로 한번 지정되면, 리눅스로 마이그레이션하는 몇 가지 방법이 있으며, 이 어플리케이션 주변의 문제들을 해결할 수가 있다.

- 그 어플리케이션이, 윈도우 서버에서 운영될 수 있는지 그리고 터미널 서버나, 시트릭스,<br>메타프라임, 노머쉬 등과 같은 원격메커니즘 액세스를 통하여 이용 될 수 있는지를 조사 - 본래 윈도우에서 어플리케이션을 운영할 필요가 있는 데스크탑 PC에 가상의 윈도우 머쉰을

만드는 데스크탑 PC에 VMware 워크스테이션을 운영하는데 따른 비용 예측이 가능한가를 조사

- 만일 어플리케이션이 자주 사용되지 않는다면, dual-boot clients를 생성

- 마이그레이션에서 몇몇 사용자들을 무시하고, 필요한 모든 엔드 사용자들이 사용하기 위해,<br>마이그레이션이 불가한 어플리케이션들을 공유 시스템에 통합

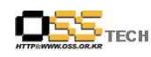

나) 터미널 서버, 시트릭스 메타 프레임, 노머신 솔루션 만일 어플리케이션이 서버에 집중되어 운영될 수 있다면, 윈도우 터미널 서버나 시트릭스 메타프레임 또는 노머신 같은 솔루션들을 그들을 원격으로 액세스하는데 사용될 수 있다. 어플리케이션이 중앙 서버에 이동되기 전, 몇 가지 조건이 충족되어야 한다.

-그 어플리케이션이 멀티사용자 환경에서 운영될 수 있어야 하며, 멀티사용자 환경에는 몇 가지 결과가 있다.<br>- \* 셋팅은 레지스트리와 파일시스템의 다양한 장소에 저장된다.<br>- \* 하나 이상의 사용자들이 어플리케이션을 동시에 운영할 수 있다.

-그 어플리케이션 라이센스는, 멀티-사용자 환경에서 운영되도록 허가해야 한다. -어플리케이션의 자원 소요는, 서버에 운영되고 있는 어플리케이션의 하나 이상 사례 또는 다수의 어플리케이션에 적합하다.

어플리케이션들은, 터미널 서버, 시트릭스, 메타프레임 및 노머신용 리눅스에 이용 가능하다.<br>노머신은 다우로드에 사용되는 NX클라이언트를 가지고 있다.

# 다) VMware 솔루션

VMware(또는 리눅스에서 운영되는 유사 어플리케이션)를 사용하면, 리눅스 또는 중앙 서버로 이동할 수 없는 어플리케이션과 함께 엔드 사용자가 이용할 수 있는 가상의 윈도우 머신을 만들어 낼 수가 있다.

가상 머신은 윈도우 머신에서 완벽한 기능을 할 것이며, 리눅스에 마이그레이션 하기 전 이미 사용하고 있는 윈도우의 이미지를 볼 수가 있다. 도메인을 이용할 때는, 더욱이 가상머신이 그 도메인의 일부가 되어야 하며, 그 가상머신은 브릿지 또는 NAT를 통한 네트워크에 연결되 있어야 한다.

이 솔루션은 몇 가지 불편한 점이 있다:

-가상 머신에는 완전한 윈도우 라이센스가 필요하다.

-VMware 소프트웨어도 역시 라이센스가 필요하며, 이는 추가비용이 든다. -서버나 데스크탑 PC에 VMS를 운영키 위해서는 추가적인 관리업무가 필요하다. -메모리나 디스크 스페이스의 관점에서 보면 클라이언트 리소스에 추가적 요구가 있을 것이다.

-엔드 사용자는, 새로운 리눅스의 사용을 피하여 가상머신에 작업할 마음이 생길 것이다.

이 솔루션이, 사용자 수에 따른 추가비용과 대체 솔루션 비용에도 불구하고, 실행가능한지를 고려해야 한다.

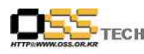

라) 듀얼 부팅 솔루션

듀얼 부팅 시스템을 이용한 마이그레이션이 불가능한 어플리케이션 문제에 대한 솔루션은,<br>리눅스 또는 위도우 어느 하나를 사용하고, 동시에 둑 다를 사용학 수 없는 경우를 제외하고는 본질적으로 VMware 솔루션과 똑같다.

이 솔루션의 불리한 점

-위도우 운영시스템을 이용한 클라이언트를 부팅하기 위해서는 완전한 위도우 라이센스가 필요하다.

-추가 관리 및 지원업무에는 윈도우 부분의 듀얼 부팅 시스템이 필요하다.

-듀얼 부팅 시스템에 관련된 추가적인 복잡성

 \* 사용자의 OS 환경이 윈도우인지 리눅스 인지 불분명, 양쪽 운영 시스템에 서로 다른 호스트 이름과 IP 주소를 사용

 \* 엔드 사용자는 재빨리 변경을 할 수가 없으며, 양쪽 운영 시스템 상의 파일을 써서 추가 분열이 필요함

-엔드 사용자는 윈도우에 부팅할 유혹을 받게 될 것이며 옛 시스템을 이용하여 작업을 계속할 것이다.

VMware 솔루션의 장점은 VMware 라이센스 비용이 없으며, 일정시간에 하나의 운영 시스템만이 운영될 것이기 때문에 추가비용이나 CPU 전력이 필요없다. 이런 경우 최소 한개의 파티션 형태로 추가 디스크 스페이스가 필요하다. VMware와 듀얼 부팅 솔루션 양쪽에는 이용 가능한 최소한의 윈도우 환경을 만드는 것이 좋다. 이러한 방법은 아직도 윈도우 하에서 운영될 필요가 있는 어플리케이션만이 윈도우 하에서 운영될 것이다.

#### 마) 마이그레이션시 실패할 경우

언급한 방법 중의 하나를 이용하여 윈도우 사용환경을 벗어나지 않은 어플리케이션들이 들이 남아 있을 것이다. 만일 이러한 어플리케이션들이 경제적이나 법률상, 기존의 또는 다른 이유들 때문에 마이그레이션 이후에 사용된다면, 솔루션을 찾아내야 할 것이다. 현재는 윈도우 에뮬레이터를 이용하여 리눅스 사용환경에서 운영되는 어플리케이션을 얻을 수가 있다. 하지만 이것은 잠시의 회피 방법이지만 결국 솔루션은 아니다.

마이그레이션이 불가능한 어플리케이션의 경우에 가장 경제적인 솔루션은, 모든 마이그레이션이 불가능한 어플리케이션을 통합하여 일정수량의 윈도우 사용환경으로 통합하는 것이다. 이후 엔드 사용자 전체 인구가 마이그레이션이 불가능한 어플리케이션을 액세스하는데 이것들을 사용하게 된다. 이런 시스템들은 대부분 키보드에 단독 시스템으로 사용자 모드에 사용되고 있다.

만일 다수의 사용자가 동시에 어플리케이션에 액세스 할 수 있다면, "Terminal Server, Citrix Metaframe, 또는 No Machine Solutions" 같은 원격 솔루션을 이용하는 것이 더 좋다.

중앙에 집중된 시스템들은, 단독 사용자의 원격사용을 가능케 하는 툴로, 원격 이용될 수가

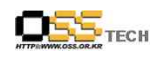

있다. 이와 같은 툴의 사례로는 시큐어 소켓레이어 컨넥션의 VNC가 있다. 이는 리눅스 서버나 데스크탑상의 VNC 클라이언트에 디스플레이나 마우스 및 키보드를 원격 조작한다.<br>시큐어 수케 커넥셔을 이용하여, 우리는 워격 전속이 안전하게 이루어 져는지를 확인하다 물론, 마이그레션이 불가능한 어플리케이션이 어플리케이션을 과도히 사용하고 있다면, 이 모든 방법은 쓸모가 없으며, 리눅스 마이그레이션은 극도로 어렵게 된다.

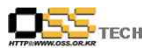

# 3. 공개SW 마이그레이션

# 가. 클라이언트 마이그레이션

이 섹션에서는, 어느 단계에서 마이그레이션이 일어나는가, 무슨 문제가 일어날 수 있는가 그리고 어떻게 기능의 연속성을 안정시킬 수 있는가를 논의하고자 한다. 현재의 데스크탑과 그의 환경을 평가한 이후, 윈도우 운영시스템을 제거하고 클라이언트 기능을 만드는데 필요한 작업을 포함시킬 계획을 세워야한다.

# 1) 클라이언트 관점에서의 접근

고정된 기능에서 일반 업무까지 클라이언트에서 호스트 된 응용프로그램의 범위를 고려할 때 (즉, 워크스테이션에서 어떤 타입의 업무를 볼 것인가?), 기업 또는 회사 환경의 데스크탑이 아래와 같이 5가지 타입으로 개략적으로 분류될 수 있다.

 $\bullet$  고정기능

이러한 클라이언트 장치의 사용자들은 고정됐거나 또는 지정된 업무에만 제한 적으로 운영하 고 있다. 그 업무들은 특수 용도에 맞추어져 있으며 그 예로는 Kiosk또는 Point-of-sales terminal, portal-based application 이 있다.

# ● 전문적 워크스테이션

이러한 클라이언트 장치의 사용자들은 기업의 특정 업무에 사용한다. 이는 부분별 도메인에 맞추어 제작된 특수 용도의 소프트웨어 패키지를 필요로 할 것이며, 그 예로, 공학 기술용도 (CAD/CAM apps), 엔터테인먼트용도(영화나 애니메이션) 등이 있다.

● 트래잭션 워크스테이션

거래 진행을 지원하는 문서 양식 기반의 용도로 디자인된 클라이언트, 인트라 넷 또는 특정 인터넷 사이트나 단순 이메일(첨부 없이)에 액세스 등 추가 기능을 필요로 한다. 트랜잭션 클라이언트의 사례는 여행사 워크스테이션, 뱅크켈러 워크스테이션, 보험 대리점의 대민 업무 워크스테이션 등이 있다.

# ● 기본 오피스 워크스테이션

회사의 업무 진행을 지원하는 응용프로그램을 운영하기위해 디자인된 클라이언트 지원에는 회 사내부 전용의 ERP/CRM GUIs, intranet browsing, 인터넷 사이트 접속, 즉석 메시지 기능,<br>이메일(첨부 가능), 단순 문서 생성 및 보기(메모, 레터, 스프레시트). 필요한 위도우의 정보처 리 상호운용수준은 조직 내에 배치된 운도우 클라이언트 숫자에 좌우된다. 그 응용프로그램들 은 포터블 포맷(PDF, RTF 및 HTML) 내에 파일을 생성한다. 기본 오피스 클라이언트의 예 로, 대출 담당 직원용 워크스테이션 또는 소기업의 오피스 관리자

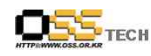

# ● 일반 오피스 워크스테이션

비즈니스 프로세스 응용프로그램(DRP/CRM GUIs), 복잡한 문서 생성(워드 프로세싱 프리젠테 이션 그래픽, 데스크탑 출판업) 및 협동 작업(즉석 메시징, 파일 공유, 워크 플로우 및 고급 카렌더링)을 포함하는 광역 응용프로그램을 운영하도록 디자인된 클라이언트 필요로 하는 윈 도우의 정보처리 상호운용 수준은 조직 내의 배치된 윈도우 클라이언트의 숫자에 좌우된다.<br>인트라넷과 인터넷사이트를 브라우징 할 때는 폭넓은 멀티미디어(스트리밍 오디오나 비디오,<br>쇽웨이브 등)의 지원이 필요하다. 고급 오피스 클라이언트의 예는 영업 및 기술 전문가들 금 융기획자 및 임원보조직을 지원하는 워크스테이션을 포함하고 있다.

마이그레이션 하고자 하는 워크스테이션이 기능에 따라 위 중 어떤 타입에 해당하는지 분류할 필요가 있다.

또한 논리적 분할 협의를 목적으로 아래와 같이 워크스테이션을 3가지 주요 타입으로 규정할 수 있다.

- $\bullet$  Thin : 항상 연결됨;
- l Slim : 간헐적으로 연결됨; 로컬에서 실행되는 일부 응용프로그램들(즉, 서버 연결이 동기화되지 않아도 되는)
- Fat : 오프라인; 대부분의 응용프로그램들이 로컬에 설치되며 클라이언트에서 실행된다. 마이그레이션 하고자 하는 워크스테이션이 논리적 분할 목적에 따라 위 중 어떤 타입에 해당하는지 분류해야 한다.<br>2) **그래픽 환경**

매듭지어야 할 또 하나의 주요결정은, 어떤 타입의 그래픽 윈도우 환경이 리눅스 클라이언트에 사용될 것인가이다. 주요 데스크탑 리눅스는 KDE 또는 GNOME 기반의 데스크탑 기능을 가지고 있으며 이 두 개의 환경들은 완전한 데스크탑 환경을 제공한다. 이것은 그래픽 툴킷과 윈도우 매니저뿐만 아니라 파일 브라우저, CD 버너와 다른 기본적인 도구와 같은 응응프로그램, 데스크탑 아이콘, 메뉴 패널을 가진 표준 환경을 제공한다는 것을 의미한다. 더 많은 고급 기능을 갖춘 응용프로그램들, 즉 오피스 슈트, 음악 플레이어, 사진 관리 툴, 이메일과 그룹웨어 클라이언트와 같은 각각의 환경을 위해 작성되어진다. 이 환경 또는 다른 환경의 이점이나 불리한 점을 논의하지는 않겠다. 그 둘 다 충분히 기능을 제공하고 있다.

# 3) 하드웨어

마이그레이션 전에 고려해야할 또 다른 주제는 사용 중에 있는 하드웨어이다. 클라이언트에 연결되어 있는 모든 주변 장치, 기타 모든 리소스들(예를 들어 프린터 등)이 고려해야할 대상이다. 그래픽과 사운드 컨트롤러의 칩셋 통합여부 등, 이러한 장치를 위하여,<br>적절하 리눅스 드라이버를 확인하고 설치하는 추가적 작업이 필요할 것이다.

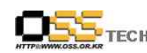

# 4) 애플리케이션 연속성

현재 클라이언트에서 사용되고 있는 어플리케이션과 동일한 또는 유사한 기능을 제공하는 적절한 리눅스 클라이언트용 대체 어플리케이션을 준비하여야 한다.

리눅스 클라이언트 주변의 성장하는 ISV운동과 리눅스에 이용 가능한 어플리케이션의 목록이 빠르게 증가하고 있다.

많은 소프트웨어 벤더들이 현재 리눅스를 지지하고 리눅스 체제의 어플리케이션을 공급하고 있으며, 다른 벤더들이 웹기반의 모델을 채택하여 그들의 애플리케이션세트를 자바기반의 실행으로 이동했다 할지라도 Active X같은 독점기능들이 사용되지 않는다는 가정 하에 리눅스 체제하에서 운영되도록 만들었다.

본래 리눅스 하에서 운영되는 기업용 소프트에어 어플리케이션뿐만 아니라 더욱 일반적인 용도도 매일 발표되고 있다.

아래 표는 마이그레이션을 지원하는 어플리케이션 매핑 샘플이다.

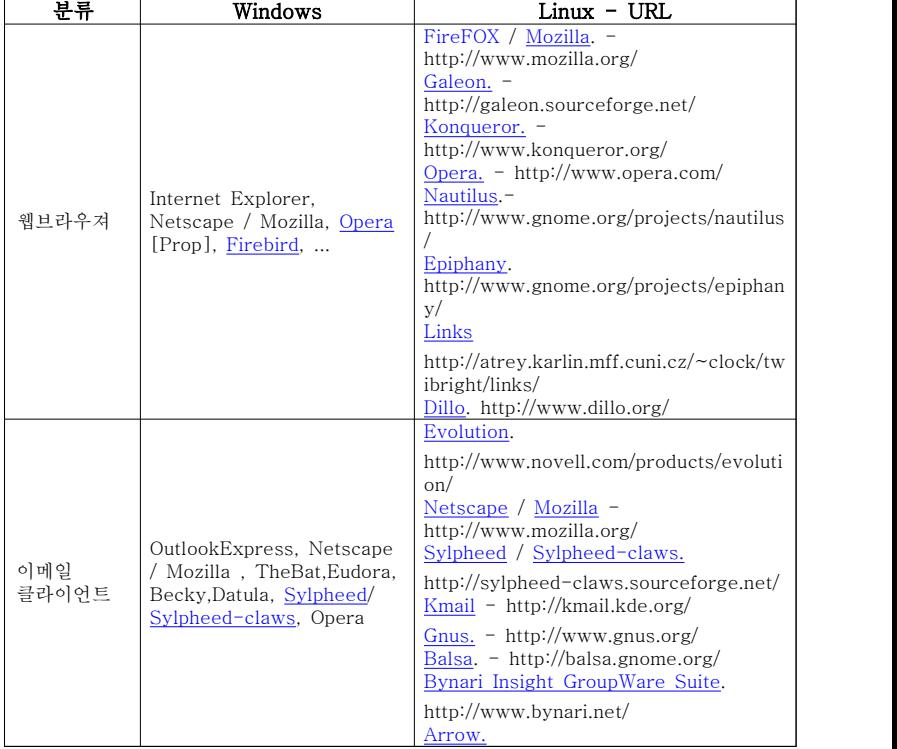

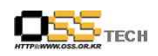

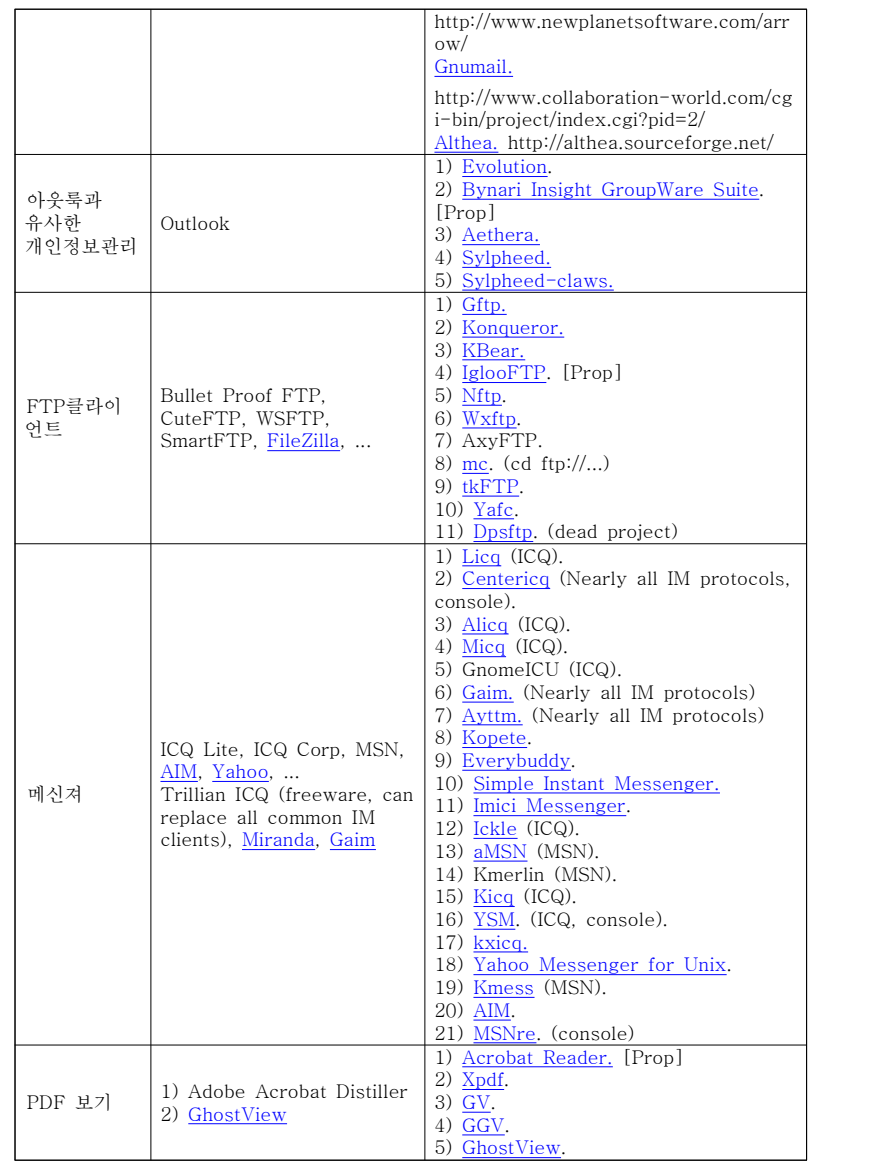

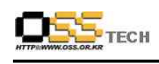

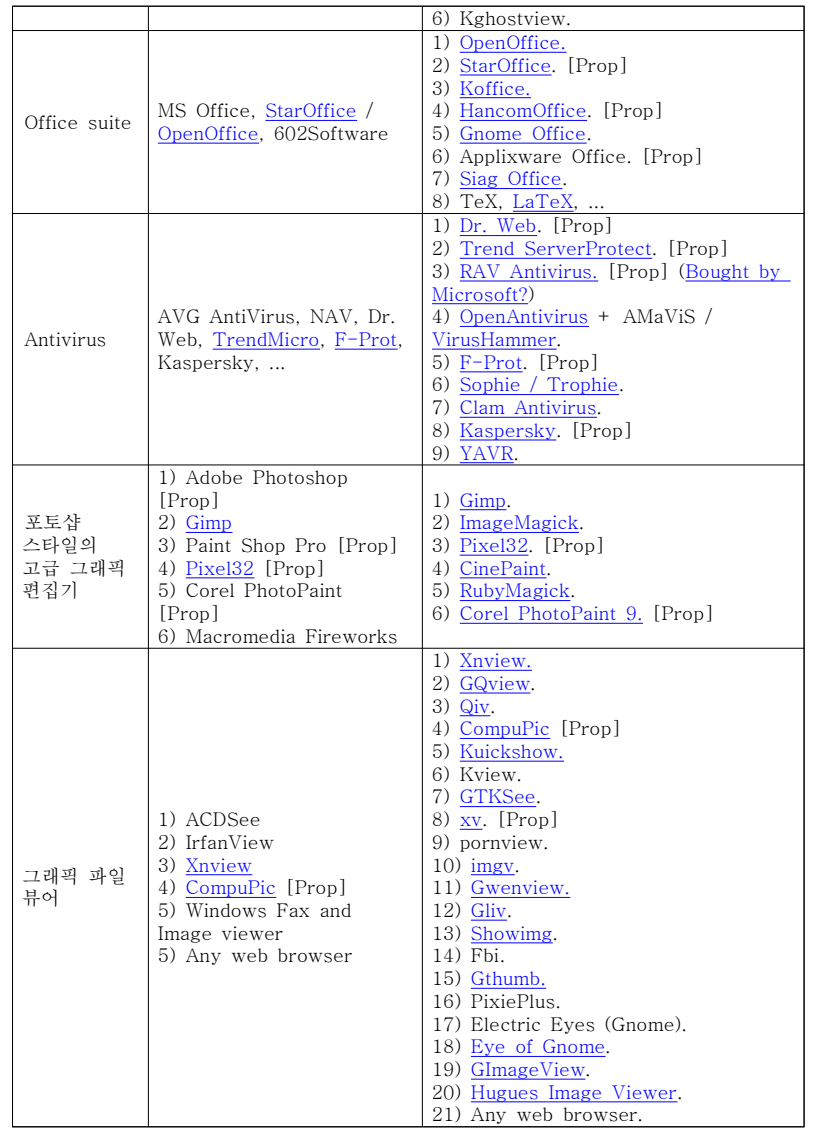

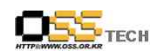

# 5) 네트워크 서비스 통합

윈도우 네트워크는, 특히 로밍 프로파일이나 액티브 디렉토리 구조 또는 몇 개의 신뢰하고 있는 도메인을 합병시킬 때, 상당히 복잡해질 수 있다. 네트워크 서비스 통합의 관점에서 보면, 이 일은 리눅스로의 변경을 상대적으로 쉽게 만들어준다.

리눅스 공동체에서 윈도우즈와의 통합을 위한 도구로 가장 광범위하게 사용되는 것이 삼바이다. 삼바는 Server Message Block(SMB) 프로토콜을 기반으로 하는 네트워크 서비스를 제공하는 유닉스 응용프로그램이다.

다음은 윈도우즈 도메인에서 리눅스 클라이언트 인증을 계획할 때 고려해야 하는 사항들에 대해서 살펴본다.

윈도우즈 도메인에서 리눅스 클라이언트를 인증해야 하는 이유는 다음과 같다 :

- 리눅스 클라이언트(네트워크 파일 서버, 프린터와 같은)에서 접근할 필요성이 있는 네트워크 서비스
- 사용자는 단일 사용자명과 비밀번호 조합만을 사용할 것이다.(네트워크 서비스 싱글사인온)

윈도우즈 도메인과 인증하는 몇 가지 방법이 존재한다 :

- 존재하는 인프라를 변경하지 않고 Samba/windbind 사용
- Active Directory(AD 스키마 변경이 필요함)와 LDAP의 직접적인 사용
- 분리된 디렉터리와 연결하기 위한 LDAP 사용(Active Directory와 다른 디렉터리와의 동기화 필요)

다음은 네트워크 프린팅 서비스를 제공하는 윈도우즈 도메인에 리눅스 클라이언트를 통합할 때 고려할 사항에 대해 살펴본다.

거의 모든 리눅스 배포판들은 CUPS(Common UNIX Printing System)를 포함하고 있으므로 존재하는 도메인 프린터에 프린팅할 수 있도록 삼바를 통한 CUPS 사용이 가능하다. 만약 여러분이 리눅스 클라이언트에서 CUPS를 사용할 계획이라면 다음 사항들을 고려해야 한다 :

- CUPS와 삼바 통합이 적절하게 다루어지는가?
- 프린터는 인증이 필요한가? 공유 프린터 접근을 위한 도메인 비밀번호가 노출될 수 있다.
- 프린터서버 사용 대 프린터 네트워크인터페이스를 통한 직접적인 프린팅의 장점은 무엇인가?

- 39 -

● 드라이버는 사용중인 각각의 프린터 모델에 대한 CUPS가 사용 가능한가?

다음은 DHCP와 DNS 설정 관련 사항으로 거의 모든 경우에서 윈도우즈 도메인의 DHCP와 DNS를 사용하는 것은 문제 없이 동작할 것이다. 이것은 사용자에게도 투명하며 일단 리눅스 클라이언트를 위해 올바르게 설정되었다면 상기의 프로토콜 모두 문제없이 동작할 것이다.

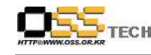

# 나. 서버 마이그레이션

# 1) 서버 관점에서의 접근

공개SW 소프트웨어가 설치된 Linux에서 Windows와 기타 마이크로소프트 제품들의 모든 기능을 미러링하는 것은 불가능하다는 사실은 이미 잘 알려져 있다. 하지만 두 가지 플랫폼과 마이그레이션 프로젝트를 이미 겪어본 사용자들의 경험에 따르면 두 소프트웨어 대체 솔루션 모두 일반적으로 서로 필적하고 있다는 사실이 증명되고 있다. 기술적 분석 결과 Linux 기반 시스템에 일반적으로 적합한 공개 솔루션 및/또는 상용 솔루션은 기존의 Windows 시스템 컴포넌트와 인프라 서비스에 사용할 수 있는 것으로 나타났다.

- 인프라 서비스 : Samba와 OpenLDAP은 이기종 시스템 환경의 구현에 있어 중요한 역할 을 하고 있다. CUPS는 어떠한 요구사항도 충족시켜주는 수차례에 걸친
- 시행 및 시험을 거친 프린트 서비스이다. 여러 가지 공개SW 데이터베이스 관리 제품들이 나와 있다. 예를 들면 SAP DB, MySQL 및 PostgreSQL 등이 있다. 더욱이, Oracle 및 DB2와 같은 상용 데이터베이스 시스템들은 Unix/Linux에서 수 차례에 걸쳐 시행 및 시험된 솔루션이므로 기술 분석을 더 이상 할 필요는 없다.

위와 같이 서버 관점에서 마이그레이션을 계획할 경우에는 전환하고자 하는 서비스 및 그에 따른 Linux 기반의 서버용 제품을 확인하여야 한다.

# 2) 하드웨어

서버 마이그레이션시 고려해야 할 부분 중에 하드웨어는 중요한 위치를 차지하며 서버에 장착된 모든 리소스(네트워크 인터페이스, 디스크 컨트롤러 등)들이 네트워크를 통하여 접근이 가능하여야 한다.

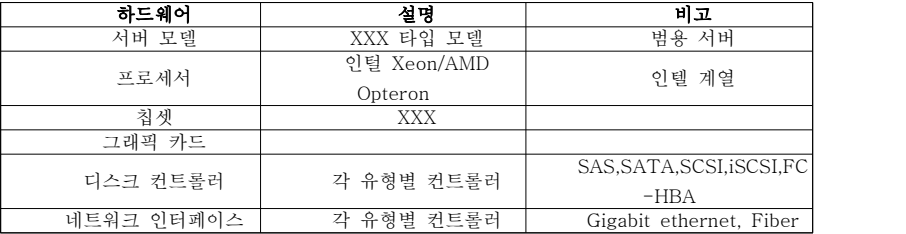

위의 표에서 디스크 컨트롤러와 네트워크 인터페이스는 그 동작 방식에 따른 종류가 다양하므로 적절한 드라이버를 확인하고 설치 가능한지를 확인하는 작업이 필요하다.

 $OS_{\text{Tech}}$ 

# 3) 애플리케이션 연속성

윈도우즈 서버에서 리눅스 서버 환경으로 옮겨가는데 있어 가장 큰 어려움중의 하나는 소프트웨어의 부족이라고 이야기한다. 새롭게 리눅스 서버를 사용하는 사람들은 대부분 리눅스 서버에서 윈도우즈 소프트웨어의 대체할 것을 찾지만, 쉽게 찾을수 없다.<br>이에 서버 마이그레이션시 애플리케이션 연속성을 확보하기 위하여 다음에서 제시하는 사이트와 서버 소프트웨어 목록을 조사 확인하여야 한다.

● 리눅스관련 소프트웨어를 찾을수 있는 곳은 다음과 같다 : FreshMeat.net (http://freshmeat.net/) SourceForge.net (http://sourceforge.net/) 초대형 리눅스 소프트웨어 싸이트이며 대부분의 소프트웨어는 위에서 찾을수 있다

기타 리눅스관련 소프트웨어를 구할수 있는 곳은 다음과 같다 :

IceWalkers.com (http://www.icewalkers.com/)

- Linux.Tucows.com (http://linux.tucows.com/)
- Download.com (http://www.download.com/)
- LinuxSoftware.org (http://www.linuxsoftware.org/)
- FileWatcher.org (http://www.filewatcher.com/)
- LinuxArchives.com (http://www.linuxarchives.com/)

기타 라이브러리,소프트웨어,RPM 검색

RPMseek.org (http://rpmseek.com/index.html?hl=com) RPMfind.net (http://rpmfind.net/)

그뿐아니라 Wine에서 제공하는 리눅스에서 실행 가능한 윈도우 소프트웨어의 종류를 보면 (http://appdb.codeweavers.com/appbrowse.php) 1500여종의 윈도우 소프트웨어가 리눅스에서 실행가능하다

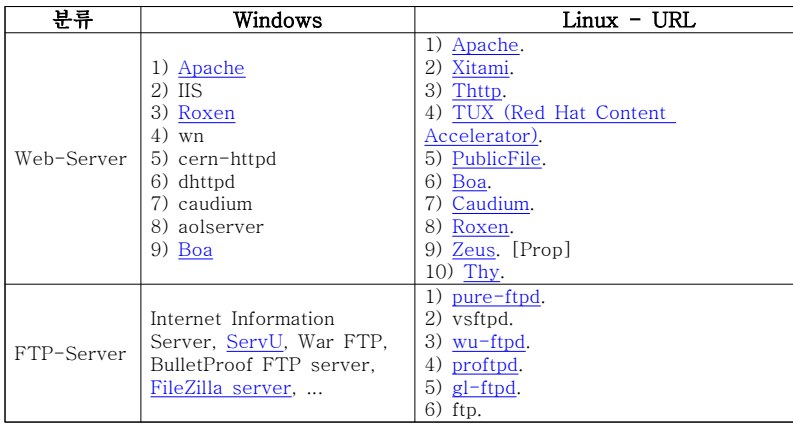

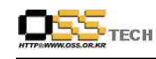

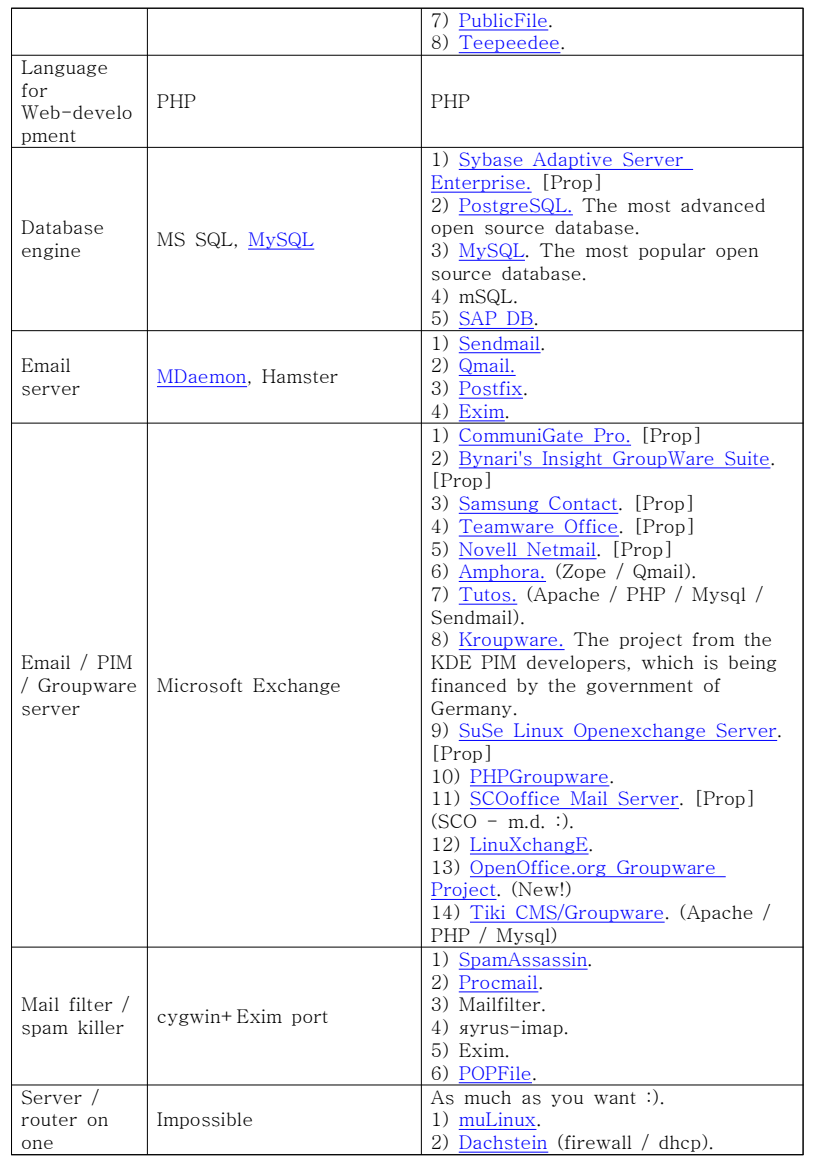

#### 문서번호: 중앙기술지원-CON-KIPA-20070302 http://help.oss.or.kr

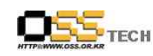

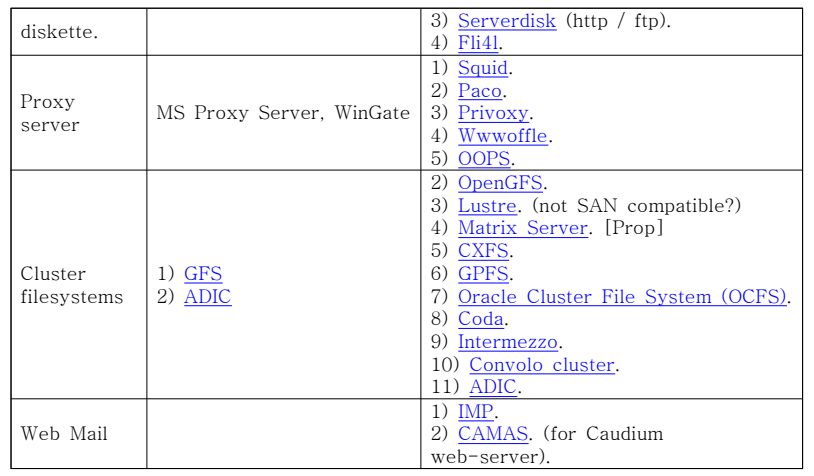

# 4) 네트워크 서비스

TCP/IP 기반의 네트워크를 위한 인프라를 형성하는 서비스(DNS, NTP, 라우팅, VPN, 필터링)는 공개SW 전체에서 실행될 수 있다. IEFT가 공식적으로 채택한 대부분의 인터넷 프로토콜 표준은 공개 참조 설계에 의해 지원된다. 이러한 참조 설계를 기초로 하여 모든 제조업체가 독립적으로 완전히 호환 가능한 소프트웨어를 개발할 수 있는 것이다. 인터넷 프로토콜은 특정 제조업체와는 무관하고 그 정의가 공개 솔루션이라는 측면에서 개방형 표준을 지향하고 구성한다. 동시에 인터넷 프로토콜의 이러한 특징이 바로 TCP/IP가 시장에서의 기존 독점 네트워크 프로토콜보다 우세하게 보급된 결정적인 이유였다. 수년간에 걸쳐 존재해온 시험과 시도를 거쳐 검증된 참조 구현에 반드시 모든 기능이 포함될 필요는 없지만, 이 모델들은 모든 네트워크 기반 시스템과의 지속적인 상호 운용성을 보증한다.

### $\bullet$  DNS

전체 RFC 문서에 정의되어 있는 DNS에 대한 표준의 참조 구현은 제조업체에 독립적으로 Internet Software Consortium에 의해 업그레이드 및 업데이트되는 BIND(Berkeley Internet Name Domain)이다. 다른 무엇보다도 Bind9는 동적 DNS(DDNS), DNSSEC 및 IPv6를 지원한다.

### $\bullet$  DHCP

- IP 주소와 컴퓨터 이름을 클라이언트로 자동 할당. DHCP는 정적인 IP 주소를 할당(MAC 주소 기반)해줄 뿐 아니라, 정의된 주소 범위에 얽매이지 않고 동적으로 자유롭게 주소를 할당할 수있게 해준다.

 $- 43 -$ 

- 네트워크 인프라에 관련된 정보의 자동 전송.

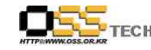

- 더욱이, 호스트 구성에 관해 자유롭게 정의할 수 있는 정보뿐 아니라 수 많은 정의된 옵션 필드가 dhcpd를 통해 전달될 수 있다.

## **.** WINS(Windows Internet Name Service)

공개SW 마이그레이션에 있어서 Samba 패키지의 nmbd가 Windows 서비스와 컴퓨터에 대한 이름 해석을 수행한다. 이는 한편으로는 Windows와 함께 흔히 사용되는 브로드캐스트 기반의 브라우저 서비스가 클라이언트와 로컬 또는 도메인 전체의 마스터 브라우저로서 렌더링된다는 의미이다. 하지만 다른 한편으로는 nmbd 또한 WINS의 역할을 하고 통상 어떠한 브로드캐스트도 통과시키지 않는 라우터에 의해 연결되어 있는 네트워크 세그먼트의 경계에 결쳐 브라우저를 조정할 수 있다.

# **•** NTP(Network Time Protocol)

많은 네트워크 애플리케이션이 높은 수준의 동기화를 요구한다. NTP를 사용하여 로컬 네트워크에 있는 컴퓨터 클록을 100만 분의 1초의 정확도로 동기화할 수 있다. 지속적인 인터넷 연결의 경우, 기존 시간을 100만 분의 1초의 정확도로 표준 공식 시간과 동기화할 수 있다. 이를 대체할 수 있는 표준 시간 기준에는 DCF77와 GPS 등이 있다.<br><br>기술적 상세 내용에 대한 논의의 결과, 아무런 문제 없이 마이그레이션을 수행하는 것이

가능하다는 사실을 알 수 있다. 특별한 경우를 제외하고는 이전되는 이질적이거나 동질적인 시스템 환경에서 예상되는 제한 사항이 하나도 없다.

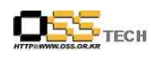

# 다. 통합

# 1) 리눅스 서버와 윈도우 도메인 서버의 계정 통합 방법

Samba 패키지에 기본적으로 들어 있는 winbind 를 이용하면 유닉스와 Windows 계정 관리를 통합하여 유닉스 머신이 완벽한 NT 계열 도메인 멤버가 되도록 허용한다. 유닉스의 NIS 와 같이 유닉스에서 윈도우 서버의 계정과 그룹을 자기 자신의 시스템에 등록된 계정처럼 사용 가능하다는 의미이다.

복잡하고 원리적인 내용은 시간 관계상 적지 않을 것이다.

간단하게 Samba 설치부터 winbind 로 윈도우 계정서버의 계정과 그룹을 분석하는 일련의 과정을 기록한다.

# 가) Samba 설치하기

http://www.samba.org 에서 최신 Samba 버전을 다운 받는다. 이 문서 제작 당시 Samba 버전은 samba-2.2.8 이다. 다운 받은 samba 소스를 적당한 곳에 풀고 configure와 컴파일 한다. # tar xzvf samba-latest.tar.gz # cd samba-2.2.8 # ./configure --prefix=/usr/local/samba # make

여기서 pam\_winbind.so 라이브러리를 삼바에서 자동으로 만들어 주지 않기 때문에 수동으로 직접 만들어 주어야 한다.

# make nsswitch/pam\_winbind.so

# make install

이렇게 하면 Samba 와 winbind 라이브러리 설치가 완료된다.

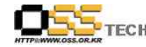

나) Samba 설정하기

(1) nsswitch.conf 설정

먼저 /etc/nsswitch.conf 파일을 설정 함. 기존의 내용은 모두 지우고 간단히 아래 내용만 기입한다.

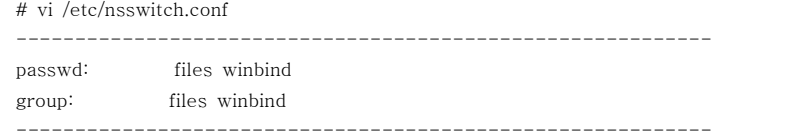

# (2) Samba 설정

그 다음 Samba 설정 파일인 smb.conf 파일을 작성한다. smb.conf 파일의 자세한 규칙에 대해서는 다른 문서를 참조 바란다. 아래 파일은 어느 회사 NAS 서버에 이용된 삼바 설정 내용이다.

/usr/local/samba/lib/smb.conf

----------------------------------------------------------------- [global] client code page = 949 workgroup = COMPANY server string = COMPANY NAS Server security = domain log file = /usr/local/samba/var/log.%m max  $log size = 50$  encrypt passwords = yes interfaces = 211.241.202.229/24 socket options = TCP\_NODELAY SO\_RCVBUF=8192 SO\_SNDBUF=8192 stat cache = false log level = 3 winbind separator = + winbind cache time = 10 # template homedir = /data/clxdb/home/%U template shell = /bin/false winbind uid = 10000-20000 winbind gid = 10000-20000

문서번호: 중앙기술지원-CON-KIPA-20070612 http://help.oss.or.kr

문서번호: 중앙기술지원-CON-KIPA-20070612 http://help.oss.or.kr

# $\mathbf{OSS}_{\text{recn}}$

#### 공개SW기술지원센터

 password server = ares browseable = yes

# [회사문서자료]

 comment = COMPANY Job Doc Folder path = /data/clxdb/company public = no writable = yes admin users = COMPANY+Administrator write list = @COMPANY+Administrators, @COMPANY+"Domain Users",

# [홈폴더]

 comment = User Home Folder  $path = /data/clxdb/home/\%$ U create mask =  $600$  directory mask = 700 writable = yes admin users = COMPANY+Administrator write list = @COMPANY+Administrators, @COMPANY+"Domain Users",

# [home]

 comment = Users Home Path path = /data/clxdb/home public = no writable = yes admin users = COMPANY+Administrator write list =  $@COMPANY + Administrators$ ,  $@COMPANY + "Domain Users",$ <br>browseable = no

# [profile]

 comment = Users Profile Path path = /data/clxdb/profile public = no writable = yes admin users = COMPANY+Administrator write list =  $@$ COMPANY+ Administrators

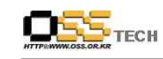

browseable = no

공개SW기술지원센터

winbind 를 사용하기 위해 필수적으로 해야 하는 설정은 아래와 같다.

-----------------------------------------------------------------

[global]

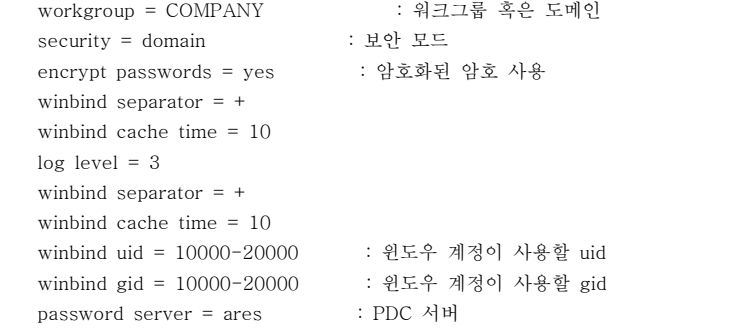

smb.conf 의 간단한 법칙으로

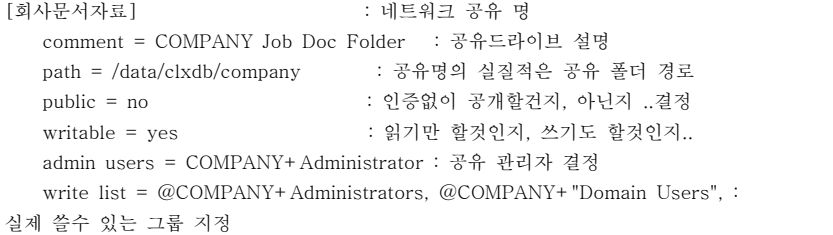

smb.conf 파일이 완성되면 기본적으로 리눅스 시스템의 설정 파일이 저장되는 /etc 로 복사하던지 심볼릭 링크를 걸어 놓도록 한다.<br># ln -s /usr/local/samba/lib/smb.conf /etc/smb.conf

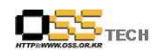

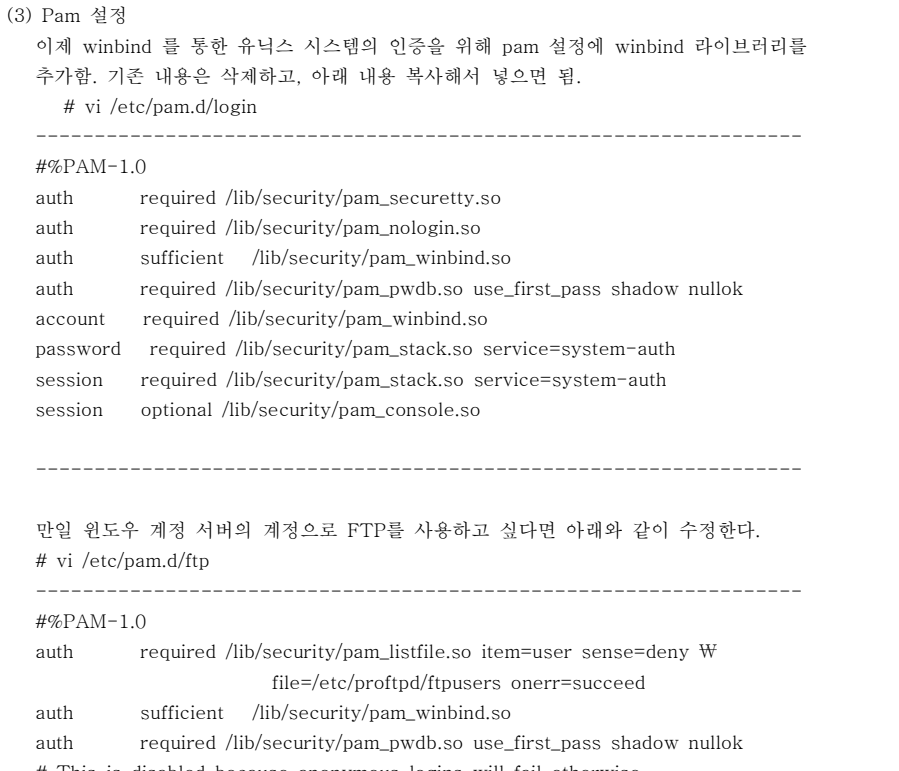

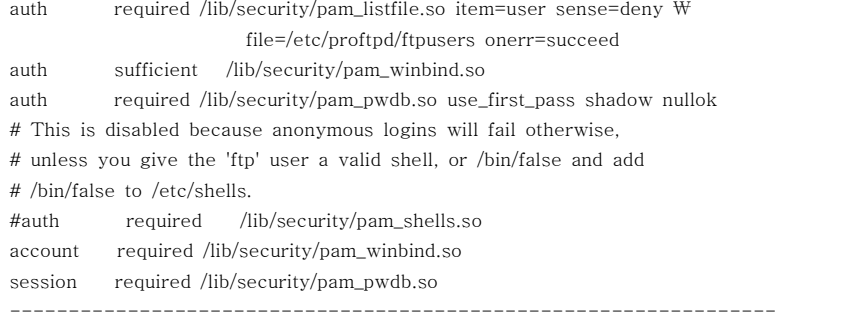

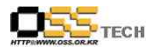

# (4) winbind 라이브러리를 시스템 라이브러리 경로에 복사하기 처음 Samba 소스 컴파일 시 별도로 make nsswitch/pam\_winbind.so 파일을 컴파일한 위치로 이동한다. # cd  $\approx$  samba-2.2.8/source/nsswitch 이곳에 가면 libnss\_winbind.so, pam\_winbind.so 두개의 바이너리 파일이 생성되어져 있을 것이다. 이 파일을 적용하기 위해서 기본적으로 리눅스 시스템의 라이브러리가 저장 되는 곳으로 옮겨야 한다. # cp libnss\_winbind.so /lib # cp pam\_winbind.so /lib/security 라이브러리 버전 충돌이 생길 수 있으니 사전에 대비하자. # cd /lib # ln -s libnss\_winbind.so libnss\_winbind.so.1 # ln -s libnss\_winbind.so libnss\_winbind.so.2

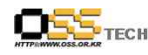

다) 데몬 실행 및 winbind로 윈도우 엑티브 디렉토리 연결하기

# (1) 데몬 실행

.

기본적으로 Samba 는 smbd 와 nmbd 두개의 데몬으로 구동되어진다. smbd 는 파일 공유 및 프린터 공유등을 제어하고 nmbd 는 Netbios 명을 찾는데 사용된다.

# /usr/local/samba/sbin/smbd -D # /usr/local/samba/sbin/nmbd -D

매번 실행 할때의 번거로움을 피하기 위해 root 의 system path 에 samba 경로를 등록하도록 하자. 등록은 /root/.bash\_profile 파일에서 등록하면 된다.

# vi /root/.bash\_profile -----------------------------------------------------------------

.PATH=\$PATH:\$HOME/bin:/usr/local/samba/sbin:/usr/local/samba/bin

(2) 윈도우 엑티브 디렉토리 연결

이제 리눅스 서버 시스템을 아래와 같은 명령어로 윈도우 도메인에 참여 시킨다. # /usr/local/samba/bin/smbpasswd -j DOMAIN -r PDC -U Administrator

.-----------------------------------------------------------------

그럼 password 를 물어본다. 윈도우 DC 의 Administrator 의 패스워드를 입력한다. 여기서 DOMAIN 은 도메인 이름이고 PDC 는 PDC 서버의 Netbios 이름이다. 이제 시스템의 기본 준비가 완료되었다. winbind 로 연결 해 보자 .. # /usr/local/samba/sbin/winbind -i

Processing section "[회사문서자료]" Processing section "[홈폴더]" Processing section "[home]" Processing section "[profile]" adding IPC service IPC\$ adding IPC service ADMIN\$ added interface ip=211.241.202.229 bcast=211.241.202.255 nmask=255.255.255.0

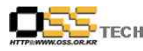

added interface ip=211.241.202.229 bcast=211.241.202.255 nmask=255.255.255.0 resolve\_lmhosts: Attempting lmhosts lookup for name ares<0x20> resolve\_hosts: Attempting host lookup for name ares<0x20> bind succeeded on port 0 cm\_get\_dc\_name: Returning DC ARES (211.241.202.129) for domain COMPANY IPC\$ connections done anonymously Connecting to host=ARES share=IPC\$ Connecting to 211.241.202.129 at port 445 error connecting to 211.241.202.129:445 (Connection refused) Connecting to 211.241.202.129 at port 139 Added domain COMPANY (S-1-5-21-1085031214-220523388-725345543) getting trusted domain list 이와 같은 로그 메세지가 출력 된다. 이부분이 무사히 진행 되면 wbinfo 명령어로 윈도우 서버의 계정과 그룹에 연결이 되어졌는지 확인한다.<br># /usr/local/samba/bin/wbinfo -u : 사용자 검색 resolve\_lmhosts: Attempting lmhosts lookup for name ares<0x20> resolve\_hosts: Attempting host lookup for name ares<0x20> bind succeeded on port 0 cm\_get\_dc\_name: Returning DC ARES (211.241.202.129) for domain COMPANY IPC\$ connections done by user COMPANY\COMPANY\Administrator Connecting to host=ARES share=IPC\$ Connecting to 211.241.202.129 at port 445 error connecting to 211.241.202.129:445 (Connection refused) Connecting to 211.241.202.129 at port 139 COMPANY+1F4D2A20-A908-4D92-A COMPANY+Administrator COMPANY+airabbit COMPANY+alang COMPANY+albatrros

COMPANY+anmerong

COMPANY+arbeit

COMPANY+ballkim COMPANY+bjkim

COMPANY+cezanne

COMPANY+chom1444

문서번호: 중앙기술지원-CON-KIPA-20070612 http://help.oss.or.kr

문서번호: 중앙기술지원-CON-KIPA-20070612 http://help.oss.or.kr

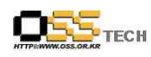

.

공개SW기술지원센터

.# /usr/local/samba/bin/wbinfo -g : 그룹 검색 COMPANY+Domain Admins COMPANY+Domain Users COMPANY+Domain Guests COMPANY+Domain Computers COMPANY+Domain Controllers COMPANY+Cert Publishers COMPANY+Schema Admins COMPANY+Enterprise Admins COMPANY+Group Policy Creator Owners COMPANY+DnsUpdateProxy COMPANY+Exchange Domain Servers COMPANY+BackOffice Template Users COMPANY+BackOffice Folder Operators

# .만일 이부분에서

# /usr/local/samba/bin/wbinfo -u resolve\_lmhosts: Attempting lmhosts lookup for name ares<0x20> resolve\_hosts: Attempting host lookup for name ares<0x20> bind succeeded on port 0 cm\_get\_dc\_name: Returning DC ARES (211.241.202.129) for domain COMPANY IPC\$ connections done anonymously Connecting to host=ARES share=IPC\$ Connecting to 211.241.202.129 at port 445 error connecting to 211.241.202.129:445 (Connection refused) Connecting to 211.241.202.129 at port 139 0xc0000022

이와 같이 에러가 나온다면 이는 AD 서버의 보안 정책에 따라서 일반적으로 Anonymous 로 IPC\$ 에 접속 인증이 안되는 경우에 발생한다. 로컬보안정책, 도메인컨트롤러 보안정책에서 [보안설정] -> [로컬정책] -> [보안옵션] 에서 "익명연결의 추가적 제한" 부분을 "없음" 으로 해 놓으면 위 부분에서 정상적으로 동작할 것이다.

그래도 안되는 경우가 발생한다.

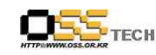

#### 공개SW기술지원센터

이때는 wbinfo 인증 계정을 강제로 지정해 놓는 방법이 있다. 원래는 이방법이 보안상 권장하는 방법임. anonymously 로 이유없이 IPC\$ 를 열어줄 필요는 없음. # wbinfo --set-auth-user=DOMAIN\WUSER%PASSWORD 즉 ..

# wbinfo --set-auth-user=COMPANY\Madministrator%패스워드

이 설정은 한번 해주면 시스템에 그 정보가 기록 되어진다.<br><br>이제 다시 wbinfo -u 해보면 윈도우 서버의 계정들이 나타날것이다.

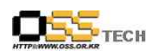

# 2) 리눅스 클라이언트에서 윈도우 도메인에 가입하는 방법

NT4 도메인에 클라이언트를 추가하는 것은 클라이언트를 Active Directory 도메인에 추가하는 것과는 다르다. 이 둘 다를 자세히 논의하고 있다.

이 섹션의 모든 사례에서, Primary Domain Collector SMB3LAB26과 Backup Domain Controller SMB3LAB27을 가진 도메인 AD6380을 이용하고 있다.

### 가) NT4 도메인 연결하기

삼바는 도메인에 연결하는데 사용되며, Smb.conf는 보기3-1과 같이 보인다.

보기3-1 NT4 도메인을 연결시키는 Smb.conf

[global] work group=AD6380 Security=domain Password Server=SMB3LAB26, SMB3LAB27

예제의 도메인과 패스워드 도메인을 당신의 도메인 네임과 초기의(또는 백업) 도메인 컨트롤러를 위해서 정확한 네임 또는 어드레스로 대체하라.

그러면 하기를 이용하는 도메인에 연결할 수 있다. net join-s SMB3LAB26-u administrator

SMB3LAB26을 자신의 초기도메인 컨트롤러의 이름(또는 IP)으로 대체하고, 그 도메인에 머신을 추가할 수 있는 권리를 가진 도메인 계정을 사용하라. 명령어가 도메인 계정의 패스워드용으로 "administrator"를 일러준다.

Active Directory 도메인 연결에 대한 자세한 사항은 Samba-HOWTO-Collection의 최근 발표 버전인 Samba-3에서 찾아 볼 수 있다. 그 컬렉션은 다음의 주소에 위치하고 있다. http : samba.org/samba/docs/

나) 액티브 디렉터리 도메인에 연결하기

이 경우에는 Samba와 Kerberos 양쪽을 연결할 필요가 있다. 윈도우2000x Kerberos를 확인할 필요가 있다.

사례에서 우리는 AD서버 SMB3LAB을 가진 AD6380.LOCAL 도메인을 이용하고 있다. 최소의 smb.conf는 보기3-2에서 보여준 라인을 포함하고 있다.

 $-55 -$ 

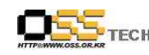

보기3-2 액티브 디렉터리 도메인 연결을 위한 smb.conf

[global] realm=AD6380.LOCAL Security=ads Password Server=SMB3LAB26

Kerberos가 민감한 경우이기 때문에, 영역을 위해서 정확하게 처리해야한다. 최소의 Krb5.conf는 보기3-3과 같이 보인다. 보기3-3 윈도우2000x Kerberos realm 연결을 위한 Krb5.conf

[libdefaults]

 default\_realm=AD6380.LOCAL [realm]  $AD6380$  LOCAL= $\{K_{\text{dc}}=SMB3L\}$   $AP26:88$ admin\_server=SMB3LAB26}

[domain\_realm]

Kerberos.server=AD6380 LOCAL

Kerberos 티켓이 엄격히 시간에 좌우되므로, AD서버와 클라이언트가 동시성을 갖도록 하는 것이 중요하다. 윈도우 클라이언트는 그들의 시간을 도메인 컨트롤러에서 얻기 때문에 리눅스 클라이언트도 마찬가지로 삼바 툴을 이용하여 서버로부터 시간을 확인할 수가 있다. net time set 명령어를 이용하여 이러한 일을 할 수 있다.

중요: 클라이언트와 Active Directory(혹은 Kerberos)서버가 규정된 허용 스큐내에 서 동일시간을 갖도록 확인해야한다.

Windows 2000x KDC에 패스워드가 수락되었는지 확인하기 위해 kinit USERNAME@REALM을 수행함으로서 Kerberos구성을 테스트할 수 있다.

주의: 마이그레이션이 작동될 것이기 때문에, ADS내에서 새로이 생성된 계정나 그들 의 패스워드를 한번 변경한 계정만이 가능하다. 만일 계정이 마이그레이션에서 그 이전에 생긴다면, Kinit 명령어는 암호화가 잘못되었다는 메시지를 보내게 된다. 계정의 패스워드 를 변경함으로서 이 문제를 해결할 수 있다.

이는 관리자 패스워드를 촉진시켜주며, 예를 들어 클라이언트 머신의 Client1을

문서번호: 중앙기술지원-CON-KIPA-20070612 http://help.oss.or.kr

AD도메인에 연결하기 위해서는 다음의 내용을 실행하시요; net ads join -U administrator

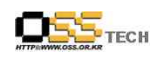

관리담당 사용자의 idsadmin을 이용하여 도메인 AD6380에 연결시키는 것이다.<br>(보기3-4 착조)

보기3-4 클라이언트1을 도메인 AD6380에 연결시킨 사례

[root@client1 root]#net ads -U idsadmin :asadmin password:\*\*\*\* using short domain name  $---$ - $AD6380$ Joined 'CLIENT1' to realm 'AD6380, LOCAL'

특정 조직의 유니트에 연결시키는 것은, 처음 정확한 크리덴셜을 얻으면 가능하다. 예를 들어, 조직적인 디렉토리 Computers/ITSO 내에서 클라이언트라 불리는 박스내의 도메인(즉, 컴퓨터 계정을 만드는)에 연결하고자 할 때에는 하기 내용을 실행하시요:

Kinit Administrator@AD6380.LOCAL

net ads join "computers\ITSO\Clients"

주의 : 윈도우2003이 SMB signing을 이용하므로, 윈도우2003ADS에 연결하고자 할 때에는 다음의 라인을 smb.conf file에 두기 바란다. client use spnego = yes

Active Directory 도메인에 연결시키기 위한 자세한 내용은 Samba HOWTO Collection section 6.4를 참고하기 바랍니다:

http://samba.org/samba/docs/samba-HOWTO-Collection.pdf/

# 3) Windbind와 PAM을 이용한 사용자 인증 방법

Pluggable Authentication Module(PAM)는 이론적 입증 및 인증 기술을 위한 시스템이다. PAM모듈을 이용하면, 애플리케이션을 리컴파일 하지 않고 인증 애플리케이션이나 또는 계정권한 부여 방식을 변경할 수가 있다.

대부분의 배포판에서, PAM 구성은 /etc/pam.d/. 파일로 제어된다, 보통 애플리케이션 당 하나의 파일이 있다. 따라서 애플리케이션용 인증모드를 변경하는 것은, config 파일에 관련 모듈을 추가하는 것과 같이 간단하다. 그러므로, 리눅스 배포판의 PAM 실행은,<br>우리가 보는 테스트 배포판과는 세부내용이 다르다.

가) 레드햇의 winbind 및 PAM

레드햇은 pam\_stackahebfdmf 실행 해왔으며, 이는 /etc/Pam.d/의 구성파일이 다른 파일, 특히 스택세팅에서 세팅을 이용할 수 있다는 것을 의미한다. 이러한 목적으로,<br>레드햇은 /etc/Pam.d/system-auth 구성 파일 내 대부분의 세팅을 실행해 왔다, 우리가

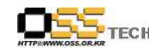

하는 일은 오직 winbind PAM module을 이 파일에 추가하면 PAM을 이용하는 모든 애플리케이션은 winbind를 인식하게 될 것이다.

/etc/spam.d/system-auth 파일은 authconfig로 생성되므로, 수동으로 변경후에는 이 명령어를 운영하는데 주의를 기울여야 한다.

샘플 System-auth 파일은 보기3-8의 라인을 포함하고 있다.

보기3-8 /etc/pam.d/system-auth 파일의 일부 보기

 $#$ %PAM-1.0 # This file is auto-generated.

# User changes will be destroyed the next time authconfig is run.

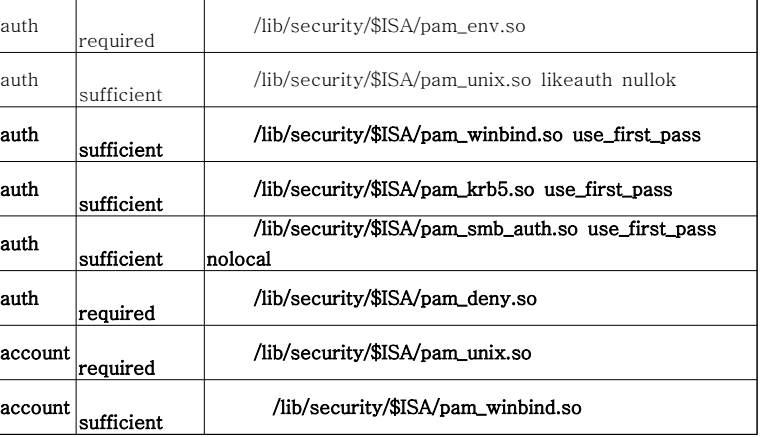

pam\_winbind.so 가 일단 system-auth 파일에 통합되면, pam-stack.so를 통해 파일을 이용하는 모든 애플리케이션은 이제 winbind를 인식하고 있다. 이는 도메인 계정을 이용하는 리눅스 클라이언트에 로그온 할 수 있다는 것을 말한다. 아래의 사용을 기억하시기 바람: <domain name> <winbind-separator> <accountname>

........................

그러므로 테스트 도메인의 사례는 AD6380+Administrator가 된다.

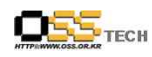

만일 winbind 사용이 가능한 사용자들이 pam\_stack 모듈을 이용하는 모든 애플리케이션에 이용 가능하여 문제가 된다면, pam\_winbind.so.calls는 그를 필요로 하는 애플리케이션을 위해 구성파일에만 둘 수 있다.

나) 수세 리눅스의 winbind 및 PAM

수세 리눅스는 중앙파일에서 세팅을 얻기 위해 Pam\_stack 모듈을 쓰지는 않는다. Win\_bind 인증 사용을 필요로 하는 각 애플리케이션에게는 그 모듈이 /etc/pam.d. 내의 구성파일에 추가되어야 한다는 것을 뜻한다.

우리는 sshd의 보기로 구성파일을 이용하였다.

#### 보기3-9 winbind 통합후의 구성파일 /etc/pam.d/sshd.

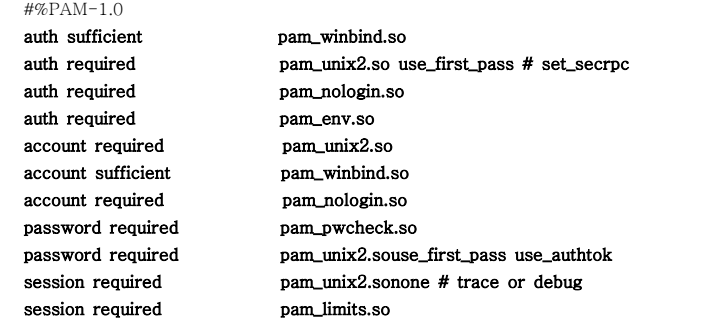

auth와 pam\_winbind.so 양측의 도메인 사용자에 자격을 부여하고자 하는 모든 PAM 가능 애플리케이션이 추가되어야 한다(Nologin 이전에). 또한 이중의 패스워드를 방지하기 위해 매개변수 use\_first\_pass를 촉진시켜, pam\_winbind.so 모듈과 별개로 구성파일에 있는 패스워드를 필요로 하는 어떠한 pam 모듈에도 추가되어야한다.

### 다) Winbind와 홈디렉터리

Winbind가 가능한 사용자는 로컬 클라이언트에 존재하지 않는다. /etc/samba/smb.conf 내의 winbind 구성은 사용자의 홈 디렉터리가 어디에 위치하고 있는지(이 기능은 로컬사용자를 위해 /etc/passwd파일로 실행되고 있다)를 시스템에 알려주고 있다. 하지만, 홈 디렉터리는 winbind로는 생성되지 않는다. 이 문제는 여러 가지 방법으로 해결될 수 있다:

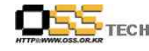

-모든 클라이언트에서 가능한 모든 홈 디렉터리(비어 있는)를 생성시킨다.

-모든 클라이언트(SMB 혹은 NFS를 통하여)에 설치되어 잇는 서버 파일 시스템 상에 모든 홈 디렉터리를 생성시킨다.

-Pam\_mkhomedir.so 모듈을 이용하여 처음 로그인시 홈 디렉터리를 만들어 내다.

처음 두가지 옵션은 직접 실행되는 것으로 보이지만, 사용자가 도메인에 추가될 때마다 관리 문제를 일으킨다. 마지막 옵션은 가장 좋은 방법 중의 하나로 보이는데, 라인을 PAM 구성파일에 추가하여 이루어지며, 이는 만일 홈 디렉터리가 없다면 이를 만들어준다. 이러한 PAM 구성파일의 변경을 리눅스 클라이언트인 "master"가 생성될 때 이루어진다.

### (1) 레드햇

레드햇 시스템 상에서, Pam\_mkhomedir 모듈은 /etc/Pam.d/system-auth에 추가된다.<br>이러한 방법으로, 로그인(예를 들어, 터미널 프롬프터), 보안셀 세션 또는 그래피컬 로그온을 통하여 사용자가 로그인할 때, 홈 디렉터리가 생성된다.

#### 파일에 추가될 라인은 보기3-10과 같다.

보기3-10 pam-mKhomedir를 포함하여 /etc/pam.d/system-authfile 부분의 사례

#%PAM-1.0# This file is auto-generated.# User changes will be destroyed the next time authconfig is run.

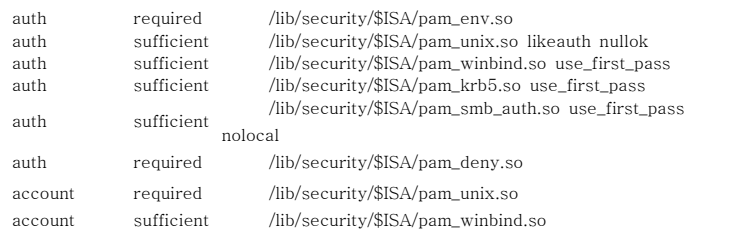

그 skel 옵션은, 새로이 생성된 후 디렉터리에 카피하기 위해서 Skeleton 파일을 어디서 입수 할 수 있는 지를 모듈에 알려준다. umask는 디렉터리 상에 부수적인 퍼미션 세팅 및 생성을 관리하고 있다.

........................

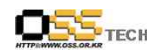

# (2) 수세 리눅스

수세 리눅스는 System-auth와 Pam\_stock.so를 이용하지 않기 때문에 Pam\_mKhomedir.내는 사용자의 로그온을 허가하는 애플리케이션을 위해 모든 구성파일에 추가되어야 한다. 이러한 애플리케이션의 사례에는 ssh, telnet, gdm, xml 및 login이 있다. 이러한 애플리케이션의 하나를 통해 모든 도메인 사용자들이 맨 처음 로그인하여 홈 디렉터리를 생성시킬 수 있다.<br>파일에 추가되는 라인의 폼은:

session optional pam\_nKhomedir 낟1=/stc/skell Umask=0022

# ssh 애플리케이션의 사례는 보기3-11에 보여준다.

보기3-11 pam\_nKhomedir.so를 포함하는 /etc/pam.d/sshd 파일

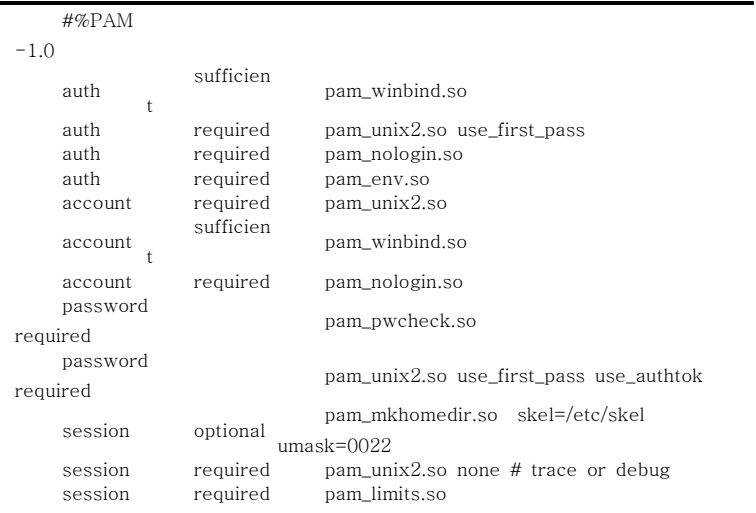

그 skel 옵션은 새로이 생성된 홈디렉토리에 카피하기 위해 skeleton 파일을 어디에서 입수하는 지를 모듈에 알려준다.<br>Umask는 디렉터리상에 부수적인 퍼미션 세팅 및 생성을 관리하고 있다.

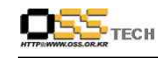

# 4) 로그온시 홈디렉터리 자동 마운트 방법

윈도우의 최대기능 중의 하나는 싱글 사인온(SSO)기능이다.

윈도우 OS에 한번 로그온하면, 다음번 로그온시 다시 준비할 수 있도록 이미 설치한 공유기를 시험하고 설치하는 데 패스워드가 필요하다.

유사한 기능이, pam\_mount 모듈을 이용하여 리눅스 클라이언트에 생성될 수 있다. 이 PAM모듈이 아직 완전히 성숙되지 않았으며, 모든 기업 배포판에는 포함되지 않고 있다.

금지: 그래픽 로그온을 사용하여 사용자의 홈디렉토리로 SMB공유기를 설치할 때는 주의하라. 몇가지 그래피컬 데스크 탑 환경들은 SMB 설치 파일 시스템 내에서 작동되지 않을 것이며, 가장 중요한 것은, SMB 파일 시스템은 심볼 링크와 소케트를 함께 다루지 않으므로 심볼 링크와 소켓에 좌우되는 것들이다.

TIP: 사용자의 도메인 공유기를 홈디렉터리의 서브 디렉터리에 설치하여, 데스크탑 환경과의 문제들을 예방하기 바란다.

금지: pam\_mountahebf은, pam\_mKhomedir이 마운트 포인트를 실제로 생성 시키 기 전에 설치가 이루어질 것을 의미하는 세션파트 대신에 녀소 pavt에서 실질적인 설치가 이루어지므로, PAM실행 규칙을 따르지 않는다.

pam\_mount 모듈은 SMB 파일 시스템을 설치할 뿐만 아니라, 루프가 설치되어 암호화된 파일 시스템인 NCP로, 기본적으로는 어떠한 파일 시스템도 mount 명령어로 처리된다.

# 가) 레드햇의 pam\_mount

그 모듈은 /etc/pam.d/system-auth 파일에 추가되어, 모든 로그인 모드를 위하여 자동 설치를 가능하게 한다. 그 모듈은, PAM을 통하여 패스워드를 취득하는 "auth"부분과 실제 설치에 관여하는 "session"부분으로 구성되어 있다. 이는 세션 모듈이므로, 세션이 끝났을 때는 파일 시스템의 설치 해제도 가능하게 한다.

TIP: 모든 모듈을 로그인하는 데 자동 설치가 필요한지 체크하라. 예를 들어, 사용자에 대한 루트의 su는 패스워드가 공급되지 않았으므로 작동되지 않을 것이 다.

추가할 라인들은 아래와 같다:

auth required pam\_mount.so

session optional pam\_mount.so

auth라인은 pam\_unix와 pam\_winbind line 이전에 작동되야 한다. session 라인은 session 섹션내에서 작동되야 한다.

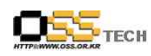

pam\_mount 모듈은 자체 구성파일인 /etc/security/pam\_mount.conf을 가지고 있다. SMB 공유기 설치만을 위한 최소의 pam\_mount.conf 파일은 보기3-12와 같이 보인다.

### 보기3-12 최소한의 pam\_mount.conf

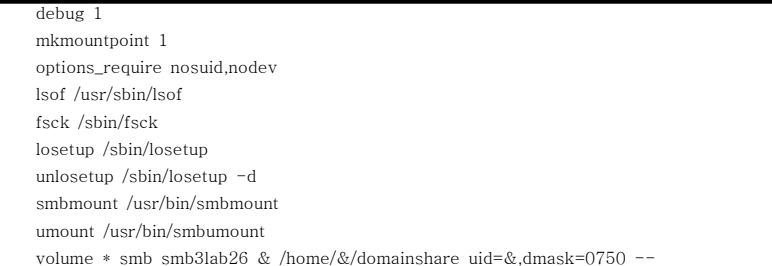

이는 pam\_mount 상에서 디버깅을 가능하게 한다. 마운트 포인트들은, 현재 없거나 설치될 공유기가 최종라인에 표시되고 있을 때 생성된다.

상기사례의 최종라인 가까이에 있는 별표는, 이 볼륨은 모든 사용자에게 설치된다는 것을 표시하고 있다.<br>정의에 있는 액퍼센드(&)는 사용자 로그인시의 사용자네임까지 확장된다. 그러므로

보기3-12의 볼륨라인은, 서버 smb31ab26에서 마운트 포인트 /home/<username>/domainshare까지 사용자이름을 따서 공유기에 설치하도록

pam\_mount에 알려준다.

옵션은, 표시된 uid가 인정한 설치를 지시하며, dmsk가 지시한 바와 같은 퍼미션을 갖고 있다.

주의: 어떤 경우에는 pam\_mount이 uidroot 설치에 실패할 것이며, root만이 그 메시 지를 처리 할 수가 있다. 이것은 레드햇 데스크탑의 경우이다.

pam\_mount의 setuid root 실패를 대비한 가능한 회피방법.

이 경우에 다음과 같이 로그(/var/log/messages) 내에서 에러를 찾을 수 잇을 것이다: pam\_mount:error\_setting\_uid\_to 0

pam\_mount:mount:only root can do that

이러한 메시지가 나타날 때는, 정상적인 설치 툴을 이용해서는 pam\_mount가 작동되지 않는 다는 것을 의미한다. 일반 mount 명령어가 사용되지 않는 곳에서는 이의 회피수단이 만들어 질 수 있으나, 스크립트가 smbmount를 불러낼 것이다.

smbmount 및 smbumount를 일반사용자가 사용하도록 허락되었기 때문에, 이는 작동이 될

것이다. 보기3-13에서 가능한 스크립트의 사례를 보여주고 있다.

 $OS_{\text{tree}}$ 

도메인에서 공유기를 설치할 때 또 다른 문제의 가능성은, 도메인 네임 및 winbind 분리기를 포함하여 사용자 네임 전체까지 확장 시키려는 pam\_mount.conf 파일 내의 엠퍼샌드(&)이다.

리눅스 환경에서 최상의 winbind 분리기는 플러스 사인(+)이다.<br>하지만 이는 위도우 하의 네임 공유 내에서는 불법적인 기호이다. 만일 우리가. 그 내부에 사용자네임을 담고 있는 공유기를 설치하는데 pam\_mount를 이용하고자 할 때는,<br><domainname> <winbind-separator> 부분을 제거해야 한다는 것을 의미한다. 설치문제를 처리하는 똑같은 스크립트 내에서 우리는 이 문제를 다룰 수 있다. 우리는 레드햇 데스크탑에서 pam mount가 작동할 수 있도록 그러한 스크립트를 고안해냈다. 명령어 설치를 위한 스크립트를 다음 보기에서 보여주고 있다.

문서번호: 중앙기술지원-CON-KIPA-20070612 http://help.oss.or.kr

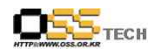

보기 pam\_mount로 문제를 처리하기 위한 스크립트 다큐먼트

```
\frac{\text{#1}}{\text{thin/sh}} -x
```

```
# Script to fix pam_mount.so not getting uid=0 rights 
    # 
   # create mountpoint if it does not exist 
   if \lceil \rfloor -d $4 ]; then
mkdir $4 
chmod 777 $4
 fi 
# 
# if mount is smbfs and user is domain-user substract 'DOM+' from the sharename 
# this assumes that the winbind-separator is '+' 
# if \lceil $2 = smbfs 1; then
      IFS="=""host=`echo $3 |awk '{print $1}' 
      `duser=`echo $3 |awk '{print $2}' 
      \GammaIFS="+"
      nuser=`echo $duser |awk '{print $2}'
      `if \lceil "$nuser" = "" ]; then
      # if not domain-user share than contains no + and nuser will be empty
      # restore sharename from original argument 3 
      sharename=$3 
else 
# construct a sharename consisting of only username # shares do not handly + sharename="//$host/$nuser"fi
 IFS=" "/usr/bin/smbmount $sharename $4 $5 $6 $7 $8 $9
   else 
   # if not smb mount try to perform normal mount /usr/bin/mount $1 $2 $3 $4 $5 $6 $7 $8 $9
   fi
```
이 스크립트는 레드햇 데스크탑3의 pam\_mount 버전0.9.18을 이용하여 일을 처리하고 있다.<br>스크립트는 파일 시스템의 어딘가에 놓여져야 하며, 실행되어야 하고 setuid root이어야 한다. Chown root.root/usr/local/bin/document

Chown 4755/usr/local/bin/document

이 스크립트는 이제 모든 사용자에게 실행가능하며 루트로서 효력을 지니게 될 것이다. 관련 unmount 스크립트는 매우 단순하며 보기3-14와 같다.

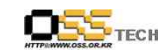

```
보기3-14 pam_mount로 문제를 처리하는 스크립트 다큐먼트
       \frac{\text{#1}}{\text{bin}}/sh -x
      # umount script to fix pam_mount.so functionality 
      # 
     # smbumount is allowed for user /usr/bin/smbumount $1
```
이 파일은 다큐먼트 스크립트와 같은 특성을 가져야한다.

스크립트가 한번 적절한 소유자 및 퍼미션으로 설치가 되면, pam\_mount.conf 파일은 이들 스크립트를 사용하도록 변경 되어져야 한다. 이를 가능하게 하기 위해 파일에 다음과 같이 변경하였다. /etc/security/pam\_mount.conf

smbmount/usr/local/bin/document umount/usr/local/bin/document

# 5) 도메인에서 네트워크 프린터 사용 방법

기존의 프린터들을 사용할 수 있다는 건, 어떤 환경에서나 새로운 타입의 클라이언트를 위하여 가장 중요한 전제조건 중의 하나이다. 우리는 모든 타입의 클라이언트를 위해 프린팅 환경의 분리를 원하지 않는다.

이는 리눅스 클라이언트가 도메인에서 이용 가능한 (네트워크)프린터를 이용해야 할 것을 말하며, 2가지 방법으로 이것이 가능하다. -그것의 네트워크 인터페이스를 이용하여 프린터에 직접 프린트하기 -윈도우 프린터 서버 및 그것의 SMB 인터페이스를 이용하여 프린터에 프린트하기

2가지 옵션 전부가 리눅스 클라이언트에서 Cups를 통해 이용가능하다. 우리는 도메인의 모든 프린트가 똑같은 기반에 근거하고 있으므로 2번째 옵션사용을 제안한다. 이는, 윈도우 프린트는 없고, 리눅스 프린트만 있다는 것을 말한다.

리눅스 클라이언트에는 Cups가 실행되어 있어야 하며, 아래 내용으로 체크될 수 있다: /etc/init.d/cups status

cups가 운영되고 있으며, 그 PID를 부여한다는 반응이 와야한다. 그렇지 않다면, 아래의 내용을 이용하여 시작될 수도 있다. /etc/init.d/cups start

아래 내용을 이용하여, 차기 리부팅이 시작되었는지 확인하시요: chkconfig cups on

문서번호: 중앙기술지원-CON-KIPA-20070612 http://help.oss.or.kr

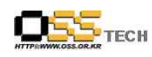

cups 백엔드 디렉토리의 smbspool에 링크가 걸려있는지 확인할 필요도 있다: #1s-al/usr/lib/cups/backend/smb lrwxrwxrwx 1 root root2/Mar1 12:34/user/lib/cups backend/smb->../../../bin/smbspool

아래의 명령어를 이용하여 cups 내의 smb 지원을 검증할 수 있다. #1pinfo-v|grep smb network smb

아래 2가지의 방법으로 새로운 프린터를 생성할 수 있다. -lpadmin 명령어 이용 -cups web 인터페이스 이용

가) lpadmin 명령어를 이용한 프린터 생성 명령라인에서 프린터를 생성시킬 수 있다, 이는 스크립트된 많은 프린터들의 생성을 가능하게 하며, 이는 도메인 프린터 생성은 로그인 프로파일에 통합될 수 있으며, 사용자들은 그들의 클라이언트에서 수동으로 프린터를 만들어서는 안 된다는 것을 의미한다.

커맨드 라인에서 프린터를 생성시키기 위해, 아래의 명령어를 사용하였다: lpadmin -p printer1 -E -v smb://Administrator:\*\*\*@SMB2LAB26/printer1-0 "printer 1 in AD6380 example domain"

당신 도메인의 필드를 이름으로 바꿀 필요가 있으며, 첫 번째 프린터1은 로컬 프린터의 이름이고, 두 번째 프린터1은 프린터 공유기 이름이다. 서버SMB3LAB26은 프린터 서버이다.<br>만일 프린터 공유기를 모든 사람이 이용할 수 있다면, smb:URL 내의 사용자네임 및 패스워드를 생략할 수 있다.

사용자 보호기능을 가진 프린터 공유기는 스크립트 및 로그인 프로파일 내의 패스워드를 노출시키므로, 가장 좋은 방법은 프린터 공유기를 모든 사람이 쓸 수 있도록 하는 것이다. 또한 -m 옵션을 그 모델에 설치할 수도 있다. 그렇지 않으면 -1 옵션을 사용하여 로케이션을 설치하라.

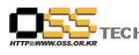

나) CUPS WEB 인터페이스를 이용한 프린터 생성 CUPS WEB 인터페이스를 이용해서도 프린터를 생성 및 설정할 수 있다.<br>단지, 웹브라우저에서 아래 그림과 같이 CUPS 웹관리 인터페이스로 설정할 수 있다. URL : http://localhost:631

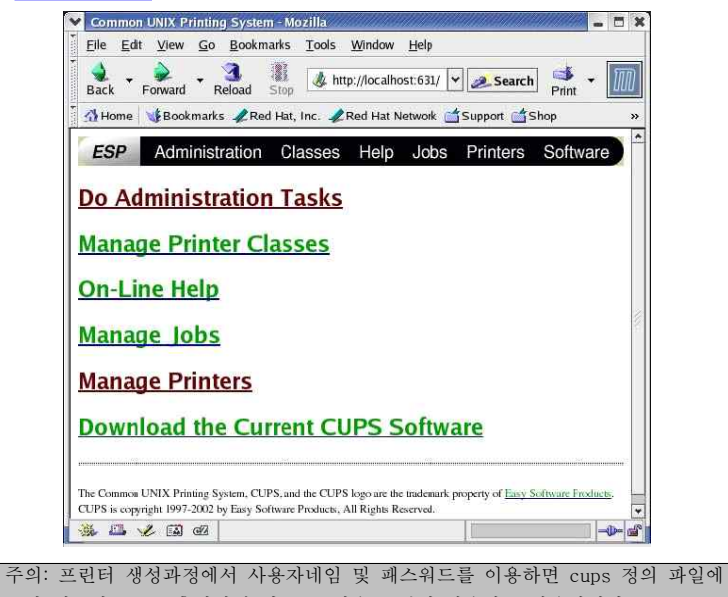

당신 의 패스워드를 노출시키게 되므로, 전용 프린터 사용자를 사용하거나 또는 모든 사람이 이용 가능 하도록 프린터 공유기를 만드는 것이다.

 $- 67 -$ 

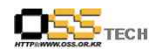

# 4. 공개SW 마이그레이션 구축 사례

# 가. 공개SW 시범대학 구축 사업

# 1) 사업의 목적

공개SW 시범대학 구축사업의 목적은 다음과 같다.<br>○ 대학 중ㆍ장기 발전 계획에 의거 정보화 기반 확립 ○ 대학의 주요 시스템에 공개SW를 도입함으로써 표준 모델 정립 ○ 공개 SW의 기술 및 인력을 육성하고 저변 확대하는 기반 조성

공개SW가 인터넷의 확산에 따른 기술혁신과 정보산업 발전을 위한 새로운 패러다임 으 로 부각됨에 따라, 국내SW 산업의 자립 기반 확립을 위한 소프트웨어 기술 확보가 국가 정보산업 경쟁력을 제고 할 수 있으며, 이러한 패러다임의 변화의 중심에서 『공개SW 시범대학 구축』을 추진함으로써 공개SW의 활용 전환 가능성 및 기반환경 구축모델을 제시하고자 한다.

# 2) 기존시스템 정보

기존에 운영중인 시스템 정보는 운영시스템과 학사행정 시스템으로 구분되어진다.

가) 운영시스템

운영시스템 현황은 다음과 같다.

# ○ HW 구성내역

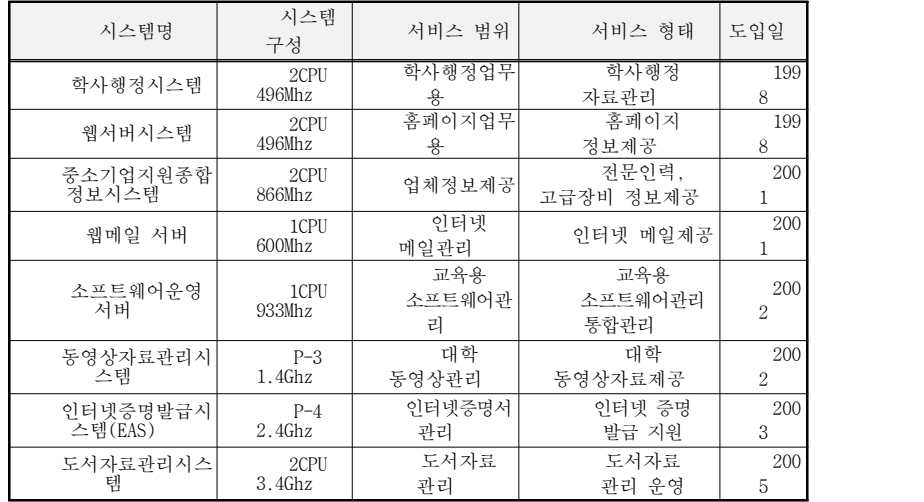

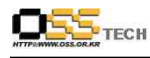

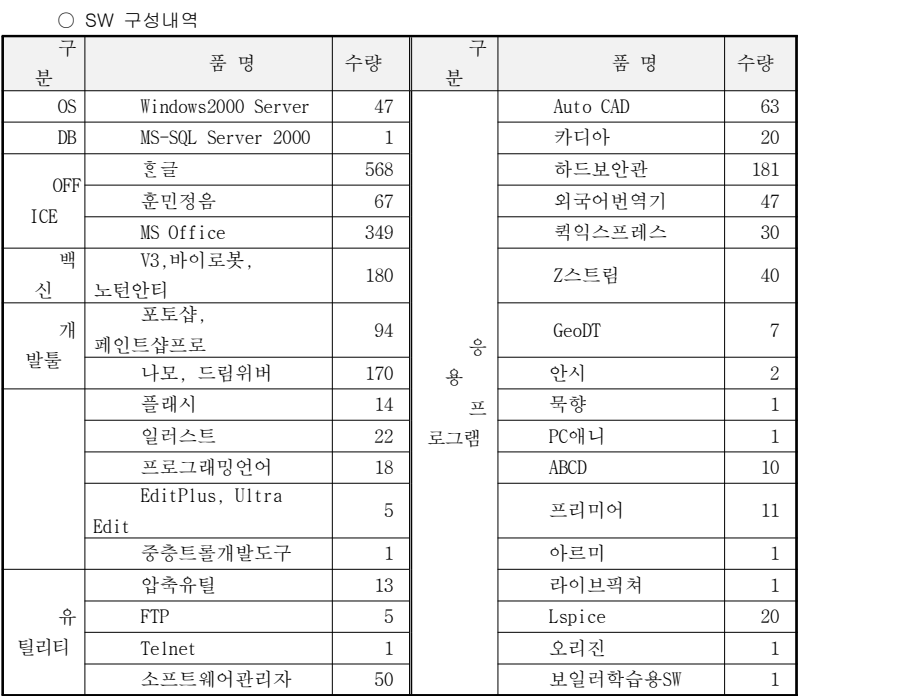

# 나) 학사행정시스템

기존에 운영중인 학사행정시스템 현황은 다음과 같다.<br>○ 시스템 환경

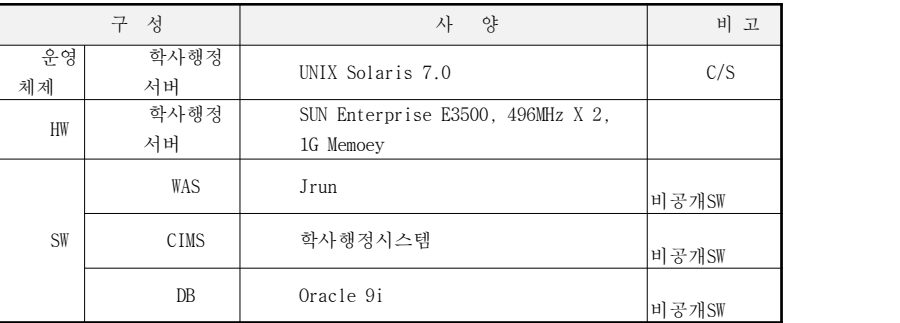

문서번호: 중앙기술지원-CON-KIPA-20070612 http://help.oss.or.kr

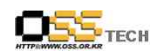

# ○ 시스템 우영도

기존 운영중인 학사행정시스템은 아래 그림과 같이 교수와 교직원 전용의 Client/Server방식의 서비스와 재학생 (졸업생)을 위한 웹서비스로 분할되어 운영하고 있 다.

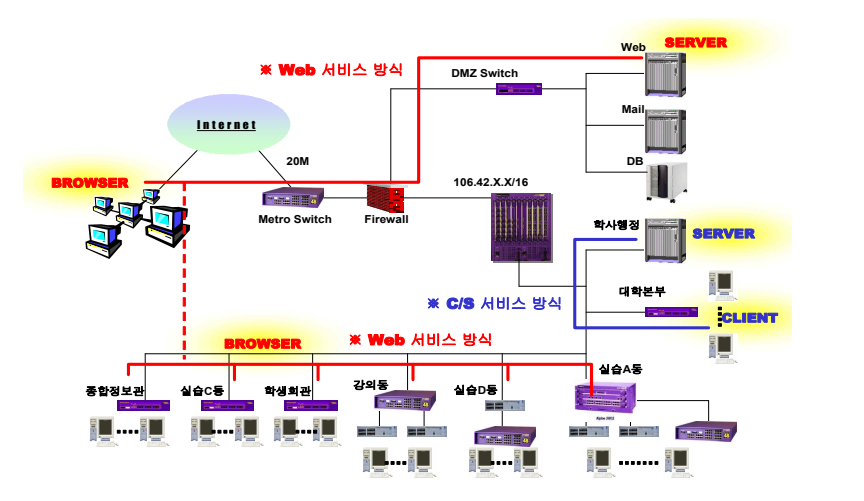

<그림 6> 기존 시스템 운영도

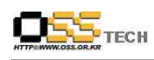

# 3) 전환시스템 특징

가) 시스템구성도

공개SW 시범대학 구축운영을 위한 각종 시스템 SW 및 HW의 구성요소들을 계층적 으로 도식화하면 다음과 같다.

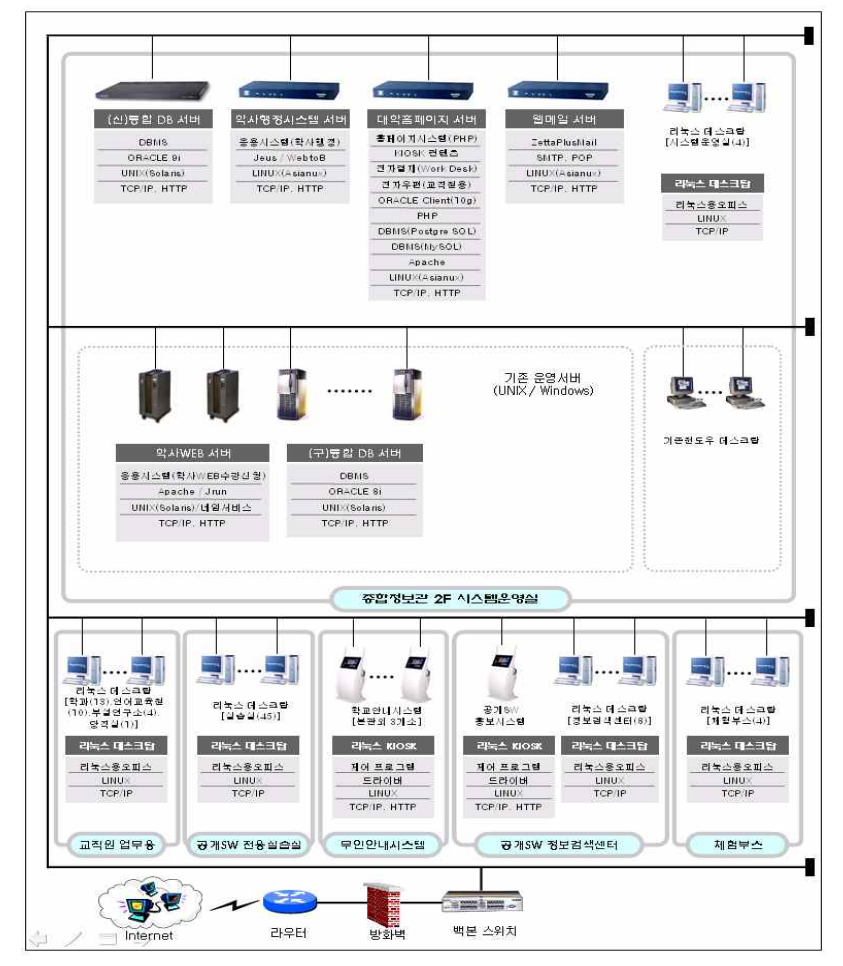

<그림 7> 전환시스템 구성도

문서번호: 중앙기술지원-CON-KIPA-20070612 http://help.oss.or.kr

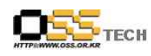

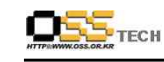

- 전환시스템의 구축 개요는 다음과 같다.<br>○ 기존 C/S 환경의 학사행정시스템을 공개SW 기반 웹환경으로 전환 개발
- 학사행정 업무를 효율적으로 운영하기 위하여 한글에디터 사용가능한 전자결재시스템인 WorkDesk 2005를 도입 및 커스터마이징하여 학사행정시스템에 구현함
- 통합DB 환경에 맞도록 시스템을 웹환경으로 구축함
- 기존 데이터베이스와의 유기적인 연동이 원활하도록 시스템을 구축함
- 윈도우즈 기반의 데스크톱 OS 및 리눅스 기반의 데스크톱 OS에서 각각 정상적으로 운 용되도록 구축함

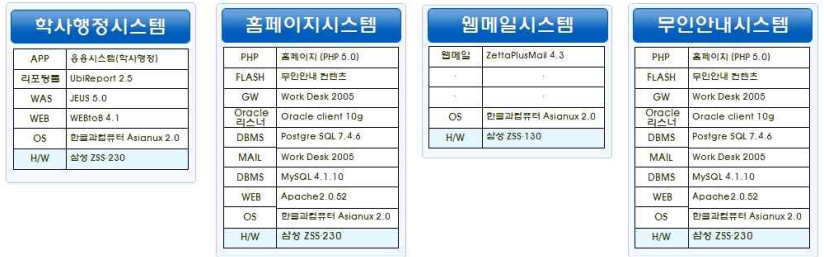

<그림 8> 전환시스템 모델

나) 정보검색센터

종합정보관 1층 공간을 활용하여 정보검색기능을 제공하고, 각종SW에 대한 정보와 콘텐츠를 직접 접할 수 있는 정보검색센터를 구축하였다. 리눅스 8대 규모로 구성하여 다양한 작업을 원활하게 수행할 수 있는 환경을 구현하였다. LCD 광고 패널은 공개SW에 대한 동영상이나 정지화상으로 광고 파일을 디자인하며, 디자인 작업한 광고파일들을 CF메모리 카드를 이용하 여 재생할 수 있다.

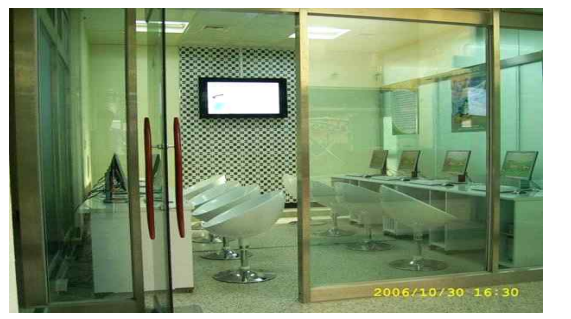

<그림 9> 정보검색센터 사진

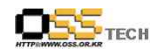

다) 공개SW 체험 부스

종합정보관 2층 중앙 휴게실의 여유 공간을 활용하여 공개SW를 직접 체험할 수 있는 체험부스를 구축하였다. 리눅스 데스크탑 4대 규모로 구성하여 다양한 작업을 원활하게 수행할 수 있는 환경 구현하였다.

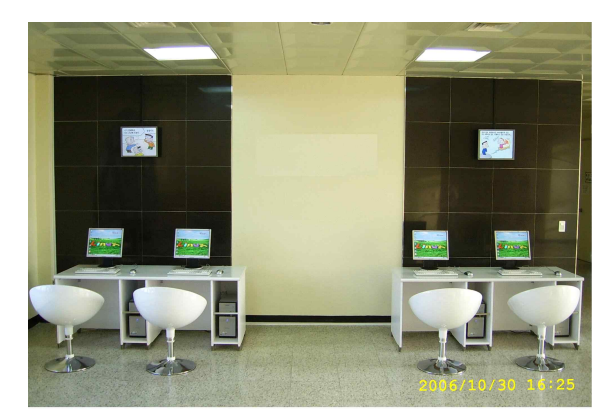

<그림 10> 공개SW 체험 부스 사진

#### 라) 공개SW 전용 실습실

공학계열 컴퓨터응용과 멀티미디어실습실을 공개SW 전용실습실로 전환 구축하였다.<br>리눅스 데스크탑 45대 규모로 구성하여 전공수업 및 기타 공개SW 교육과정을 원활하게 수행할 수 있는 환경을 구현하였다.

#### 마) 기대효과

 ○ 비용 절감 효과 공개SW 기반의 인적 인프라를 확보함으로써 기술 지원 및 기능 개선이 원활하기 때문에 개발 공수 30% 절감 효과와 리눅스 운영체제 기반으로 전환하면서 TCO 40% 절감하였다.

○ 독자적인 공개SW 개발 및 운영 기술 공개SW 기반 학사행정시스템 구축 과정에 강원도립대학 인력이 참여하여 공동 개 발함으로써 기반 기술의 확보하였다. 시범사업을 통하여 구축된 학사행정시스템을 독자적으로 운영하고 사용자들에 대한 교육을 확대하여 향후 대학의 IT환경을 공 개SW 기반으로 확대 전환할 수 있는 기반 마련하였다.

○ IT 인력 양성 측면

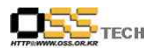

대학 내 공개SW 사용 마인드를 확산시키기 위해 지속적인 교육을 실시함으로써 전 문지식 습득의 계기를 마련하였다. 교과과정에 관련 강좌를 개설, 확충하여 공개 SW 확산을 위한 인재를 양성하는 토대를 마련하였다. 향후 대학 내 시스템의 공개 SW로의 전환을 추진하기 위해 운영인력 및 개발인력을 확보할 수 있다.

# 나. 공개SW 시범도시 구축사업

## 1) 사업의 목적

공개SW 시범도시 구축사업의 목적은 다음과 같다.

○ 정부에서 공개SW 활성화를 통해 SW주권국가 확립을 위해 중점정책 으로 추진하고 있는 시점이기에 시에서 공개SW 활용 우수사례 확대 및 시범구축 실시

○ 공개SW기반 인프라 구축에 필요한 시스템 개발 기술 확보 및 지원능력 대비를 위 해 공개SW기반 인력양성을 추진

○ 적정 공공기관을 선택하여 서버, 데스크톱에 공개SW 적용함으로써 발견된 문제점 과 애로사항을 조기에 극복하고 안정적인 운용도모

○ 공개SW 인력 양성을 위해 특정 고등학교를 선정하여 공개SW 교육환경 구축 및 교 육프로그램을 통하여 학생들로 하여금 공개 SW의 중요성 인식 및 마인드를 확산

공개SW 시범도시 구축의 대상이 되는 사업은 다음과 같다.

가) 공개SW 기반 u-Office 구축

○ 기존 서버 및 데스크톱을 인증된 공개 SW 솔루션으로 전환

○ 공개SW기반 서버 및 데스크톱 전환에 필요한 업무시스템 개발 및 DB 마이그레이 션, 응용 어플리케이션 수정 보완

○ FireFox 등 공개SW기반의 웹브라우저에서 웹접근성을 보장할 수 있도록 정보시스 템 개발 및 기능개선

○ 공개SW기반 사무환경 구축을 위한 Killer Apps.(웹브라우저, MS Office 호환 프로 그램,리눅스용 한글 등)신규 구축 및 지속적 기술지원

○ OS, 웹서버, DBMS, WAS, 메일SW 등을 공개SW기반으로 고도화 및 전환 구축하고 각 정보시스템에 분산된 DB들을 공개SW기반 DB서버에 통합 재구축

○ 네트워크 및 정보시스템들의 통합적인 관리를 위한 공개SW기반의 통합 관리 시스 템 도입

○ 일반사용자를 위한 교육 및 전산 전문가를 위한 교육과정 자료제공

나) 공개SW 주권학교 시범운영 및 블렌디드 교육체계 구축

○ 공개SW 클라이언트 기반 주권학교 교육장 구축(HW 및 SW 도입 등)

○ 통합 블렌디드 학습관리 시스템 구축

- LMS for Linux 전환 및 블렌디드 학습시스템 응용 업무 개발

○ 홍보 및 교육용 콘텐츠 개발

- 홍보용 콘텐츠(홍보/배포용) 및 공개SW 교육용 강의 콘텐츠 개발

공개SW기술지원센터

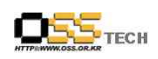

# 2) 기존 시스템 정보

기존에 운영중인 시스템 정보는 서버 부문, 데스크탑 부문, DBMS 및 SW 부문으로 구 분되어진 다.

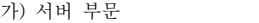

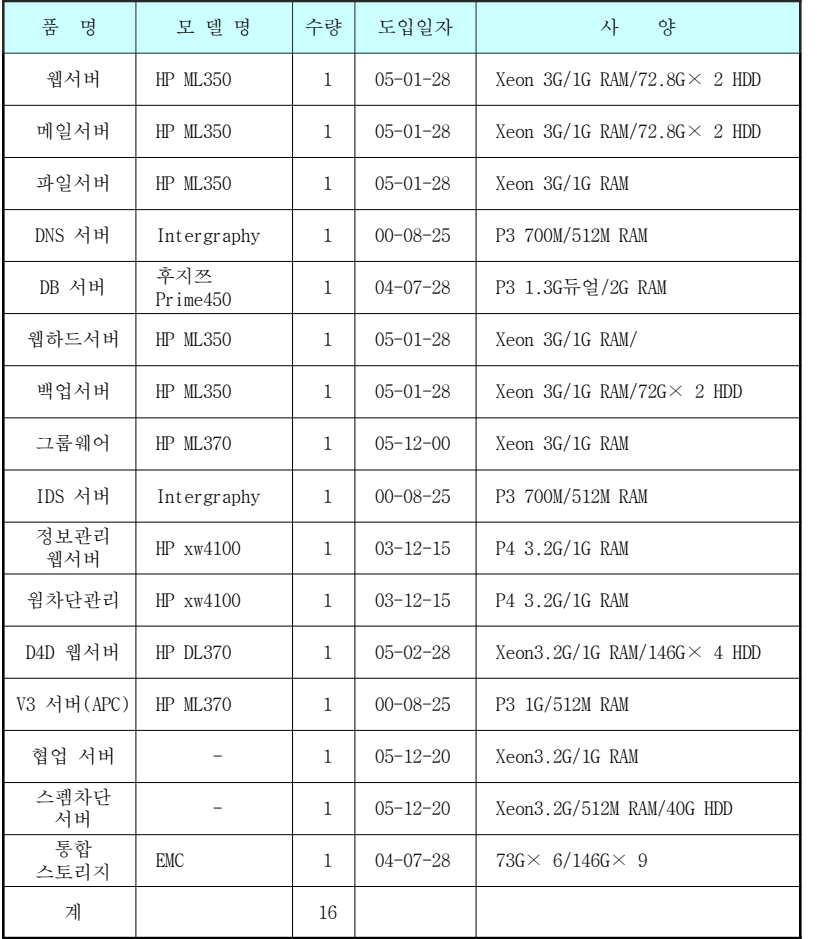

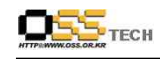

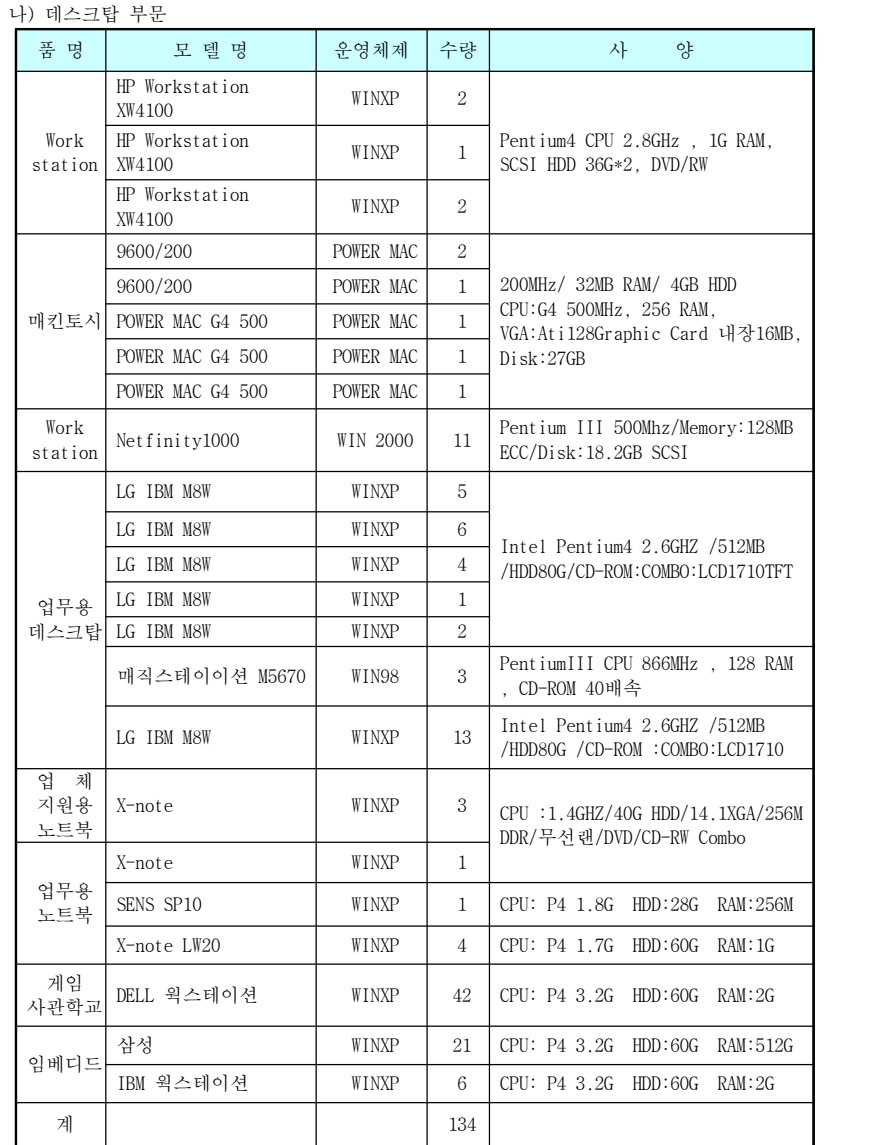

문서번호: 중앙기술지원-CON-KIPA-20070612 http://help.oss.or.kr

- 78 -

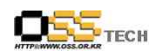

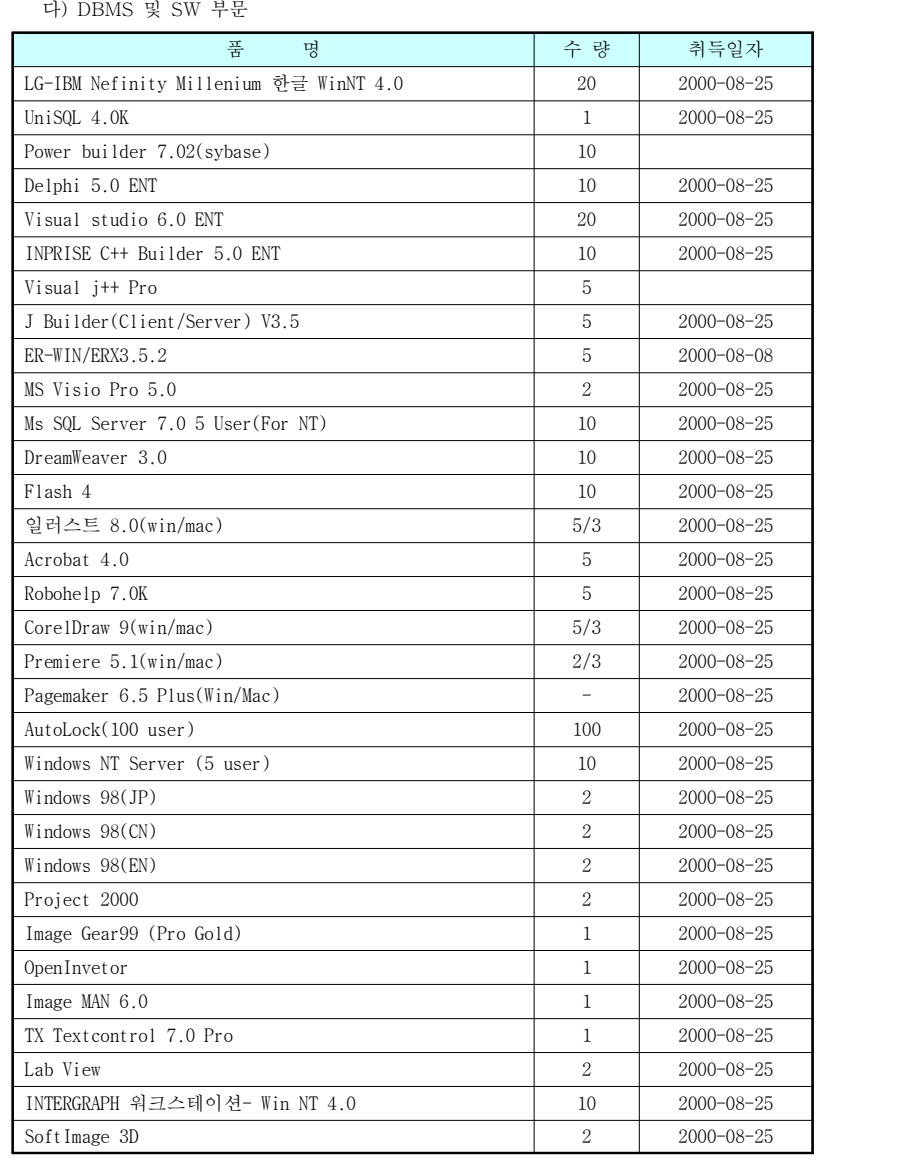

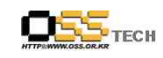

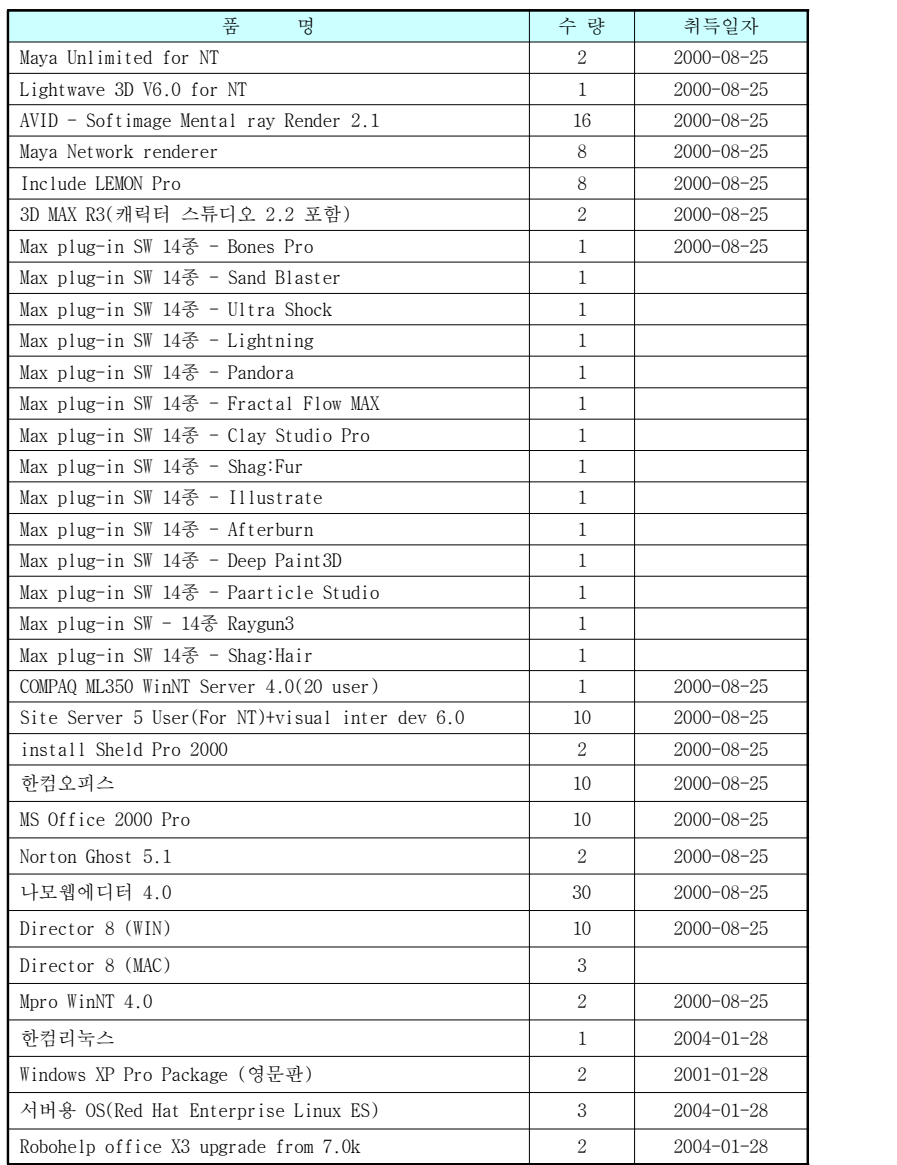

문서번호: 중앙기술지원-CON-KIPA-20070612 <u>http://help.oss.or.kr</u>

문서번호: 중앙기술지원-CON-KIPA-20070612 <u>http://help.oss.or.kr</u>

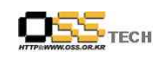

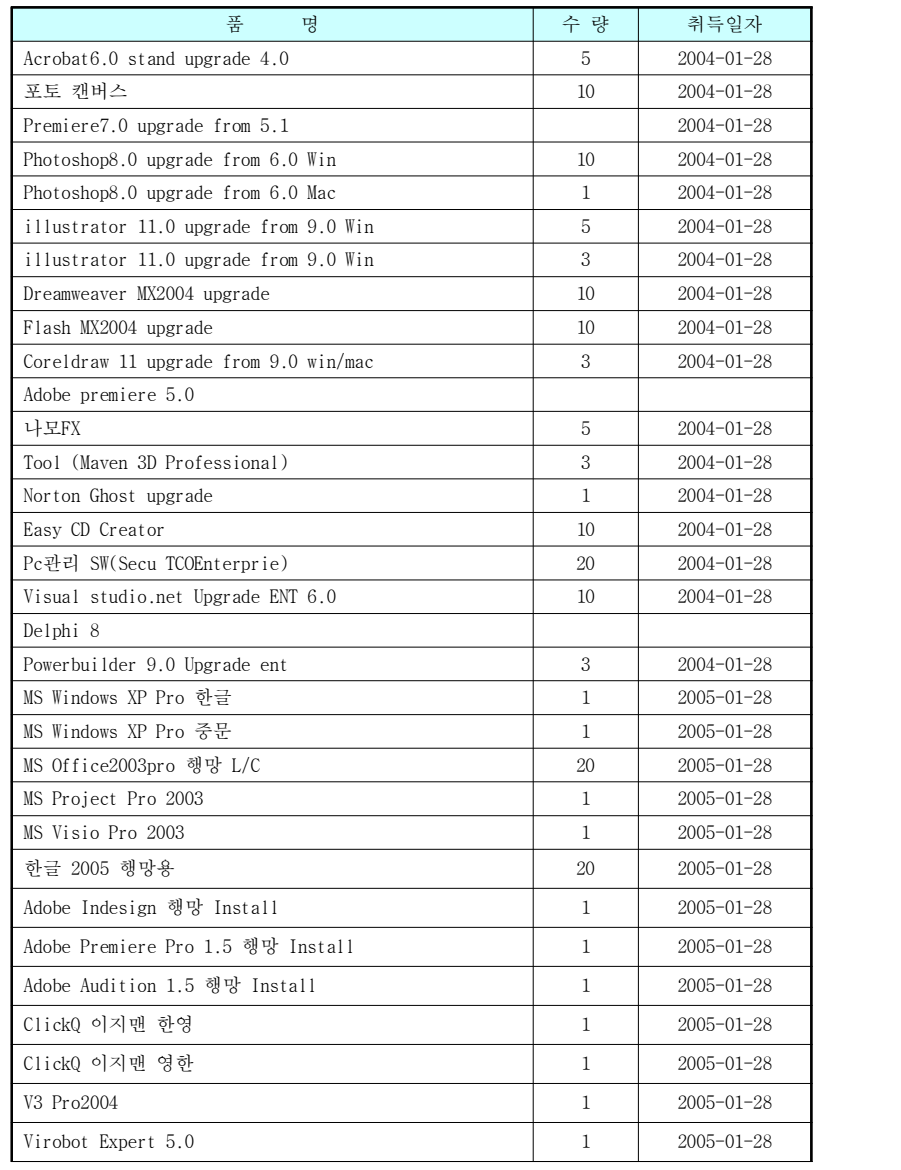

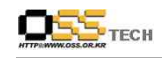

공개SW기술지원센터

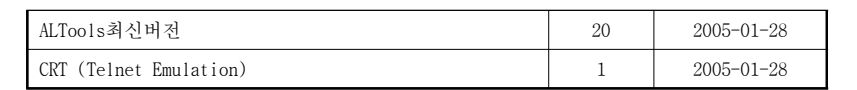

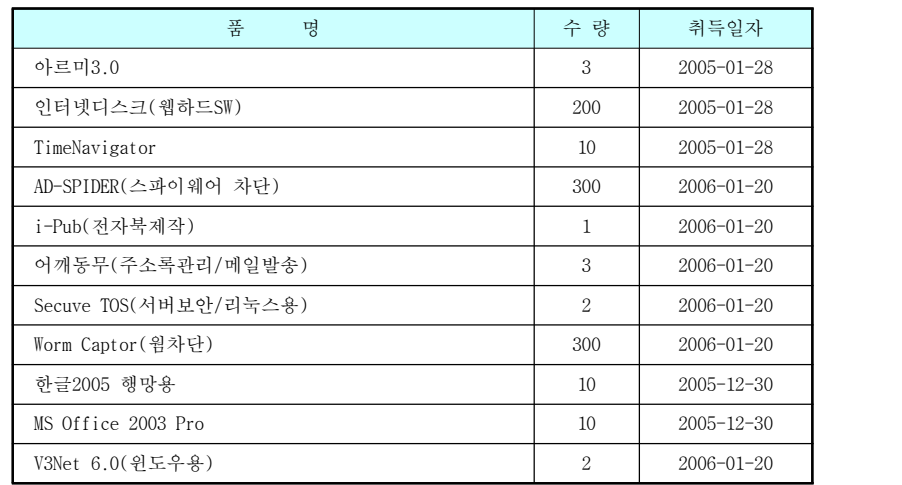

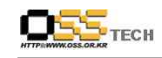

라) 시스템 운영도

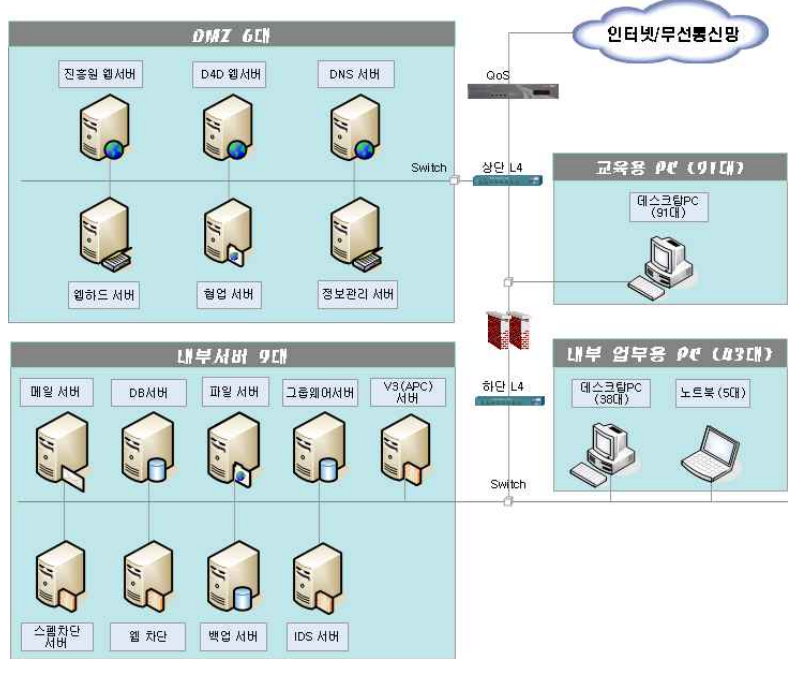

<그림 11> 기존 시스템 운영도

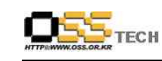

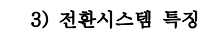

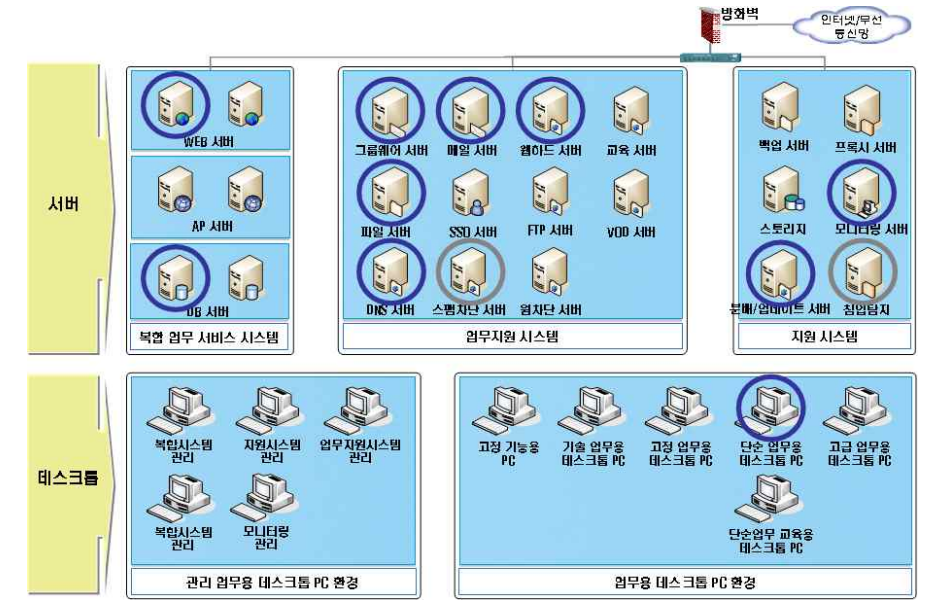

<그림 12> 전환시스템 구성도

가) 전환시스템의 특징

<그림 4.2.3 전환시스템 모델>과 같이 적용한 시스템은 다음과 같다.

○ 서버운영체제 도입시 고려사항은 HW 벤더와 솔루션 제품과 상호 인증이 된 제품이며, 7년 이상의 제품 수명 주기를 보유할것, 그리고 국내 기술지원 원활할것을 고려하여, 이를 기준으로 모든 서버 시스템 운영체제로 가장 적합한 '한글과컴퓨터 아시아눅스 2.0 서버'을 사용하였다.

#### ○ 데스크톱운영체제

리눅스 데스크톱 운영체제는 사용자 환경이 가장 우수하고, 업무용으로 글 및

오피스제품을 포함하고 있으며, MS-Office와 파일 호환성이 가장 우수한 '한글과 컴퓨터 리눅스 데스트톱 2.0 오피스' 제품을 선정하였다. 또한 리눅스 업무환경 에서는 브라우저를 IE가 아닌 Firefox 라는 브라우저를 사용하게 되었으며, 글은 리눅스용 글, 오피스는 씽크프리오피스를 사용하고, 그외 압축프로그램이나 그래픽

문서번호: 중앙기술지원-CON-KIPA-20070612 http://help.oss.or.kr

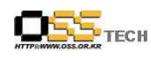

프로그램으로는 운영체제에 내장된 리눅스용 파일압축 프로그램과 Gimp라는 리눅스용 그래픽 프로그램 등을 사용하였다.

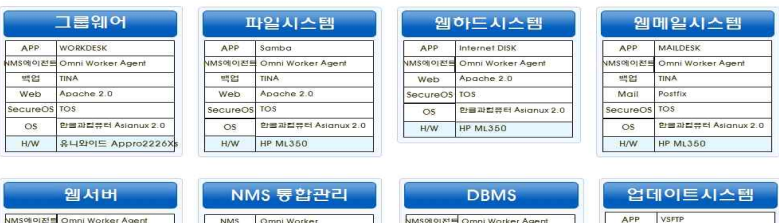

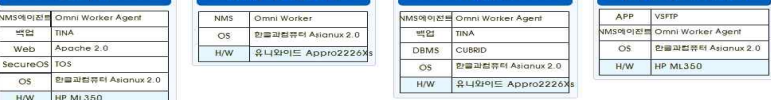

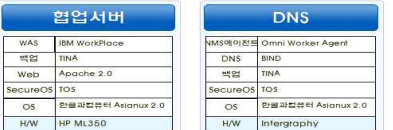

### <그림 13> 전환시스템

### ○ 그룹웨어서버

공개SW기반 업무환경에는 클라이언트가 윈도우/리눅스일 경우 모두를 지원해야 하 므로 이를 모두 지원하는 워크데스크를 사용하였다.

○ 메일서버

그룹웨어서버와 동일하게 공개SW기반 업무환경에는 클라이언트가 윈도우/리눅스일 경우 웹클라이언트를 모두 지원해야 하므로 이를 모두 지원하는 메일데스크를 사 용하였다.

○ 웹하드 웹하드 역시 윈도우/리눅스 클라이언트 환경에서 사용가능하고 사용자 환경이 우 수한 이스트소프트 인터넷디스크를 적용하였다.

 $- 85 -$ 

○ 모니터링

모니터링 솔루션은 시스템관리 기능이 우수하고 리눅스기반에서 잘 운영되는 엔키 아 옴니워커를 사용하였다. 다만 구축당시 모니터링 클라이언트는 리눅스를 지원 하는 제품이 없어 모니터링 서버는 리눅스기반에서 운영하고, 클라이언트는 위도 우에서 모니터링을 할수 밖에 없는 환경이었다.

○ DB서버

데이타베이스는 리눅스기반에서 성능이 우수하고 그룹웨어와 모니터링(SMS)서버 DB로 동시에 사용할 수 있는 국산 DBMS로 기능이 우수한 큐브리드 제품을 적용하 였다.

○ 기타서버

문서번호: 중앙기술지원-CON-KIPA-20070612 http://help.oss.or.kr

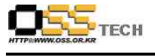

DNS, 파일서버등은 리눅스 운영체제의 기본기능이 매우 강력하여 운영체제의 기본 기능으로 모두 사용할 수 있었다.

공개SW기반으로 시범적용을 어느 사업보다 다양한 범위로 수행해본 결과 확인한 주요 고려사항은 솔루션의 종류에 따라 서버기반 소프트웨어와 전용 클라이언트 소프트웨어를 사용하는 모니터링(SMS) 같은 종류의 솔루션은 클라이언트가 리눅스를 지원하는지 여부를 반드시 고려해야 한다는 것과 클라이언트가 웹브라우저로 접속해야하는 그룹웨어,<br>메일서버등이 리눅스 클라이언트 브라우저인 파이어폭스에서 잘 동작하는지를 고려해야 한다는 것이다. 이를 위해 웹접근성을 준수하는 솔루션을 도입해야하며, 웹접근성 기준으로 W3C HTML2.0, CSS, JavaScript등의 표준을 준수하여 개발되었는지를 고려해야한다.

만일 웹표준을 준수하지 않거나, 윈도우에서만 사용할 수 있는 ActiveX 기술 등을 사용한 솔루션은 리눅스환경에서 동작되지 않으므로 주의해서 도입해야 할 것이다.

### 나) 기대효과

공개SW기반 솔루션으로 장기적인 예산 절감효과 및 그 신뢰성에 대한 긍정적인 파급효과가 클 것으로 기대되며, 이를 시작으로 공개SW 시범도시 구축에 지역 기업의 공개SW 인식을 앞당겨 공개SW기반의 독자기술 확보와 소프트웨어 산업 기반 확립을 위한 선도적인 역할을 더욱 적극적으로 할 수 있다. 또한 공개SW기반 교육을 통해 향후 광주광역시가 필요로 할 공개SW 기반 인력양성의 기회가 확대될 수 있는 기반을 마련하게 된다. 공개SW 활성화 및 국산 소프트웨어의 발전측면에서 공개SW, 특히 서버 및 데스크탑 공개SW 환경 구축에 대한 정부 정책적인 공감대를 형성시키고, 도입 및 확산을 적극 권장할 수 있다. 공개SW의 기술개발로 소프트웨어의 자주적인 기술 확보를 가속화시키며, 나아가 국산 소프트웨어의 기능향상 및 해외진출에 필요한 기술적 필요충분 조건을 만족시킬 수 있고, 공개SW 커미터 인력양성 기반을 구축하여 나아가 공개SW 관련 국가 인적자원개발 시스템으로의 확장을 통한 국내 공개SW 산업의 활성화 및 국가 경쟁력 향상에 기여할 수 있다.

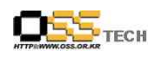

# 다. 공개SW 기반의 Ubiquitous Office 구축

# 1) 사업 목적

○ 행정 업무를 신속히 처리하기 위해 업무과정에서 개인이 알고 있거나 만들어 놓은 노하우, 경험 사례, 아이디어, 보고서, 계획서 등을 조직 차원에서 축적해 공동으로 활용하는 정보 시스템(KMS) 구축 ○ 자체 학습을 통한 핵심 소프트웨어 개발

# 2) 기존 시스템 정보

가) 기존 전산환경 정보

업무명 : 정부지식관리시스템(GKMS) 서버 : HP rp7400 OS : HP-UX 11.0 DBMS : Oracle 8i(for 20 user)

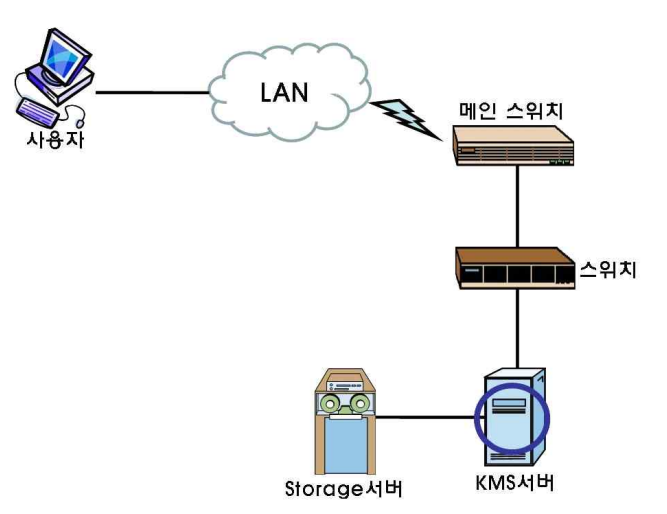

<그림 14> 기존 시스템 전산환경 구성도

나) 문제점

- 전산 시스템의 노후화
- 시스템 업그레이드시 도입할 소프트웨어 및 하드웨어의 비용에 따른 예산 부족
- 자체 핵심 소프트웨어 부재(개발 필요성 대두)
- 개인 노하우와 아이디어의 공개 마인드 부족

# 3) 전환 시스템 특징

- 기존에 구축된 자료 및 정보 변환 ○ 현재 윈도우 클라이언트용으로 개발 사용되고 있는 GKMS 프로그램이 윈도우 클라이언트 및 리눅스 클라이언트 환경에서 100% 실행되며 운영상 문제점이 없도록 개발됨 ○ 소프트웨어의 리눅스용 전환 개발과정에서 개발자와 협의를 통한 커스터마이징 ○ 리눅스기반의 백업서버와 SAN 스위치 기반의 1,2차 백업 네트워크 구축 ○ 정기적인 백업 스케줄을 마련하여 백업 대상 서버에 연결되어 있는 디스크의 데이 터들을 주기적으로 스토리지에 백업(1차 백업) ○ 재난 및 재해를 대비해 제3의 장소에 소산 기능을 수행할 수 있는 백업 서버와 테이프 라이브러리로 백업 솔루션을 구현(2차 백업)
- 재난 복구 시스템은 기존 서버와의 호환성, 그리고 관리의 효율성을 고려하여

문서번호: 중앙기술지원-CON-KIPA-20070612 http://help.oss.or.kr

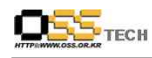

구축.

○ 1, 2차 백업에 사용되는 백업 서버에는 공개 소프트 운영체제(Linux)를 기반 으로 하여 지원하는 백업 소프트웨어 구축

○ 시청 내 또는 원격의 백업 서버에 대해 원격에서 감시 및 제어 할 수 있는 기능

○ DB정보 보호시스템은 각 서버의 데이터를 안정적이고 신속하게 SAN 스위치를 이용하여 재구성

○ 인터넷으로 운영되는 7개의 시스템은 Network Attached Storage를 이용하여 주기적으로 백업

○ 인터넷 시스템의 백업 Storage는 Network Attached Storage를 이용

○ 신속하고 안정적인 백업을 위해 각각의 인터넷 서비스 서버의 스케줄 설정에 의해 Network Attached Storage에 자동 백업

가) 도입 소프트웨어

| 구분           | 기존         | 도입                          |
|--------------|------------|-----------------------------|
| <b>OS</b>    | Windows    | RedHat Linux, Suse<br>Linux |
| $DB$         | Oracle     | UniSQL                      |
| Application  |            | Tomcat                      |
| Web Server   | <b>IIS</b> | Apache                      |
| KMS Solution |            | 와이즈 GKMS 솔루션                |

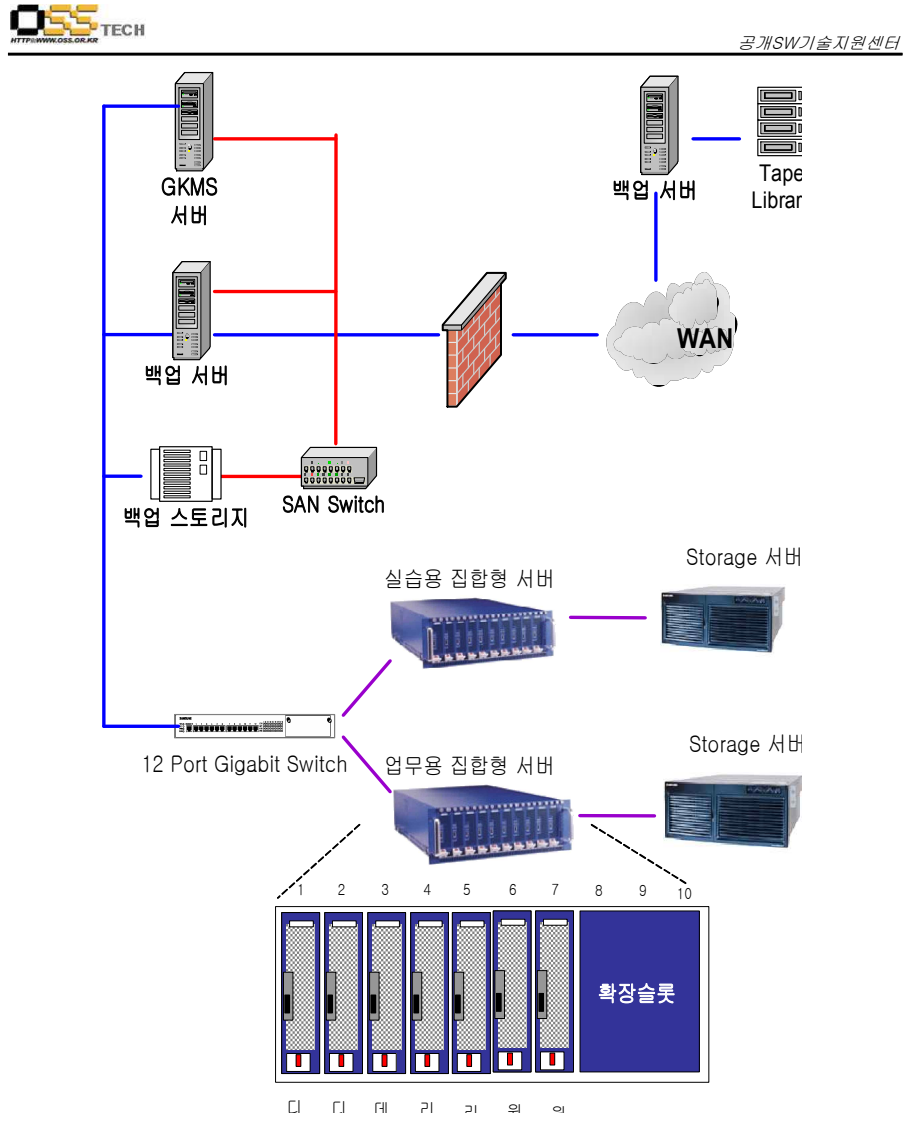

<그림 15> 도입 시스템 전산환경 구성도  $\sim$ 

# 나) 도입 후 변화

문서번호: 중앙기술지원-CON-KIPA-20070612 http://help.oss.or.kr

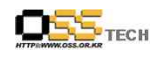

○ 비용절감

- 기존 KMS 환경 구축 비용의 10% 수준으로 구축 완료
- 공개SW 기반의 지식관리 시스템 구축
- 기숙력 향상
- 자체 학습을 통한 공개SW 기술력 배양 및 핵심 소프트웨어 보유
- ○개인 지식 공개 마인드 변화
	- 공개SW에 대한 마인드 변화 및 확산
- 개인의 노하우 및 아이디어의 자율적 공개 확대
- 행정업무의 생산성 향상 및 서민 서비스 질 증대
- 질의응답 및 쪽지 기능을 통한 커뮤니케이션 확대
- 행정 업무 노하우 및 직원간의 정보공유의 장 마련

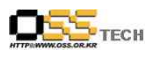

# 라. 공개SW기반 보안강화 의료정보시스템 구축 사업

# 1) 사업 목적

- 공개SW 기반의 의료정보시스템 구축을 통한 비용 절감
- 보안 운영체제 도입을 통한 침입 차단 및 보안 강화
- 시스템 이중화를 통한 무중단 시스템 구축
- 환자 정보의 디지털화를 통한 원격 진료 및 의료 사각지대 해소

# 2) 기존 시스템 정보

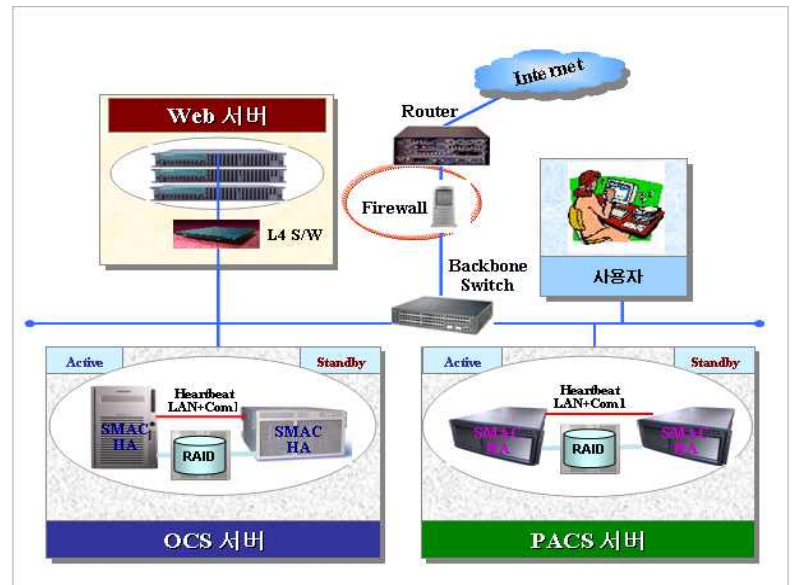

<그림 16> 기존 의료원별 운영시스템 구성도

\* OCS : Medical Order Communication System (의사처방시스템)

PACS : Picture Archiving and Communication System (필름영상판독시스템)

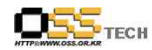

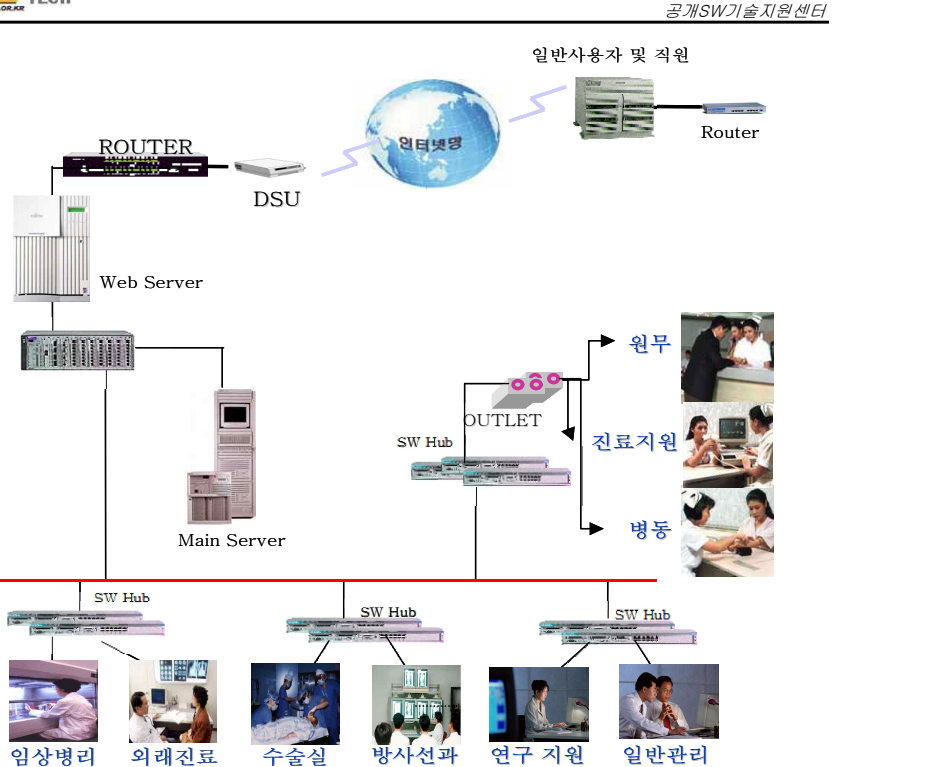

<그림 17> 네트워크 구성도

가) 공개SW 전환 추진 배경

○ 비용

- 낙후된 의료시스템 교체에 들어가는 비용 문제
- 안정적인 시스템 이중화를 위한 비용부담
- 공공의료부문 의료정보보호체계의 마련

○의료시장 개방에 따른 국제적인 표준 개인정보보호법에 의한 규제 예상

- ○의료시장 개방에 따른 다양한 보안위협에 대응할 수 있는 정보보호<br>○ 기존 방화벽 등 침입탐지 및 차단의 취약점 개선으로 어플리케이션,
- - DB서버의 보안 강화

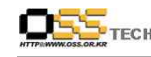

- 안정적인 서비스 지원을 통한 전자 인프라 구축 ○ 주요 시스템의 의료정보보호에 대한 신뢰성 확보 - 전국 공공의료기관의 의료정보시스템 확산 구축을 위한 시범사업 추진 ○ 시범사업 성공을 통한 전국 공공의료기관에 대한 통합의료정보 시스템 구축 ○ 의료포탈 및 의료정보시스템을 위한 통합인증 및 권한관리  $\bigcirc$  e-Health를 넘어선 u-Health를 실현하는 유비쿼터스 의료서비스인 원격진료
- 및 재택의료의 준비
- 나) 공개SW기반 보안강화 의료정보시스템 필요성
	- 의료시장 개방에 따른 국제적인 표준 개인정보보호법에 의한 규제예상
	- 현재 의료정보 환경에서 병원 IT관리자와 실무진의 보안의 중요성 대두
- 개인 정보보호법의 제정에 따른 의료개인정보호법의 제정 전망
- 네트워크보안 방안, 시스템 보안관리 방안
- 웹 어플리케이션 보안 통합 대응전략
- 디지털병원의 환자보호
- 의료 포탈 및 의료정보시스템을 위한 보안관리 방안
- 향후 병원규제 준수를 위한 보안관리 체계 및 인터넷 환경에서의 신뢰성 있는 의료정보 체계
- 차세대 병원 전산환경과 물리적 보안의 중요성 대두
- 일반적으로 구축되어 있는 침입차단시스템, 침입탐지시스템, 웹방화벽, 가상사설 망 등과 같은 기존의 네트워크기반의 정보보호 시스템의 보안침해사고의 한계에 따른
- 보안 취약성 대두
- 내부 사용자에 의한 오용 및 악의에 의한 시스템의 불법적인 접근에 따른 보안 취약성 대두

문서번호: 중앙기술지원-CON-KIPA-20070612 http://help.oss.or.kr

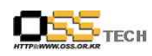

# 3) 전환시스템특징

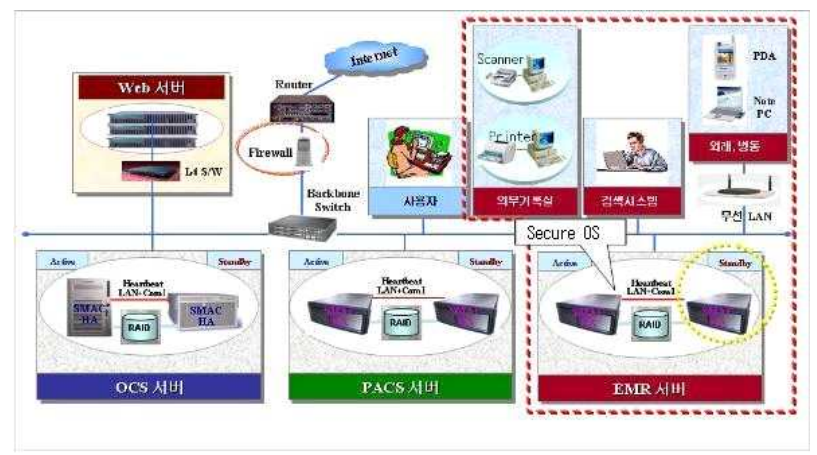

<그림 18> 도입 시스템의 구성도

- \* OCS : Medical Order Communication System (의사처방시스템)
- PACS : Picture Archiving and Communication System (필름영상판독시스템)
- EMR : Electronic Medical Record (전자차트 의료정보시스템)

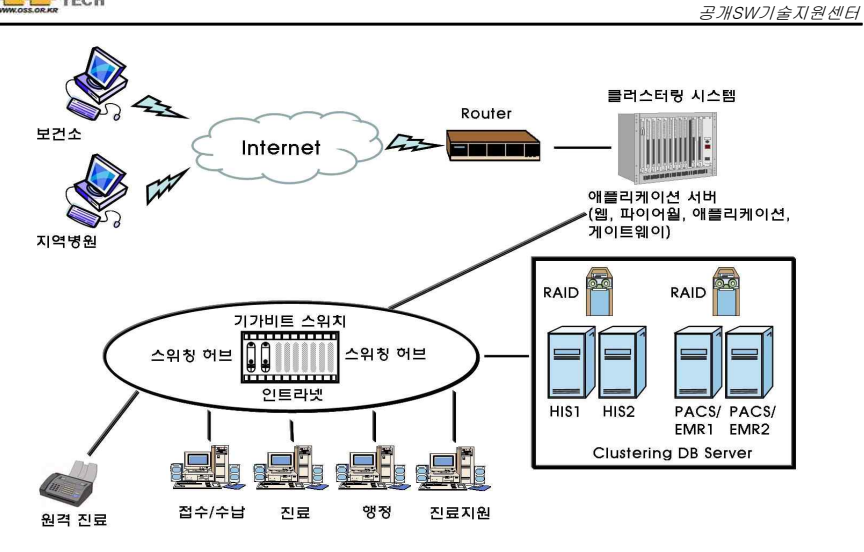

<그림 19> 도입 시스템 하드웨어 구성도

가) Secure OS 구축

○ 보안 관리자와 시스템 관리자의 권한 분리를 통한 접근 제어 기능

- Firewall을 통한 네트워크 접근 제어
- 보안인증 모듈(SAM)을 이용한 원격 관리 기능
- 침입방지 기능
	- 불법 침입자에 의한 시스템 종료 방지
	- 중요 데몬 및 프로세스의 실행 제한 및 강제 종료 방지
	- 시스템 중요정보의 유출 및 해킹에 의한 위/변조 방지
- 탐지 및 차단기능
- Buffer Overflow, Stack Overflow 방지 기능
- 백도어 방지 기능
- Virus/ Worm 자동 차단 Host IPS 기능(Windows)

○ 자체 보호 기능

- Kernel Sealing, Kernel Stealth
- 서버 보안관련 실행/ 환경 설정/ 로그 등 파일 보호
- 능동적 방어 기능
- 비정상 행위에 대한 프로세스 및 IP자동 차단 및 실시간 역추적 기능

 $-96 -$ 

- 보안 정책 위반사항에 대한 실시간 로깅 및 관리자 통보 기능
	- 이메일, SMS문자메시지, 콘솔 팝업창 등
- 사용자 및 세션 제어 기능

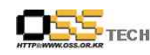

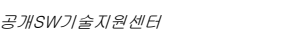

○ 가상 시물레이션 및 튜닝 기능 ○ 삭제된 잔여 정보에 의한 정보 유출 방지 기능 ○ 전자서명 인증서 기반의 보안관리자 및 사용자 인증 기능 제공 ○ 품질 인증 - 국정원의 CC인증 (EAL 3+ 등급) 및 보안성 검토를 필한 제품 나) EMR 구축 ○ XML 임상진료문서와 저장소 개발 - 표준화된 서식구조를 근거로 XML Schema와 DTD를 설계하고 문서를 표출할 수 있 는 XSLT의 설계 및 서식관리 기능 - 진료업무에서 발생된 데이터베이스와 위 설계에 의해 각 XML 임상진료 문서를 생성하고 저장하는 기능 - XML 문서의 체계적인 저장 관리와 접근제어를 수행하는 기능 - XML 문서의 버전 관리와 전자서명 및 검증 기능 - XML 원본문서에서 요약본을 추출할 수 있는 기능 - XML 문서를 타 시스템으로 전송, CD 제작, PDF/HTML/HWP/DOC 등 타 포맷의 문서 화일로 변환하는 기능 - 원하는 XML 문서를 저장소에서 찾을 수 있는 검색 기능 - 웹환경에서 JAVA와 JSP로 구현된 기존 프로그램과 상호 작용할 수 있도록 구현 - XML 전자문서는 10년 분량 이상의 문서에 대한 입출력이 즉각적으로 이루어질 수 있는 관리체계를 가지게 됨 - 기준서식에 대한 확장서식의 생성과 관리의 용이함 - 이미지, 그래픽, 음성, 동영상 등의 멀티미디어 데이터와 전자서명을 XML문서에 내포 또는 링크로 표현하고 표출 - 전자서명을 별도의 PKI 기반 전용시스템과 연계하여 처리 - 저장소의 XML문서를 백업 관리 - 임상진료관련 표준코드와 HL7 V3.0 문서 변환에 필요한 업무 협력 ○ EMR 웹화면 설계 및 구현 - 다양한 외부모듈과의 연동가능하며, 다양한 환경을 지원(IE 또는 기타) - 유무선통합 U.I 통합 개발(다양한 Device 지원) - 디자인으로 인한 프로그램의 실행성능저하 고려, 사용자 체감속도 개선 - 다국어지원 다) 전자의무기록에 대한 공인전자서명 적용 ○ 전자서명법 제2조를 충족하며 전자의무기록 사용자의 신원확인, 진료내용의 위․변조 방지, 진료정보생성에 대한 부인방지를 보증하게 됨 ○ 전자의무기록 등을 전자서명법에 의한 공인된 전자서명이 기재된 전자문서로 작성 보관하며 서명된 문서에 대해 위․변조 확인 가능 ○ 의료기관 외부로 발부되는 전자의무기록(법정서식 문서나 영상) 등에 대해

공인된 전자서명을 통하여 교부

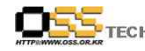

○ 입력되는 데이터에 대해서 공인된 전자서명 가능 ○ 공인인증서 관리시스템 - 인증서 신청, 발급, 검증, 배포 및 암호화 기능 - 분실, 발급자격 변동, 기간 만료 등의 사유로 효력 상실에 대한 유효성 여부 확인 기능 - 최소한의 의무기록의 법정보존기간에 충족할 수 있도록 인증서에 대한 이력 관리 기능 - 전자의무기록에 대한 접근 권한관리 및 데이터 보안 기능 - 의료기관 외부로 교부되는 전자의무기록에 대해 2차원 바코드에 의한 서명 처리 기능 ○ Linux 기반의 web 환경 하에서 운영 ○ 사용자가 OCS업무 사용시 공인인증서를 통한 업무 로긴이 가능 ○ web 환경에 적용 가능한 인증시스템 구현 ○ 공인전자서명 된 전자의무기록 데이터의 경우 DB, file, XML, PDF 등의 모든 저장

형태 지원

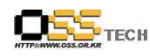

라) 도입 후 변화

○ PACS나 EMR과 같은 첨단 의료 장비 구현에 따른 비용 절감

○ 시스템 이중화를 통화 안정성 확보

○ 진료의 편의성 증대 및 도서지역이나 낙후지역으로 데이터 전송을 통한 워격 진료 가능

○ 영상을 광디스크 등의 저장매체를 이용해 보관함으로써 필름 보관실 축소 및 필름 보관과 관리를 우한 인력, 소모품, 운영 비용 및 시간 절약

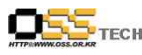

# 5. 공개SW 유지보수

# 가. 개요

# 1) 공개SW 유지보수의 정의

공개SW의 유지보수는 설치된 공개SW를 최적의 상태로 운용하기 위해서 결함을 해결하고 지속적으로 기능과 성능을 향상시키는 작업이다.

# 2) 공개SW 유지보수의 특징

제품의 라이센스 가격을 중심으로 거래가 이루어지는 상용 비공개SW의 판매 방식과는 달리 공개SW는 제품 라이센스 가격을 거의 요구하지 않고 있으므로 유지보수, 지술지원, 서비스에 대부분의 수익을 의존하고 있다. 따라서 공개SW 사업은 가입자 또는 파트너에 기반을 둔 소프트웨어 비즈니스 모델이며 원가 경쟁력 확보 차원에서 상용 비공개SW와는 달리 오프-사이트 중심의 유지보수 체제를 운영하고 있다. 또한 공개SW 모델에서는 온-사이트 지원은 서비스로 분류하고 별도의 가격을 산정하고 있다.

# 3) 공개SW 유지보수의 필요성

공개SW에는 수많은 종류와 가지 수가 있지만 모든 공개SW가 제품으로 공급되지는 않는다.<br>특히 공개SW의 사용자가 대용량 데이터와 고성능 처리속도를 요구하는 기업형 고객일 경우에는 더욱 더 제품으로서의 성능, 기능, 안정성, 확장성, 연동성, 보안성 등이 보장되어야 한다. 정부 부처 및 공기업은 기업 수준의 시스템 환경이 적용되므로 도입하는 공개SW도 기업형일 수 밖에 없다. 따라서 기업형 공개SW는 그 프로그램의 규모가 크고 운영과 관리 측면에서 복잡성이 있으므로 전문적인 유지보수와 기술지원이 필요하다. 그러므로 공개SW을 도입할 경우에는 반드시 유지보수 계약을 맺어 최적의 운용 환경을 유지하여야 한다.<br>공개SW도입의 지연 요인으로 공개SW에 대한 막연한 불안감, 도입 위험성, 신뢰성 및 안정성

불신, 기술지원 불안감 등이 대두되고 있어 사용자의 불안을 불식시킬 수준의 기술지원 제공이 필요하다.

또한 공개SW도입 관련 기술을 체계적으로 지원함으로서 공개SW 사용자와 공급자의 불안을 해소하기 위한 체계적인 기술지원 체계가 필요하다.

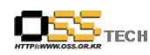

# 4) 공개SW 유지보수의 이해

공개SW 유지보수의 개념과 필요성을 올바르게 이해하기 위해서는 공개SW 사업의 본질과 그 특성을 확실히 파악하여야 한다. 그렇지 않으면 지금까지 익숙해져 있는 상용 비공개SW의 사업 관행을 따르는 소비자에 의해 공개SW 사업은 악영향을 받을 뿐 아니라 그 자체가 파괴될 수도 있기 때문이다.

공개SW 사업은 SaaS(Software as a Service) 모델을 따르고 있다. 즉, 제품을 파는 것이 아니라 서비스를 거래하는 것이다. 여기서의 서비스는 광의의 의미를 가지고 있어서 용역 제공과 기술 인프라 사용 모두를 뜻한다. 공개SW 사업의 수익원은 공급 제품인 공개SW가 아니다. 제품은 사실상 무료이며 이 제품을 최적의 상태에서 계속 효율적으로 사용할 수 있도록 지원해 주는 행위에 대해서 대가를 요구하고 있다. 따라서 공개SW 사업은 용역 기반의 서비스에 기초를 두고 있으므로 서비스에 대한 확고한 가격체계가 확립되지 않으면 공개SW 사업은 폐기될 수 밖에 없다.<br><br><br>비공개SW 사업과 비교하면서 공개SW 사업을 설명하면 이해하기 쉬운 것처럼, 이 둘을 각각

자동차 제조판매 업체와 자동차 정비 전문 업체로 비유하여 비교할 수 있다.<br><br>자동차 업체는 자동차를 미리 제조해 놓고 판매할 때 제품 가격을 받는다. 또한 판매 후 일정

기간 동안 무상 수리를 보장하며 그 이후에는 일반 수리 조건으로 계속 판매된 자동차를 유지보수하게 된다. 상용 비공개SW 사업이 이런 자동차 업체의 사업 모델과 동일하다. 즉 소프트웨어를 제품으로 미리 만들어 놓고 판매 시 가격을 받으며 일정기간 무상으로 유지보수를 제공하고 그 이후의 유지보수는 유상으로 변경한다.

반면, 공개SW 사업은 정비만 전담하는 자동차 정비업체와 동일하다. 소비자는 모든 자동차 부품과 조립에 필요한 매뉴얼을 무료로 구할 수 있다. 다만 자동차의 수준이 현격히 향상하면서 전문적인 지식과 경험이 없으면 정확한 조립과 최적의 유비보수가 매우 어렵게 되었다.<br>그리하여 자동차 정비업체가 제조 이외의 모든 서비스를 제공하므로 사업을 유지할 수 있다.<br>동일한 맥락으로 설명하자면, 이전까지는 공개SW는 그 기능이 매우 단순하고 규모가 작아서 설치 및 유지가 비교적 용이하였다. 그러나 지금에 이르러서는 대용량 고성능의 기업용 소프트웨어로 발전하면서 아무나 이전처럼 쉽게 설치하고 튜닝하고 유지할 수 없는 수준에 이른 것이다. 자체적으로 유지 및 관리할 수 있는 능력이 있다면 무료로 구입해서 운영할 수 있지만 적용 시스템의 중요도가 높고 전문성이 요구된다면 반드시 전문 유지보수 업체의 도움을 받아야 하며 그만한 대가를 치루어야 한다. 성능 대 가격이라는 지표로 상용 비공개SW와 공개SW를 비교하면 공개SW가 훨씬 유리하므로 비공개SW를 구입하는 것보다 그만한 가치가 있다.

따라서 공개SW를 도입하는 주체가 누가 되었든지 간에 공개SW 서비스 고유의 가치를 인정하고 상응하는 가격을 지불해야 한다. 그렇지 않고 이전의 상용 비공개SW와 동일하게 대응하면 소프트웨어 시장의 혼란과 파행을 피할 수 없게 된다.

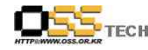

공개SW의 서비스(광의)를 구체적으로 나눈다면 기술지원과 기술 서비스(협의)이다. 공개SW 업계에서는 건건 별로 기술지원을 제공하기 보다는 일정기간 동안 지속적으로 기술 지원을 제공하는데 보통 1년 단위의 유지보수 계약을 통해 제공된다. 유지보수 기간 내의 기술 지원 항목으로는 업그레이드, 업데이트, 문제 해결, 패치제공 등이 대표적이다. 반면, 기술 서비스는 건건 별로 대가를 받는 행위이며 세부 항목으로는 설치, 튜닝(tuning), 최적화(optimization), 컨설팅, 마이그레이션(migration), 커스터마이제이션(customization) 등이 있다.<br><br>지금의 국내 소프트웨어 시장의 현실은 허술한 대가체제에서 찾을 수 있다. 정보 통신 사업의

초창기에는 하드웨어를 구매하게 되면 소프트웨어는 무료로 공급될 수 있는 덤 혹은 서비스(무료 개념)로 인식되어졌다. 이후 IT 시장의 성장으로 소프트웨어의 수요가 증가하였음에도 불구하고 이와 같은 성향이 지속되어 소프트웨어를 구입하면 설치나 유지보수에 필요한 간단한 기술 지원은 서비스 차원에서 제공될 수 있는 것으로 오해되는 잘못된 관행이 계속되고 있다. 현재는 이러한 폐습이 많이 개선되었다고 하지만 과열 경쟁에 따른 불합리한 대가체제는 고쳐지지 않고 있는 형세이다. 그러므로 현 시장 상황에서 가장 큰 생명의 위협을 받고 있는 사업은 공개SW 분야에 있다. 즉, 자유 시장 원리에 의해 가장 큰 피해를 볼 수 있는 상황이므로 국가 차원의 강력한 육성과 지도가 절실히 요청된다 하겠다.

# 5) 공개SW와 상용 비공개SW 유지보수의 차이점

공급사가 자체 개발하여 상용 비공개SW 패키지로 제품화시켜 판매하는 경우와 커뮤니티에 의 해 개발되어 공개SW로 상품화 된 경우는 각각 유지보수 구매에 다소 차이가 있다.<br><br><br>먼저 상용 비공개 소프트웨어의 유지보수 가격은 그 제품의 판매가(list price) 또는 라이세스

가격을 기준으로 10% 내지 20% 요율 사이에서 결정된다. 여기서의 판매가는 가격협상이 전혀 이루어 지지 않은 고시가이므로 일반적으로 도입가에 비해 현격히 고가이다. 반면에 공개SW의 라이센스 가격은 매우 저렴하거나 아예 책정되지 않은 경우가 대부분이므로 공개SW 제품 가격 을 기준으로 유지보수 비용을 책정할 수 없다. 다만 공급자 측면에서 상업적 수익성을 확보하기 위해 상용 비공개SW의 유지보수 비용보다 저렴한 가격정책을 가져가고 있다.

공개SW 유지보수가 비공개SW의 그것과 다른 또 하나의 큰 차이점은 최초 구입 단계부터 유지 보수 비용이 발생하는 것이다. 보통 상용 비공개SW의 유지보수 비용은 도입 후 1년 동안은 발 생하지 않는다. 이는 제품 구입비용에 최초 1년 동안의 유지보수 비용을 포함시켰기 때문이다.

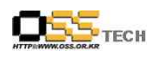

# 나. 유지보수의 범위 1) 공개SW 유지보수 항목

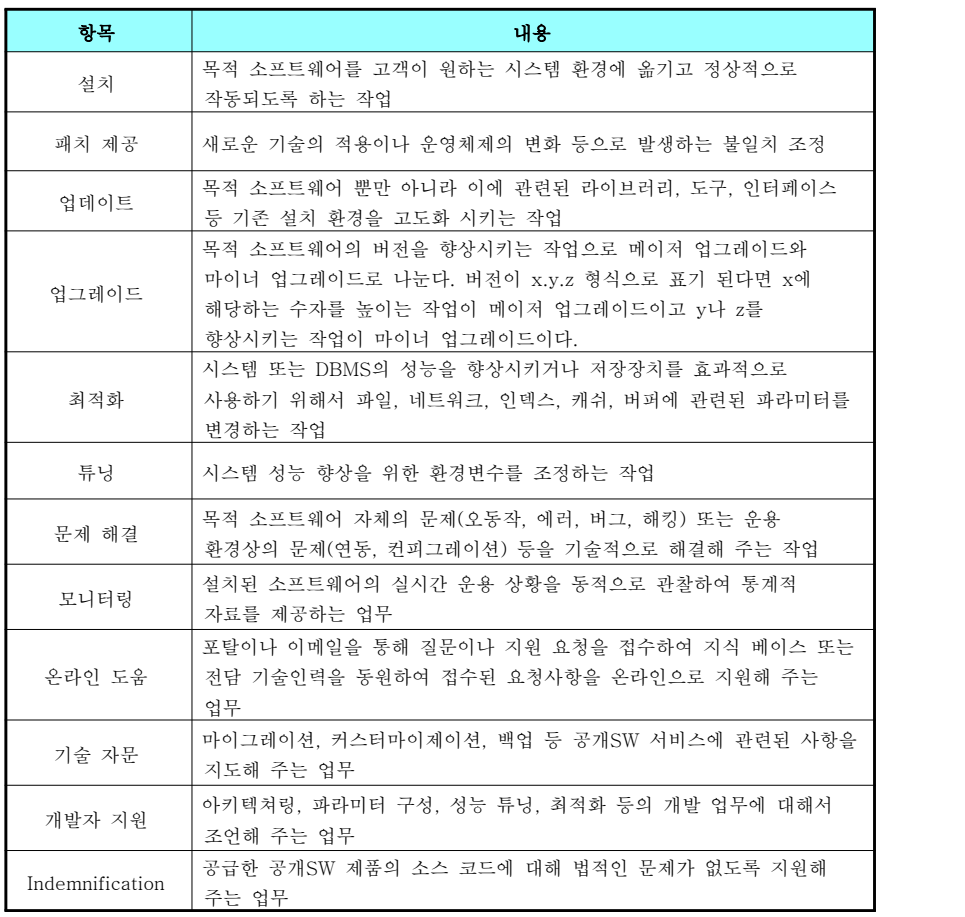

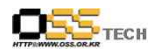

# 2) 공개SW 유지보수 수준(Level)

공개SW 유지보수 수준은 응답 시간과 기술지원 내용 또는 추가로 제공하는 매뉴얼이나 기타 가입자 혜택에 따라 나누어진다. 공개SW 공급회사마다 다소 차이는 있으나 유지보수 수준을 대개 2개 내지 3개로 구분하여 가격을 차등화 시키고 있다.

# 가) 리눅스 유지보수 수준의 예

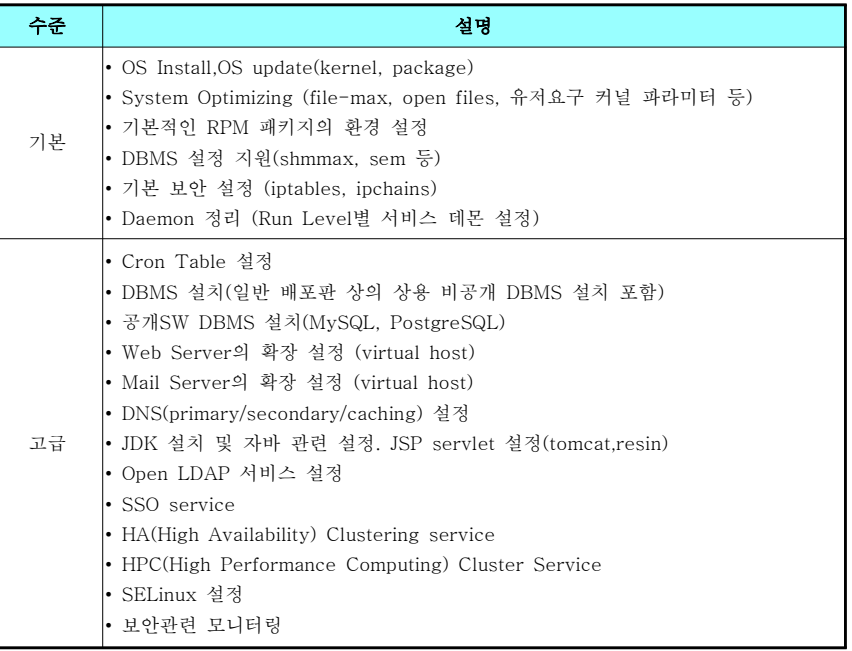

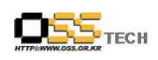

나) JBoss의 공개SW 유지보수 수준의 예

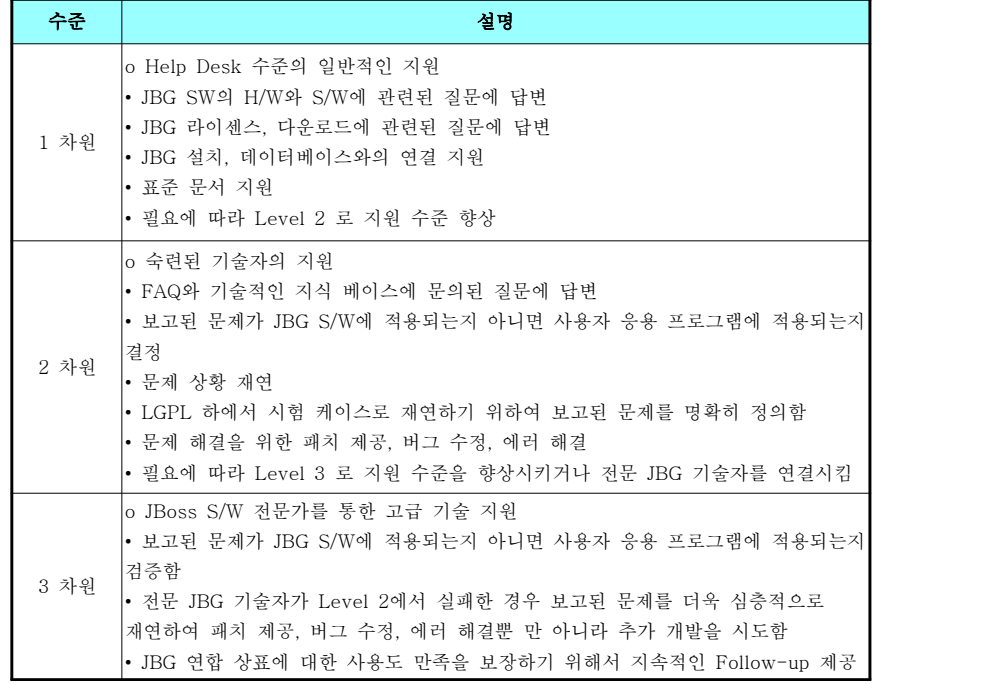

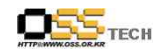

다) 상용 비공개SW의 유지보수 분류 (IBM) 예

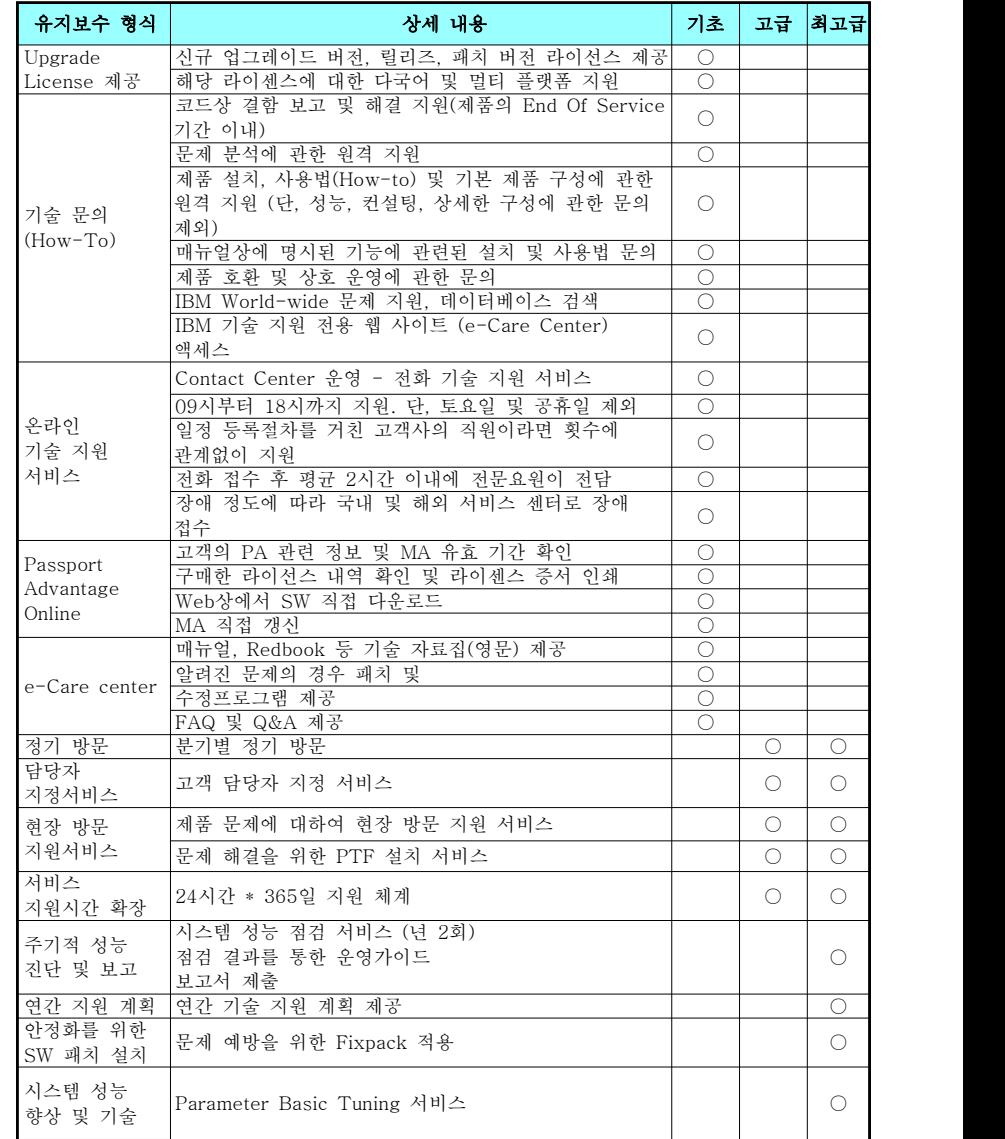

 $- 106 -$ 

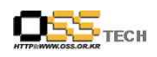

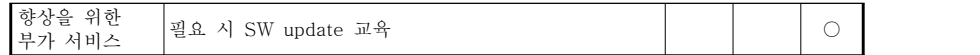

# 3) 공개SW 스택 및 공급사 평가 항목

공개SW 프로젝트는 상용 비공개SW 제품과 상반되는 개념으로 공개SW 업계에서 통용되는 용어이다. 즉, 공개SW 프로젝트는 커뮤니티에서 개발되고 있는 공개SW 또는 제품 수준의 공개SW 상품을 모두 의미한다. 일반적으로 제품 수준의 프로젝트는 짝수의 버전 번호를 가지고 홀수 버전 번호는 개발 단계를 나타낸다. 기업 또는 공공에서 사업 단위 또는 내부 업무 단위와 혼동될 경우 프로젝트라는 용어 대신에 공개SW 제품으로 바꾸어 사용할 수 있다.

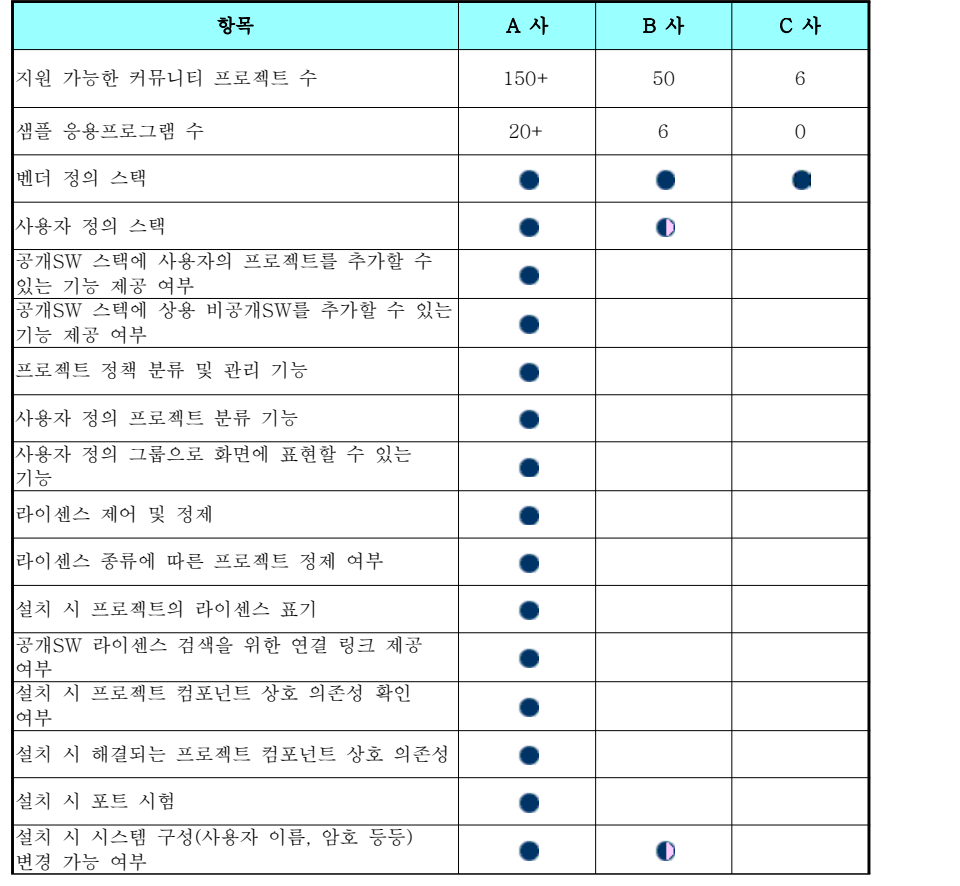

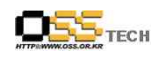

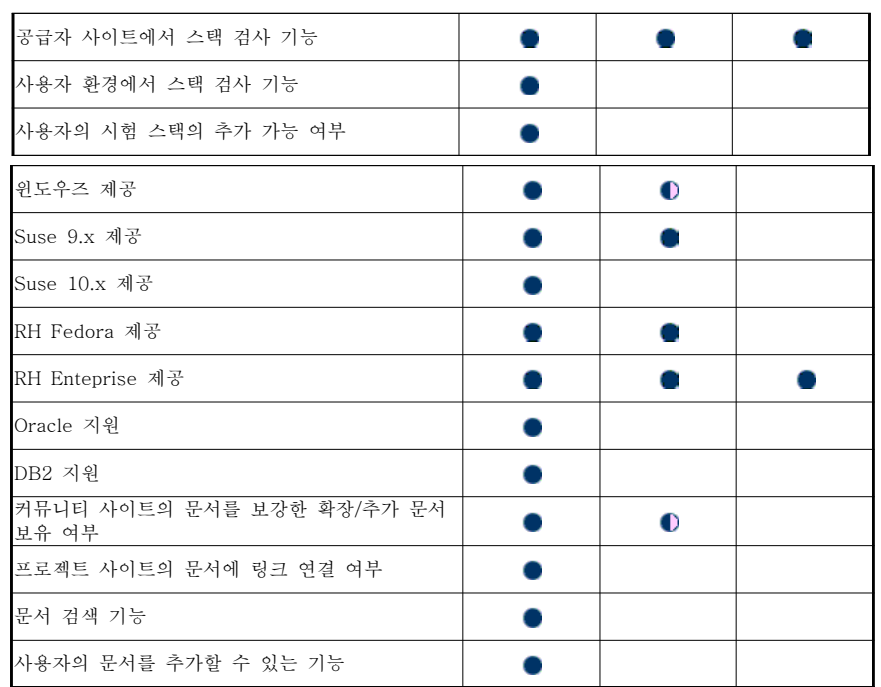

 $- 108 -$ 

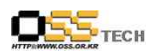

# 4) J-Boss의 유지보수 분류 사례

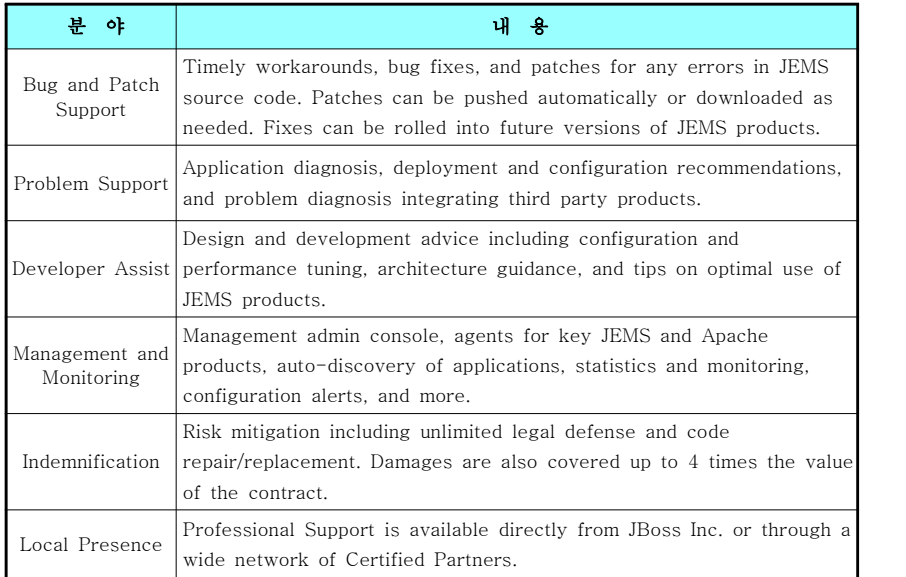

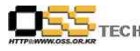

# 다. 유지보수 가격 산정

# 1) 공개SW 유지보수 가격 산정 방법

공개SW의 제품 가격이 별도로 존재하지 않는 경우가 일반적이고 제품가격이 있더라도 상용 비 공개SW에 비해 경쟁력이 없으므로 제품 라이센스 기준으로 유지보수 가격을 산정할 수 없다.<br>따라서 공개SW 유지보수 가격 책정은 동종 상용 비공개SW와 제품 수준을 비교하거나 시스템 설치 환경의 복잡성 또는 난이도에 따라 최소 가격을 보장하는 방식으로 산정한다. 그러나 시장 경제의 원칙이 공개SW 유지보수 가격의 책정 기준이며 최소 가격을 보장하는 방 식에 우선한다.

# 2) 공개SW 유지보수 비용 지불 방법

가) 상용 비공개SW와의 차이점

일반적으로 공개SW의 라이센스 가격은 없다고 볼 수 있으므로 제품 라이센스에 일정요율 을 적용하는 요율제는 의미가 없다. 따라서, 공개SW 유지보수는 정액제만으로 비용을 지 불한다. 공개SW의 경우 기술지원 이외의 서비스가 필요하면 별도의 계약에 의해 건별 (request-based)로 지원받는다.

한편, 상용 비공개SW의 경우는 제품 라이센스 가격을 책정하고 있으므로 요율제와 정액 제 모두를 적용할 수 있다. 참고로, 비용 표현 방식에 따른 유지보수 내용을 요약하면 다 음 표와 같다.

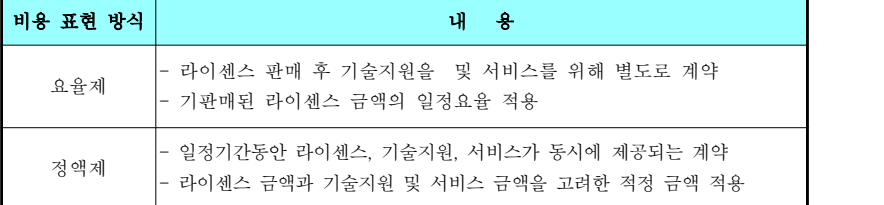

나) 공개SW 정액제

O 항목 정의

공개SW 정액제는 일반적으로 라이센스와 기술지원을 함께 포함한 가격을 연 단위(보통 1년) 로 지불하는 형태를 말한다.

# O 특성

공개 소프트웨어에는 라이센스 가격 체계가 없으므로 요율제를 적용하지 않는다.

- 원칙적으로 공개SW의 유지보수 가격 표준은 존재하지 않고 자유 시장 원리에 의해서 결정 되지만 가격을 평가하는 구매자는 최소한의 기본 유지보수 항목을 미리 정하여 평가 기준을 확보할 수 있다.

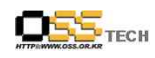

- 동종 동급의 상용 비공개SW 제품과 품질 수준을 비교하여 유지보수 가격 산정에 반영 할 수 있다.<br>※ 예를 들어 MySQL 5.0 버전이 oracle 10g 버전에 비해 품질이 80%로 자체 인정되었

다면 MySQL의 유지보수 가격을 oracle에 비해 80% 수준으로 책정할 수 있다.

- 공개SW 유지보수 가격에는 계약기간 동안 업그레이드를 포함하여 제품 특성에 따라 다 양한 수준의 기술 지원이 포함되어 있다.

즉, 운영 중에 새롭게 발견된 보안상의 취약 부분 개선, 신종 바이러스의 긴급치료, 운영체 제를 상위버전으로 변경할 경우 기존의 패키지 소프트웨어와의 호환성 문제 해결, 운영 지 원 등의 지원을 받을 수 있다.

- 교육이나 컨설팅, 자문 등 유지보수 이외의 서비스가 필요한 경우 이를 유지보수 계약에 포함시킬 수 있다.

- 공개SW 유지보수 내용에 제품의 메이저 업그레이드가 포함되어 있지 않은 경우도 있으 며 이때는 별도의 계약이 필요하다.

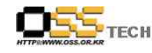

# 라. 기술지원 전문 기관 및 업체

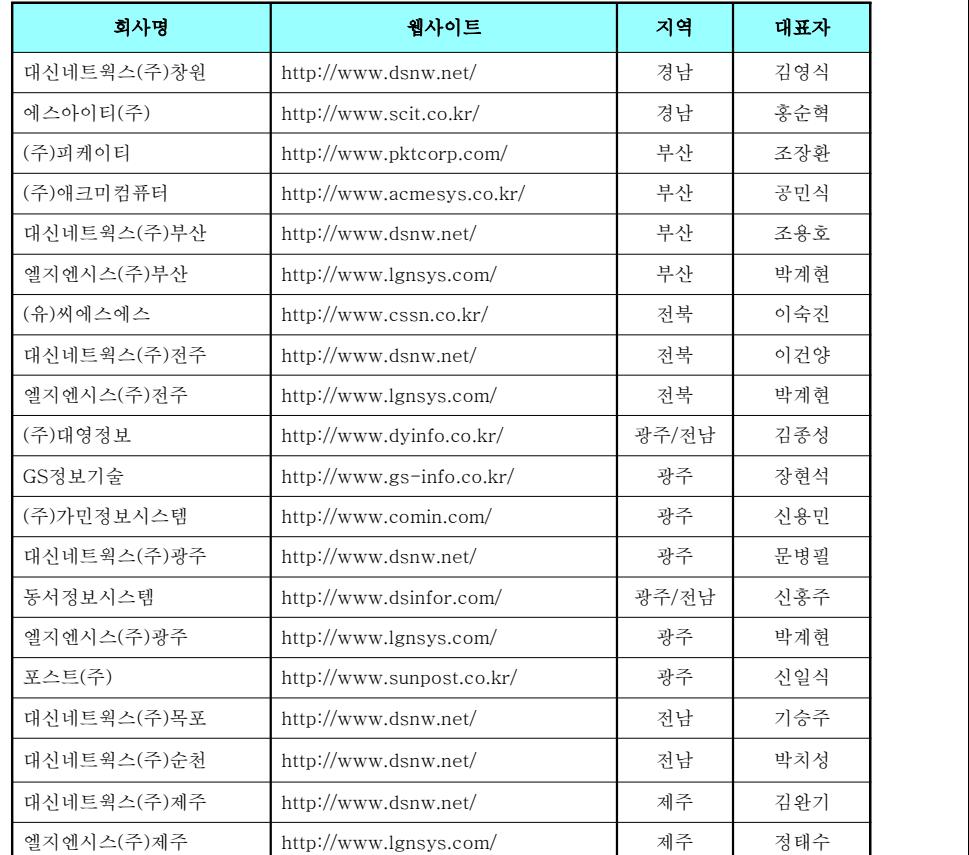

문서번호: 중앙기술지원-CON-KIPA-20070612 http://help.oss.or.kr

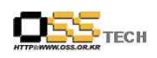

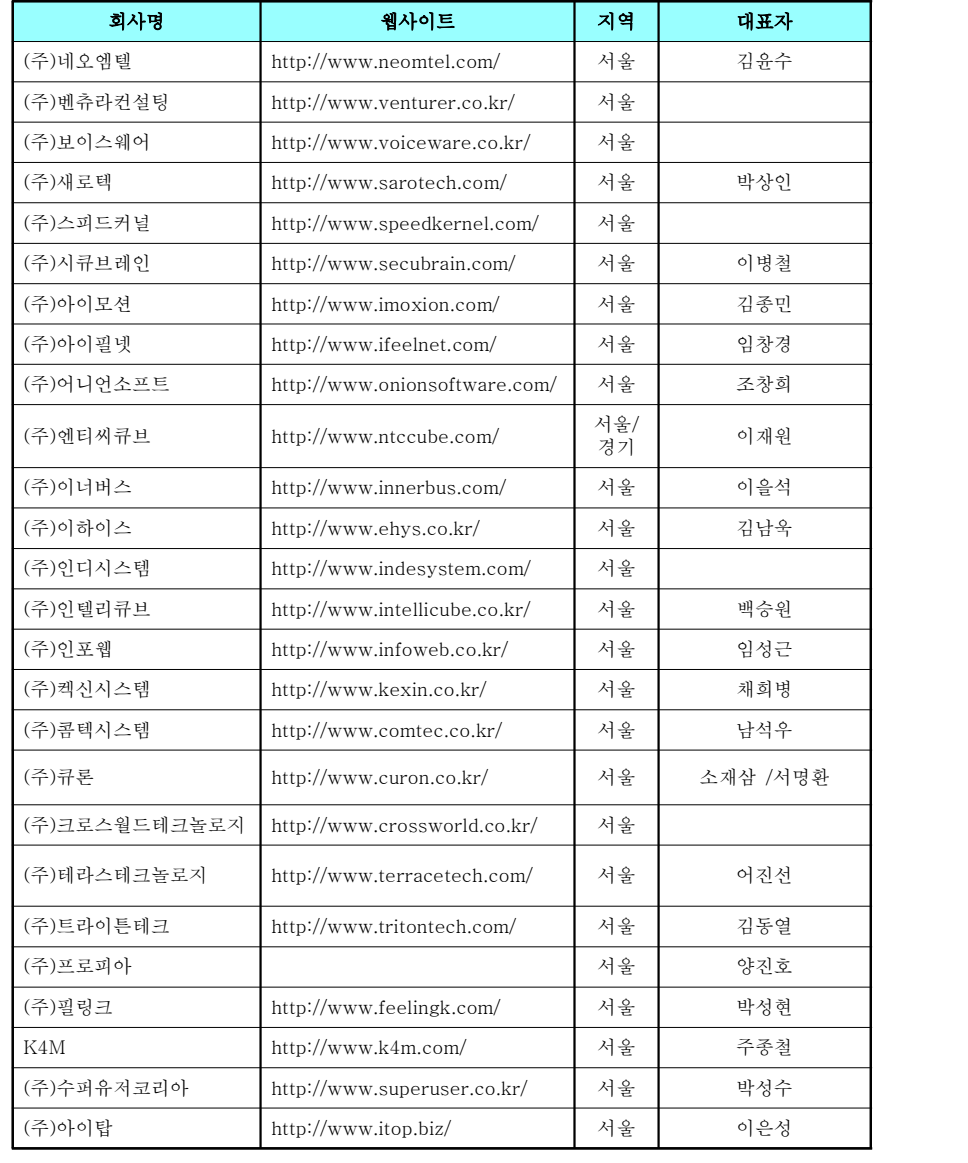

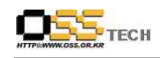

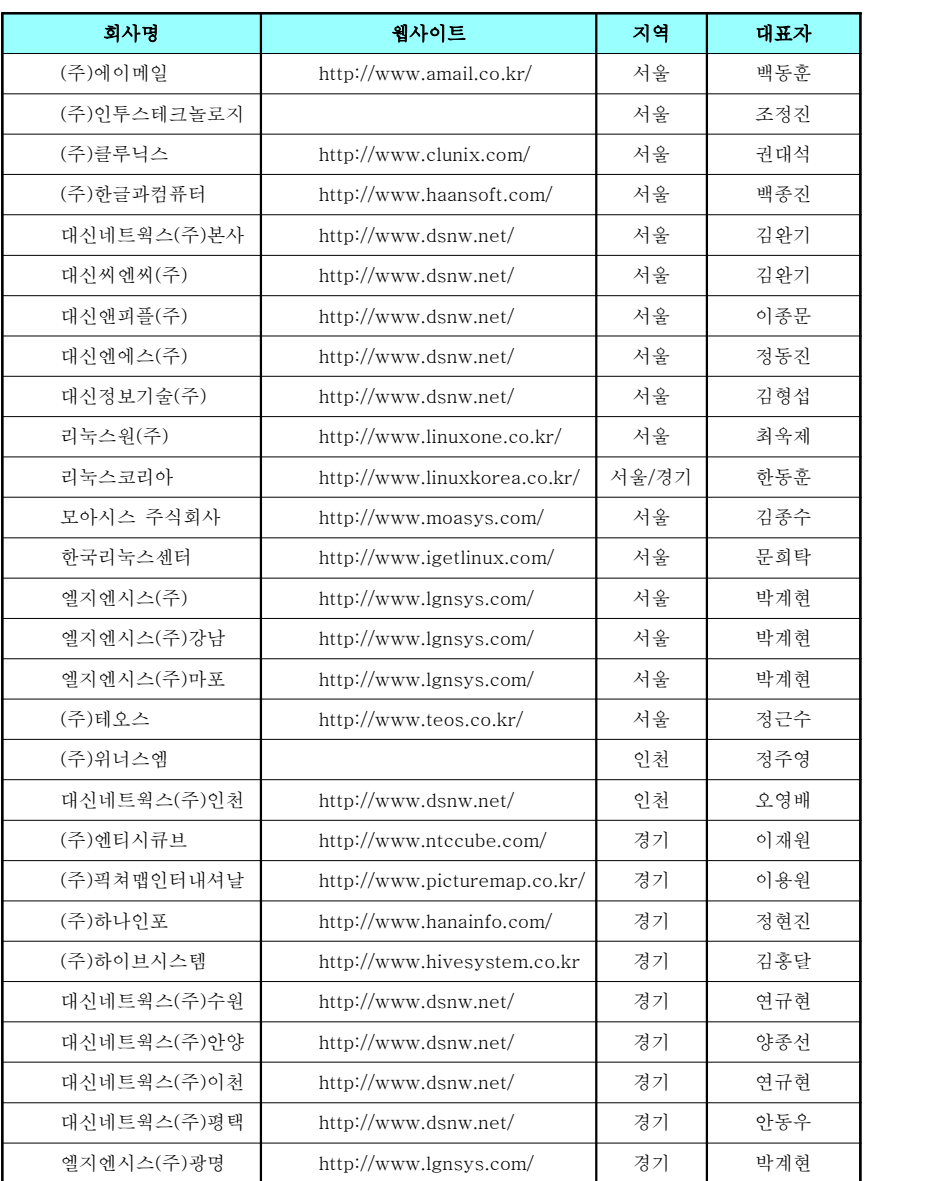

문서번호: 중앙기술지원-CON-KIPA-20070612 http://help.oss.or.kr

문서번호: 중앙기술지원-CON-KIPA-20070612

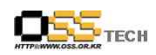

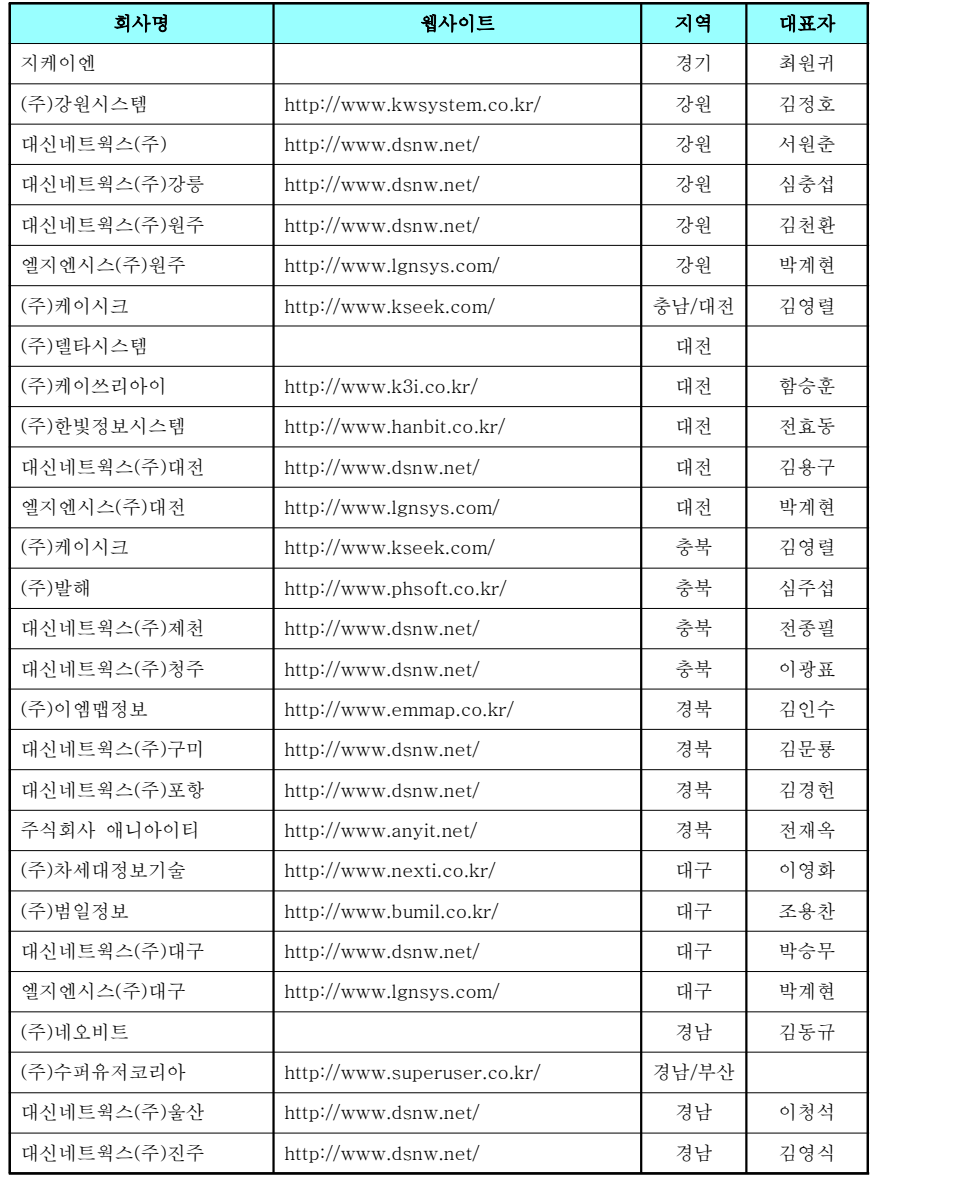

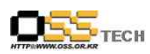

# 부록 : 공개SW 마이그레이션시 발생 가능한 예상 질문 모음

# Q , win2000을 같이 쓰고 있는데 멀티부팅이 않되요

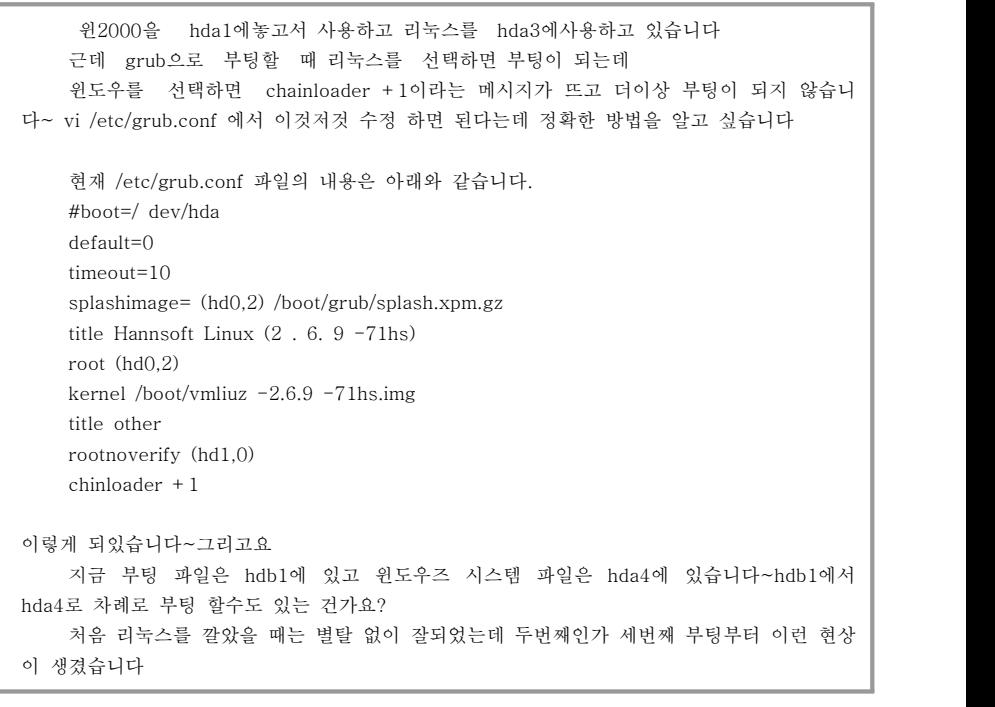

# A , grub.conf 파일에 아래같은 부분을 추가해 주십시요

title WinXP rootnoverify (hd0,0) makeactive <- 이 한줄을 추가해 보세요^^ chainloader +1

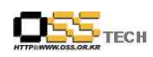

# Q. 리눅스 설치시 텍스트 화면 밖에 나오질 않습니다.

리눅스 설치를 하는 과정에서 텍스트 화면과 그래픽 화면을 선택하는 것이 나오잖아요. 그런데 그냥 엔터를 치면 그래픽 모드로 넘어가야 하는데 택스트 모드로 밖에 넘어가질 않습니다.

그런데 어떻게 하면 그래픽 화면으로 설치가 되도록 할 수 있나요? 그리고 텍스트 화면 설치가 끝나도 X-윈도우가 나오질 않고 텍스트 화면만 나옵니다. 그리고 로그인을 하라는데 어떻게 해야하는지도 잘 모르겠구요.

아시는 분 있으면 좀 알려주세요.

참고로 그래픽카드는 라데온 x700 입니다.

# A. X-window 재설정 / 드라이버 설치

가) 해결 방법 1 - X-window 재설정

현재의 그래픽카드가 지원되지 않아서, 그래픽카드가 잡히지 않아, 그래픽 모드로의 부팅이 안될 가능성이 제일 높아 보이네요.

일단은 텍스트모드에서 Xconfigurator를 통해 X-윈도우 설정을 한번 해보시는게 좋을듯 합니다. X설정시... 마지막에 오류가 난다면, /etc/X11/xorg.conf-4 파일을 /etc/X11/xorg.conf 파일로

복사하시면 됩니다.

나) 해결방법 2 - 드라이버 설치

우선 텍스트 모드로 설치하시는데 반드시 커널 소스까지 같이 설치 하셔야 합니다. 가급적 전체설치를 해주시면 될 것 같습니다.

그 후 http://www2.ati.com/drivers/linux/fglrx\_6\_8\_0-8.12.10-1.i386.rpm 에서 파일을 받아 설치를 합니다. 설치는 rpm -ivh fglrx\_6\_8\_0-8.12.10-1.i386.rpm 하시면 됩니다.<br>만약 설치가 안되면 뒤에 --force --nodesp 옵션을 넣어서 rpm -ivh fglrx\_6\_8\_0-8.12.10

-1.i386.rpm --force --nodeps 한 후 설치, 재시작 하시면 됩니다.

# 다) 로그인 방법

로그인은 login: \_ 에서 처음에 설치 하실때 root가 자동으로 등록 됩니다. 기본적으로 root밖에 없고요. (실상 사용 가능한 계정이...) 아무튼 거기에서 root입력 엔터를 치시면 Password: \_ 이렇게

됩니다. 여기서 설치시에 root 암호 설정 하신거 넣으시면 됩니다. 그럼 로그인이 될겁니다. X-Windo w 로그인은 물론 login: \_ 대신 사용자 이름이나 사용자 ID라고 뜨는게 정상일 겁니다.

# Q. 설치후 부팅디스크 만들수 있나요?

흠...sata가 마스터..ide가 슬레이브...요렇게 되 있다가...sata를 한소리가 인식을 못하네요 그래서 인식하는 ide에 설치하려 합니다. 어쩔 수 없이..문제는 grub를 mbr에 설치 못한다는 거죠...sata를 인식못하니.... 그래서 어쩔 수 없이 ide에 설치후 리눅스 사용할때에만 3.5인치로 부팅하고 싶거든 요......<br>가능함까요???

# A. 가능합니다

플로피에.. grub넣어서 쓰면되죠.. 커널등... 이미지를 직접 넣어도 되지만..<br>mkfs.ext2 /dev/fd0 하셔서 파일시스템 만드시고 mount /mnt/fd0 /mnt/floppy로 장치 마운트 하시고.. /boot 와 똑같은 구조로 플로피 디스크에 만들어 줍니다. mkdir /mnt/floppy/boot mkdir /mnt/floppy/boot/grub cd /mnt/floppy/boot/grub cp /boot/grub/\* ./ 선택적으로 stage1 stage2 랑 몇개 있으면 되는데 귀찮으니 다 집어 넣었습니다. 이제 grub를 플로피에 설치 합니다.. #grub grub> root (fd0) grub>setup (fd0) grub>quit 이제 플로피 디스크 안에 설치된 grub로... 설치하신 곳의 장치를 사용하여 부팅할수 있습니다

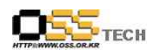

# Q. 리눅스 설치후 윈도우즈가 부팅이 안될 때(Sis 메인보드 사용자)

사용하는 시스템이 SIS 칩셋 기반의 PC인에 리눅스 설치하고 윈도우가 부팅이 않되네요.. 해결방안 좀 알려주세요....

# A. 슬림형 컴퓨터에 많이 사용되는 SIS메인보드 사용자는

리눅스와 윈도우즈를 함께 사용하는 멀티부팅으로 설치한 후 다음과 같은 메세지만 출력된 후 윈도우즈가 부팅이 안될 수 있습니다.

rootnoverify (hd0,0)

-------------------

chainloader +1

이 경우는 CMOS 셋업에 들어가서 Standard CMOS Features - IDE Primary Master (대부분 이곳에 윈도우즈가 설치됨)로 이동후 [Enter] Access Mode가 Auto로 되어있을 겁니다. 이 부분으로 포커스를 이동하여 [Enter] LBA로 접근방법을 변경한 후 빠져나옵니다. 변경된 CMOS 저장후 재부팅하면 윈도우즈가 정상적으로 부팅됩니다.

# Q. 아시아눅스2.0 RC IA32에서 설치 후 libcwait.so에러

아시아눅스 2.0 RC IA32를 전체설치 하였습니다. 설치 파티션 :<br>/dev/hda1(/boot), /dev/hda2(swap), /dev/hda4(/), /dev/hda5(/usr), /dev/hda6(/hoome) 부트로더 : GRUB, MBR에 설치 설치는 정상적으로 종료되었는데, 설치 후 종료시 다음과 같은 에러메세지가 보입니다. 중략.............................. Unmounting file system: umount2: Device or resource busy umount: /usr: device is busy umount2: Device or resource busy umount: /usr: device is busy

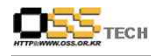

INIT: no more process left in this runlevel 그리고 부팅시 다음과 같은 에러메세지들이 보입니다. <u>서략........................</u>... Oct 11 16:39:17 rfmond: ERROR: ld.so: object '/usr/lib/libcwait.so' from /etc/ld.so.preload cannot be preloaded: ignored. Oct 11 16:39:02 microcode\_ctl: microcode\_ctl startup succeeded Oct 11 16:39:02 sysstat: ERROR: ld.so: object '/usr/lib/libcwait.so' from /etc/ld.so.preload cannot be preloaded: ignored. Oct 11 16:39:02 sysstat: Calling the system activity data collector (sadc): Oct 11 16:39:02 sysstat: ERROR: ld.so: object '/usr/lib/libcwait.so' from /etc/ld.so.preload cannot be preloaded: ignored. Oct 11 16:39:02 sysstat: ERROR: ld.so: object '/usr/lib/libcwait.so' from /etc/ld.so.preload cannot be preloaded: ignored. 중략................. Oct 11  $16:39:11$  sysctl: net.core.wmem default = 262144 Oct 11 16:39:11 sysctl: ERROR: ld.so: object '/usr/lib/libcwait.so' from /etc/ld.so.preload cannot be preloaded: ignored. Oct 11 16:39:11 network: Setting network parameters: succeeded Oct 11 16:39:11 ifup: ERROR: ld.so: object '/usr/lib/libcwait.so' from /etc/ld.so.preload cannot be preloaded: ignored. Oct 11 16:39:12 last message repeated 32 times Oct 11 16:39:12 network: Bringing up loopback interface: succeeded Oct 11 16:39:12 ifup: ERROR: ld.so: object '/usr/lib/libcwait.so' from /etc/ld.so.preload cannot be preloaded: ignored. Oct 11 16:39:14 last message repeated 36 times Oct 11 16:39:14 network: Bringing up interface eth0: succeeded Oct 11 16:39:14 syslogd: ERROR: ld.so: object '/usr/lib/libcwait.so' from

/etc/ld.so.preload cannot be preloaded: ignored.

후략...................

부팅은 되지만 왜 이런 메시지가 나오는지, 그리고 종료 시 위의 메시지 이후 왜 종료되 지 않는지 궁금합니다. 어떻게 해야 하나요? (참고로 설치 중에는 아무런 오류가 발생하지 않 았습니다)

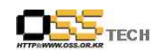

# A. ORACLE-RPM의 library가 /usr/lib에 설치되는 문제로 판단됨

부팅시에 /etc/ld.so.preload를 실행할 수 없다는 메시지를 보이는 것은 /usr의 파일시스템이 마운트 되기 전에 "ld.so.preload"가 실행되지 때문입니다. 즉, ld.so.preload가 실행될 때의 /usr의 경로가 "/" 와 같은 파티션이 아니기 때문입니다(본인이 설치시 /usr을 분리해 놓으셨죠?)

종료시의 문제도 마찬가지입니다. #fuser -kv /usr

조치 방법은 다음과 같습니다.

가) /etc/ld.so.preload를 엽니다. #vi /etc/ld.so.preload

나) /usr/lib/libcwait.so로 되어 있는 경로를 /lib/libcwait.so로 수정합니다.

다) libcwait.so를 옮깁니다(절대 지우시면 안됩니다)

#mv /usr/lib/libcwait.so /lib/

라) 재부팅을 해보시면... 시작시와 종료시에 에러메세지가 없을 것입니다.

# Q. xconfigurator가 실행이 안되요

모니터를 바꿨더니 입력 초과라 엑스가 뜨질 않읍니다... 입력초과시 ctrl+alt+f3로 진입 init 3 로 재로긴 그래서 엑스콘피그에서 바꿔야지 생각하고 아무리 쳐도 없는 명령으로 나오네요 제생각에 패스가 안잡혀 있는것 같읍니다 대문자 X나머지 소문자 Xconfigurator 이게 스펠링이 맞지요 ? XConfigurator 이것도 쳐보고 되는데로 다 쳐 보앗읍니다.... 어디서 직접 실행 해야 할지 아시는분 답변 부탁 드림니다..... 그리고 startx도 없는 명령으로 나오네요 아무리 생각해도 경로 인듯 합니다.

# A. 처리 방안

가) 제일 먼저 현재 root 유저로 로그인된 상태인지 확인합니다.

 $$$  ls

\$ pwd

의 값이 /root 이면 xconfigurator 의 실행이 가능하지만 그렇지 않고 /home/tester... 이런식으로 출력된다면 일반 사용자로 로그인한 상태입니다. 'su -' 명령으로 root 사용자로

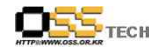

로그인하여 다시 실행해 봅니다.

나) 현재 시스템에 Xconfigurator가 설치되어 있지 않아서 그렇습니다. 일단, yum을 통해 아래와 같이 업데이트 하시고 실행하시기 바랍니다.

# yum install Xconfigurator

다) 다른 방법으로는 /etc/X11/xorg.conf 파일을 직접 수정할 수도 있습니다.

새로 구입한 모니터에 딸려온 설명서에서 수평/수직 주파수를 찾아서 파일 설정해 주면 정상 동작할 것입니다.

# Q. X-window 화면 크기가 너무 작아요

리눅스2005워크스테이션 사용자입니다. 다른 배포판에 비해 인터페이스가 뛰어나(특히 한글폰트) 너무 좋더군요. 그래서 이걸로 사용하고 싶은데 문제가 하나 있습니다.<br>X-위도우의 화면크기가 너무 작습니다. 좌상을 기주으로 저체스크린크기의 2/3정도의 크

기로 나옵니다.<br>-<br>여기저기 뒤져 여러가지 방법을 총동원해 교정을 시도해 보았지만 실패했습니다.(Xcon... 등등)

그런데 같은 컴퓨터에 다른 리눅스배포판으로 설치하면 모두 아주 정상입니다.<br>그런데 희한한 것이 우연히 모니터케이블을 제거한채로 startx를 했더니 완저 정상이 되

지 뭡니까?

이런 일도 가능한 건지는 몰라도 그 뒤로는 startx할 때는 모니터케이블을 제거하고 실행

한 후 한10분 후에 접속을 하면 항상 정상화면이 되어 표시됩니다.<br>-<br>모니터케이블 연결한채로 startx하여 화면이 작게 나올때는 어떤 방법으로도 화면크기나 해상도 변경이 불가능합니다. 제어화면에서 아예 다른 설정은 나타나질 않으니까요.

모니터케이블을 제거하여 startx하여 정상화면인 경우에는 갖가지 다양한 설정이 가능하 도록 나타난답니다.

당연히 너무 불편하네요. 이건 startx후 시스템이 자동설정하면서 엉터리로 판단하여 그

런 것 같은데 화면크기설정만은 자동설정을 못하도록 하는 방법은 없는지 궁금합니다. 비디오카드는 RADEON 7200 SERIES

모니터는 이것저것 여러개 모두 바꿔 보았지만 모두 마찬가지이네요.<br>물론 비디오카드와 모니터는 시스템에서 아주 정확하게 잡아냅니다.

# A. 모니터의 수직/수평 주파수 설정값을 변경해 봅니다.

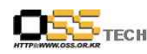

아래는 제 모니터의 주파수 값입니다.

이를 참조해서 변경해 보시구요. 다른 값들도 넣어 보세요.

Section "Monitor"

Identifier "Monitor0"

VendorName "Monitor Vendor"

ModelName "SyncMaster"

DisplaySize 320 240

HorizSync 30.0 - 70.0

# VertRefresh 50.0 - 160.0

Option "dpms"

## EndSection

모니터 제조사의 홈페이지나 구입시 동봉된 설명서를 보시면 해당 제품의 주파수를 찾을 수 있습니다.

아니면 xvidtune 이라는 프로그램을 통해서도 설정이 가능합니다.

# Q. 왼손잡이용 마우스로 바꾸기

안녕하세요. 제가 왼손잡이인데요 리눅스에서 마우스 설정을 왼손잡이용으로 바꾸는 방법 을 알 수가 없네요.

저는 주로 서버를 사용하기 때문에, X 윈도우상의 툴 중에 대해서 잘 알지 못하거든요. 이런 기능의 X 윈도우 툴이 있다면 알려주시고, 또 컴맨드라인에서 조정할 수 있는 방법이 있 는지도 알려주세요.

서버를 주로 사용하다 보니, 간단한 X 서버를 띄워 X의 다양한 프로그램을 설치조차 하 지 않고 사용하는 경우가 많거든요.

# A. 마우스나 키보드의 설정을 변경하는 명령어는 xmodmap이 있습니다.

지금은 필요하신 기능은 오른손잡이용 마우스를 왼손잡이용으로 바꾸시는 것이네요. 이때는 아래와 같이 한줄의 명령어로 간단히 조정하실 수 있습니다. # xmodmap -e "pointer =  $3\ 2\ 1\ 4\ 5$ " 위 내용을 설명드리겠습니다. -e 표현식 : 표현식의 내용을 실행시키는 옵션입니다.

 $- 123 -$ 

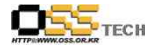

pointer : 마우스를 가리킵니다.

3 2 1 4 5 : 3버튼의 마우스에서 첫 번째와 세 번째 버튼의 기능을 바꾸는 명령입니다. 4, 5 포지션은 휠 마우스에서 스크롤 하는 방향을 정의합니다. 즉 휠을 아래로 굴리면, 창이 위로 스크롤됩니다.

현재 내 마우스가 왼손잡이용인지를 확인하기 위해서는 아래 명령어를 실행합니다.

# xmodmap -pp

There are 5 pointer buttons defined.

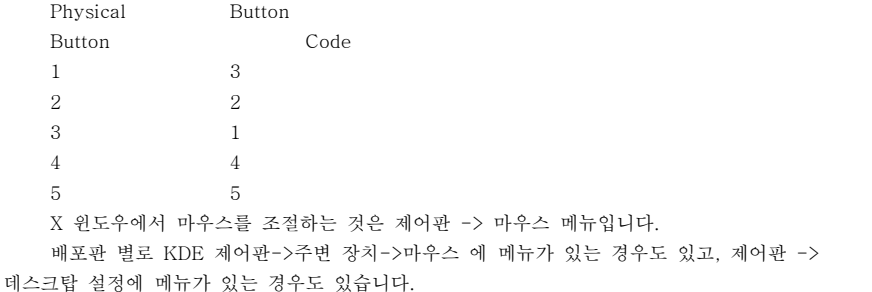

이 메뉴에서 '왼손잡이'와 '오른손잡이'를 버튼으로 선택할 수 있습니다.

이렇게 '왼손잡이'를 선택하게 되면 기본 작동 버튼의 위치가 바뀌어서 왼손 검지로 버튼을 누르면 선택기능이 동작되게 됩니다.

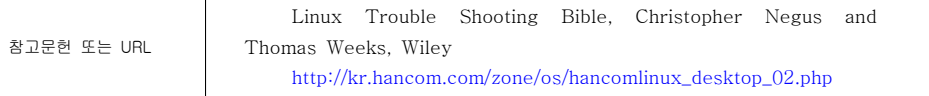

# Q. 엑스윈도우에서 루트와 일반 사용자의 배경이 다른 이유는

루트와 일반 사용자로 각각 엑스를 시작하면 루트의 배경화면은 빨간색으로, 일반 사용자는 파란색으로 달리 나오는 이유는 무엇인가요? 참고로 맨드리에크 리눅스를 사용 중입니다.

# A. 이것은 시스템의 매우 기초적인 보안과 리눅스의 다중 사용자 환경과 관련이 있습니다. 리눅스는

문서번호: 중앙기술지원-CON-DT-20070510 http://help.oss.or.kr

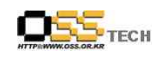

여러 사용자들이 함께 작업할 수 있는 다중 사용자(Multi-User) 환경을 지원합니다. 리눅스를 설치하 게 되면 자동으로 생성되는 유저가 있는데, 이것이 루트라는 수퍼 유저이며, 루트는 다른 일반 사용자 를 생성할 수 있으며, 시스템 전반을 제어, 관리하는 최상의 사용자입니다.

그런데, 콘솔에서 startx 명령으로 엑스를 구동하는 경우 루트 권한으로 엑스를 사용하게 되면 바탕화면이 빨간색(맨드레이크는 볼품이 진짜 없죠)이 되고, 일반 사용자는 파란색으로 되어 있죠.<br>이는 엑스를 시작하 사용자가 루트인지 일반 사용자인지를 사용자에게 구별학 수 인도록 하여, 루트 권한으로 시스템을 잘못 관리하는 것을 경각시켜 주기 위함입니다. 루트는 시스템을 맘대로 할 수 있는 권한을 가지고 있기 때문에 불상사로 인하여 시스템이 잘못되지 않도록 루트 권한으로 엑스가 실행될 때는 불폼 없는 빨간색의 바탕화면을 제공하며, 엑스 시작 메뉴도 그리 볼품없을 겁니다.<br>- 따라서 바탕화면색이 다르게 한 이유는 루트보다는 일반 사용자로 엑스를 사용하도록 권장하는

차원일 수 있습니다. 그러면 일반사용자로 엑스를 구동하게 되면 루트 권한은 어떻게 사용 하냐고요? 터미날창에서는 su 명령으로 루트 권한을 가지면 되고, 다른 설정 프로그램에서는 루트 패스워드를 요구하므로 걱정할 필요는 없습니다.

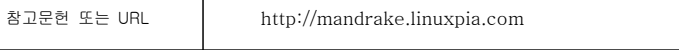

# Q. 설치된 프로그램을 깨끗하게 지우는 방법이 있나요?

윈도우즈에 익숙해지다보니 리눅스에서도 생각이 윈도우즈적으로 고정되네요 윈도우즈에서는 프로그램을 설치하면 program폴더에 포함되면서 레지스트리에 등록되지 않습니까? 그리고, 지울려면 제어판에 있는 프로그램 설치/삭제에서 지우거나 응용프로그램 자체에 서 주어지는 uninstall이나 uninstall전문 프로그램을 통하여 지우게 되는데 리눅스에서는 어떻 게 해야하는지요. 해당폴더만 없애면 된다고 하던데.....웬지 찜찜한 느낌을 지울 수 없군요. 리눅스에서 rpm으로 설치하거나 컴파일로 설치하거나 하였을때 프로그램을 확실하게 지 우는 방법을 알고 싶습니다.

답변도 확실히 주셨으면 좋겠구요. 초보입니다.

A. 리눅스에서 설치된 프로그램을 지우는 방법은 이미 말씀하신 해당 프로그램이 깔려 있는 디렉토리 를 지우는 방법과, rpm으로 설치된 패키지의 경우, rpm -e [패키지이름] 이라는 명령으로 지우는 방 법이 있고,

소스를 컴파일해서 설치한 경우, 해당소스 디렉토리(예를들어 haansoft라는 프로그램을 소스컴파일로 설치하신다면,<br>-<br>우선 소스를 haansoft 라는 디렉토리에 풀었을 것입니다. 소스 디렉토리란 이 디렉토리를

말합니다.)에서 make uninstall 이라는 명령을 통해 깨끗하게 지우실 수 있습니다.

덧붙여 yum으로 패키지를 설치하셨을 경우(yum install [패키지이름]) 나 한소프트리눅스를 설치하셨을 때 기본으로 설치된 패키지들은 yum remove [패키지이름] 이라는 명령을 통해 지우실 수 있습니다.

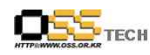

# Q. 농협 인터넷뱅킹 젠투리눅스로 사용할 수 있나요

농협에서 리눅스를 활용한 인터넷 뱅킹이 가능한가요? 젠투 리눅스 사용 중입니다.

# A. 농협은 가능합니다.

실행 방법은 아래와 같습니다. bmp  $\sim$  # emerge  $\sim$  s gnomesu Searching... [ Results for search key : gnomesu ] [ Applications found : 1 ] \* app-admin/gnomesu Latest version available: 0.3.1 Latest version installed: 0.3.1 Size of downloaded files: 217 kB Homepage: http://sourceforge.net/projects/xsu/ Description: GNOME2 interface to su, previously xsu and xsu2 License: GPL-2  $b$ mp ~ # cat /usr/bin/start-firewall #/bin/bash /usr/bin/gnomesu -u "root" -c "/opt/.banking/.nonghyup/bin/startfw.sh start" -e -t "방화벽 실행중" -m "방화벽을 실행하려면 root권한이 필요합니다.^root사용자의 password를 입력해주세요."  $b$ mp  $\sim$  # cat /usr/bin/stop-firewall #/bin/bash /usr/bin/gnomesu -u "root" -c "/opt/.banking/.nonghyup/bin/stopfw.sh stop" -e -t "방화벽 종료중" -m "방화벽을 종료하려면 root권한이 필요합니다.^root사용자의 password를 입력해주세요."  $b$ mp ~ # 저 파일을 만듭니다. 실행권한 주시구요. 이제 실행이 되실 겁니다.

참고문헌 또는 URL http://usr.gentoo.or.kr/forum/ http://bbs.kldp.org/viewtopic.php?t=66093

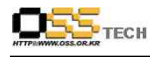

# Q. 소스로 설치할 때, 설치된 파일들 목록들을 알고 싶습니다

RPM으로 설치하지 않고, 소스로 설치할 경우에는 제가 설치한 파일들의 목록을 만들어 두고 싶습니다. 왜냐하면 나중에 프로그램을 다시 업데이트할 경우에는 이전에 설치된 파일들을 찾아가서 지우고

다시 설치해야 하고 싶은데...<br>꼭 부탁드리겠습니다. 감사합니다.

# A. 처리 방안

- 가) 아래 명령으로 설치하기 전에 시스템의 전체 파일 목록을 작성한다.<br># find /\* >test1
- 
- 나) 소스로 프로그램 설치
- 다) 아래 명령으로 설치 후, 시스템의 전체 파일 목록을 작성한다. # find /\* >test2
- 
- 라) 생성한 두개 파일 목록을 diff로 비교하여, 소스로 설치된 파일들의 목록을 생성한다.<br># diff test1 test2 >test intall list
- 

참고문헌 또는 URL http://www.linuxone..co.kr

# Q. 새 하드디스크를 인식시키는 방법을 알고 싶습니다

현재 사용하고 있는 하드디스크는 Primary Master에 장착되어 있으며, 추가할 하드디스크는 Primary Slave에 장착하려고 합니다. 어떻게 해야 하나요?

A. 지금 설명은 IDE타입의 하드디스크를 컴퓨터에서 인식하는 것입니다. 참고로 SCSI 하드디스크는 CMOS에서 세팅하는 것이 아니고 별도로 추가된 SCSI 어댑터에서 지원하는 셋업 프로그램을 이용합

문서번호: 중앙기술지원-CON-DT-20070510 http://help.oss.or.kr

문서번호: 중앙기술지원-CON-DT-20070510 http://help.oss.or.kr

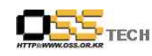

니다. Ctrl + I 키를 이용해 설정합니다.<br>- 점퍼 설정 방법은 하드디스크의 앞면에 나와있으며, 대부분의 하드디스크는 점퍼를 떼면<br>「Slave」역할을 합니다. 컴퓨터 케이스를 열고 하드디스크를 끼운 다음 고정시키고 저워과 연결 케이블을 끼워줍니다.<br>-<br>-<br>가) CMOS에서 하드 인식시키기

 1) 부팅 시 Delete나 F2키를 눌러 CMOS를 실행합니다. CMOS는 컴퓨터마다 다른 프로그램을

사용하나 대부분 Award사의 CMOS를 사용하므로 Award를 기준으로 설명)

- 2) 오른쪽 줄의 IDE HDD AUTO DTECTION를 선택하여 키를 누르면 자동으로 하드디스크를 인식합니다. Master 하드디스크를 인식하고 Slave 하드디스크를 인식합니다.
- 3) SAVE & EXIT SETUP메뉴를 누르고 저장한 다음 CMOS를 빠져 나옵니다.

 4) Slave 하드디스크를 떼었을 경우 2단계까지 진행하고 메인 메뉴의 STANDARD CMOS SETUP

누르고 PRIMARY SLAVE 디스크 타입을 NONE으로 설정하고 키를 눌러 메인 메뉴를

빠져

 나온 다음 SAVE&EXIT SETUP 메뉴를 선택 후 Y를 선택하여 저장 후 CMOS를 빠져 나옵니다.

 5) 하드디스크를 추가나 붙이는 것에 상관없이 사용할 수 있도록 CMOS를 설정하고 싶다면 2단계까지 진행하고 STANDARD CMOS SETUP메뉴에서 모든 하드디스크 타입을

# AUTO로

설정합니다.<br>나) 새 하드디스크에 리눅스 파티션을 설정하는 방법을 알아보겠습니다.<br>[root@localhost /root]# fdisk /dev/hdb

Command (m for help): p<br>파티션의 정보를 확인합니다. 새로운 하드 장착 시 아래와 같이 파티션 정보가 나타나지

않습니다. Disk /dev/hda: 255 heads, 63 sectors, 788 cylinders

Units = cylinders of  $16065 * 512$  bytes

Units = cylinders of  $16065 * 512$  bytes

Device Boot Start End Blocks Id System

Command (m for help): n<br>새로운 파티션을 생성합니다. 아래 내용은 파티션을 하나로 사용할 경우입니다.<br>Command action<br>e extended p primary partition (1-4)<br>p<br>(파티션을 Primary로 설정합니다.)

문서번호: 중앙기술지원-CON-DT-20070510 http://help.oss.or.kr

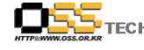

Partition number (1-4): 1 (사용할 파티션 숫자를 입력합니다.) First cylinder (1-788, default 1): Using default value 1 (초기값을 입력합니다.) Last cylinder or  $+$  size or  $+$  sizeM or  $+$  sizeK (1-788, default 788): Using default value 788 (마지막 실린더 값을 입력합니다.) Command (m for help): p 파티션의 해당 정보를 확인합니다. Disk /dev/hda: 255 heads, 63 sectors, 788 cylinders Units = cylinders of  $16065 * 512$  bytes device Boot Start End Blocks Id System /dev/hdb1 1 788 6329578+ 83 Linux Command (m for help): w<br>파티션을 저장 후 종료합니다.<br>(분할한 파티션을 ext2 파일시스템으로 생성) [root@localhost /root]# mke2fs /dev/hdb1 or [root@localhost/root]# mkfs -t ext2 /dev/hdb1

참고문헌 또는 URL http://dasomns.com/~leedw/mywiki/moin.cgi/

# Q. CF 메모리에 리눅스 탑제해서 운영이 되는데

다름이 아니라 제가 이번에 CF메모리에 리눅스를 설치하여 산업용 PC를 운영하려고 합니다.<br>물론 잘됩니다. 설치용량은 대략 500메가 정도 이고 시리얼 콘솔을 사용합니다.<br>그런데 걱정이 됩니다. 리눅스를 하드에 설치해서 보더라도 계속적으로 HDD를 억세스

하는데 CF메모리로 운영을 했을때 이렇게 억세스를 하게 되면 CF메모리의 수명이 짦아 지지 않을까요?

만일에 상관이 없다면 다행이지만 ... 그렇지 않다면 자주 억세스 하는 것들은 제어할수 있는 방법은 없을까요? 사용하지 않는 상태에 무슨일을 하고 있는지 알수 있으면 좋겠는데...<br>고수님들의 많은 가르침 .. 부탁드리며... 이러쿵저러쿵 걱정되는 면이 있는다면 잡답이라도

문서번호: 중앙기술지원-CON-DT-20070510 http://help.oss.or.kr

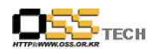

부탁드립니다.

# A. Swap영역이 없고 빈번한 Write가 없다면 무리없이 잘 돌아갑니다.

PDA에서 리눅스 돌리려고 썼었는데 문제가 일어난 적은 없습니다. 다만 퍼포먼스가 떨어지는 것은 어쩔 수 없겠죠.<br>혹 서버로 운영하시기 위해서 이렇게 쓰실 것이라면 메모리[일반]를 좀 과하게 투자하셔서

되도록 CF의 억세스를 줄이는 방법으로 가시고

write가 빈번한 서버로는 절대 이용하시지 마시기 바랍니다.

만약 write가 필요하고 CF를 쓰고 싶으시다면.. 방법은 없습니다. CF메모리에 쓰이는

플래쉬메모리가 write제한이 있기 때문에 같은 장소에 10만번 라이트 되면 더 이상 접근 불가입니다.

CF 로 서버를 운영한다는 것은 쉽지 않을 것 같습니다만...<br>서버 운영내용을 고려해서 자주 엑세스되는 부분은 램디스크로 마운트해서 쓰시는 건 어떨런지요?

예를 들어 log 디렉토리등...<br>(단 전원이 나가면 안되겠지요? 크론등으로 정기적으로 백업하는 것도 좋을 듯)

그러면 어느정도는 부담을 줄일 수 있을 것 같은데요...

자주 write해야 되는 부분은 RAM Disk를 고려해보세요.<br>플래시메모리 계열의 매체 수명은 Writing 횟수로 정해집니다.<br>전에 들은 말로는 writing 10만회 정도라고 하더군요

먼저,,, 설치하신 배포판의 전반적인 내용을 파악하셔야 합니다!!!

만일, 일반 배포판을 설치하셨다면... 불필요한 하드 접근 서비스를 모두 파악하셔서,,,<br>적절히 통제해 주셔야 할 것입니다.

 $- 131 -$